SC33-6034-1 File No. 8370-28

# **Licensed Program**

# **DOS/VS RPG II Auto Report**

 $\mathcal{L}^{\mathcal{L}}$ 

Program Number 5746-RG1

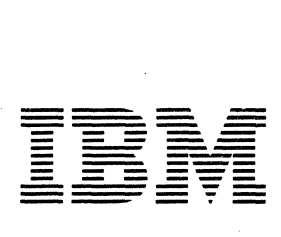

 $\rightarrow$ 

# Summary **of Amendments**

Release l

SC33-6034-0 documents Auto Report as an integral part of the DOS/VS RPG II Licensed Program. The information on the internal operation of Auto Report previously given in Appendix B of *IBM DOS RPG II Auto Report Feature,* SC21-5056 can now be found in *DOS/VS RPG II Logic,* LY33-9062.

Release 2

SC33-6034-l documents changes to the Sample Program and incorporates minor editorial changes.

#### *Second Edition* (June 1978)

This edition is a major revision of, and obsoletes, SC33-6034-0. Changes to text and illustrations are indicated by a vertical line to the left of the change.

This edition applies to Release 2 of IBM DOS/VS RPG II Licensed Program 5746-RGl and to all subsequent releases and modifications until otherwise indicated in new editions or Technical Newsletters. Changes are continually made to the specifications herein; before using this publication in connection with the operation of IBM Systems, consult the latest *IBM System/370 Bibliography,* GC20-0001, for the editions that are applicable and current.

Requests for copies of IBM publicatons should be made to your IBM representative or to the IBM branch office serving your locality.

A form for reader's comments is provided at the back of this publication. If the form has been removed, comments may be addressed to IBM Laboratory, Programming Publications Department, Schoenaicher Strasse 220, D-7030 Boeblingen, Germany. Comments become the property of IBM.

© Copyright International Business Machines Corporation 1977, 1978

# **CONTENTS**

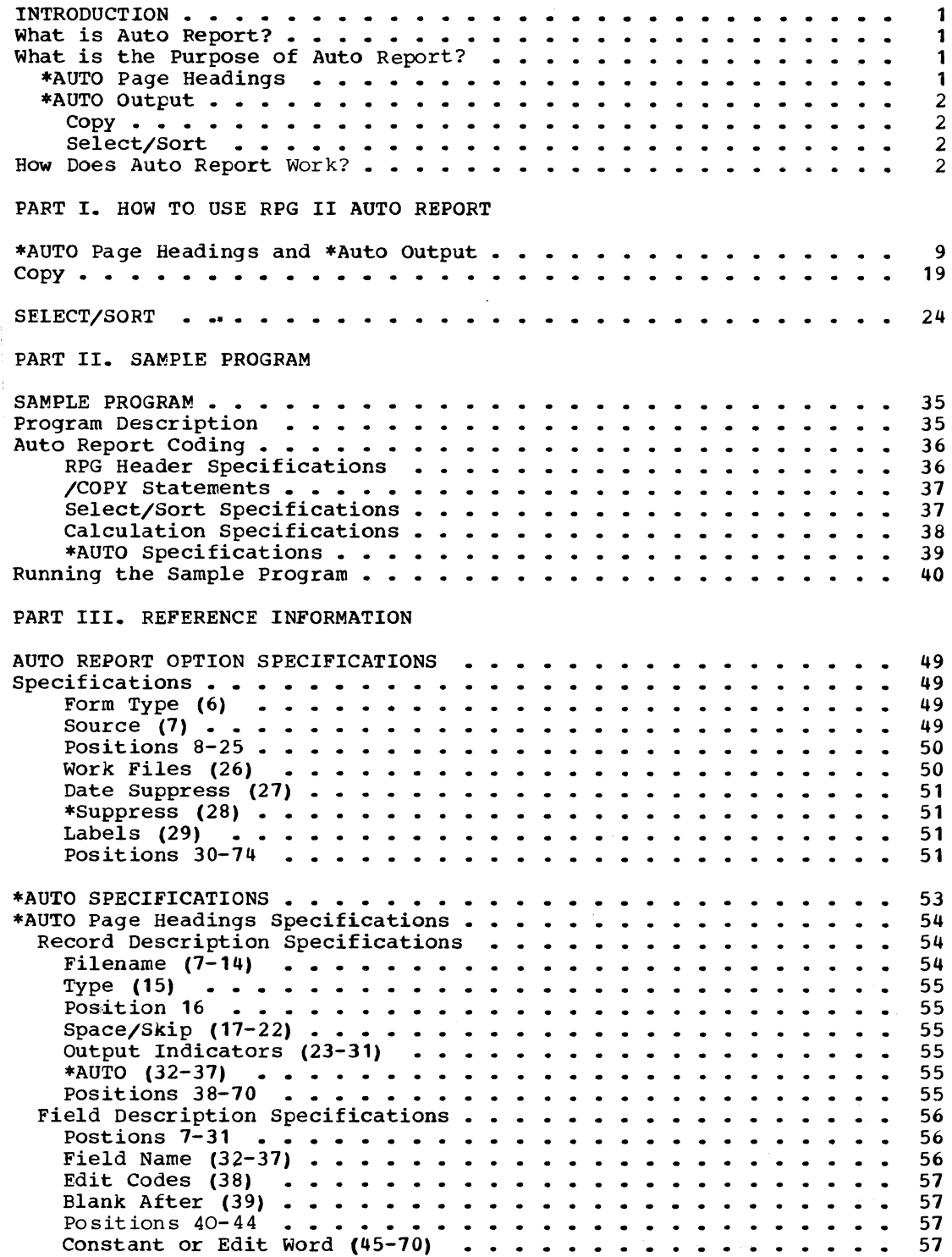

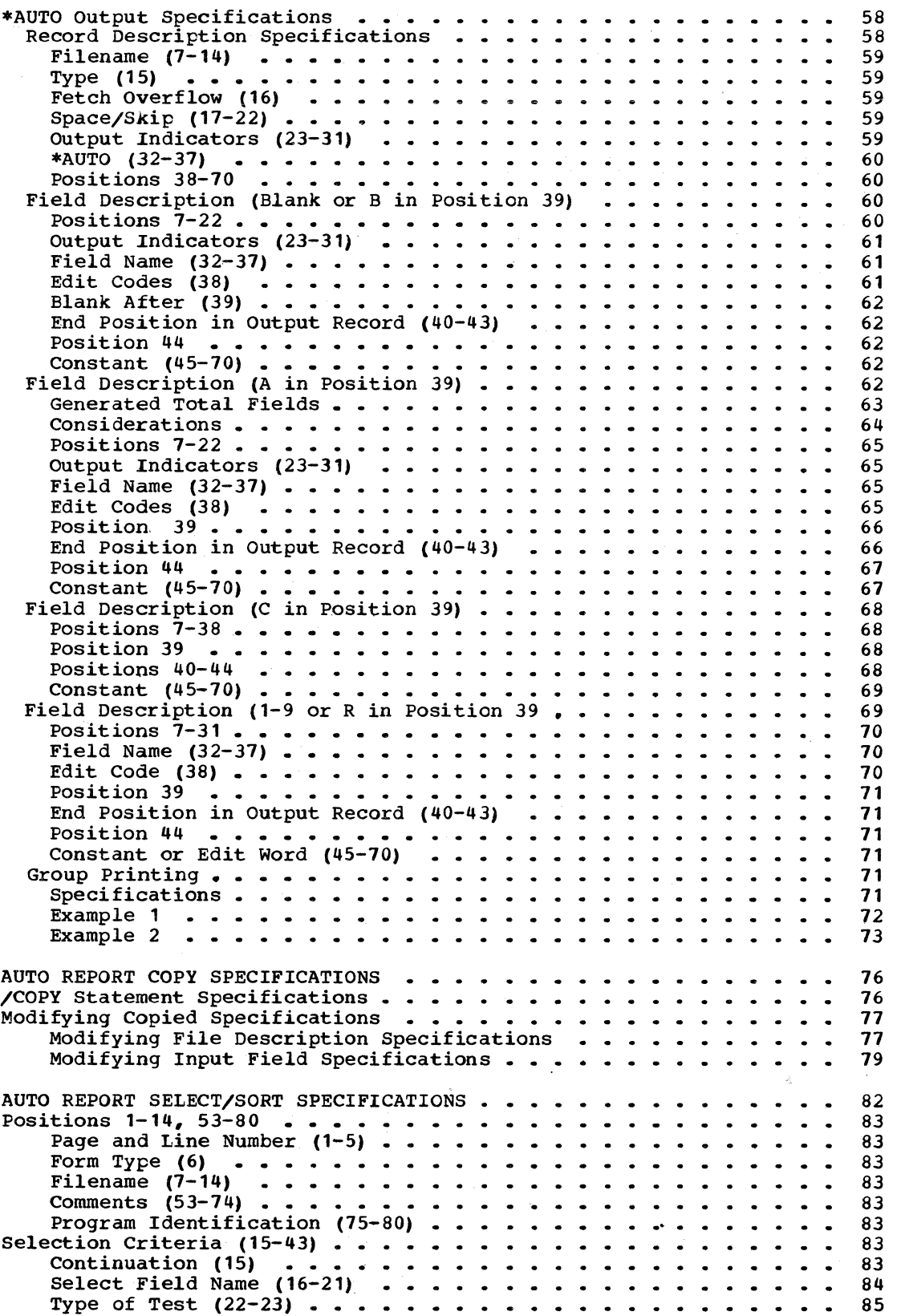

 $\bar{z}$ 

 $\hat{\boldsymbol{\epsilon}}$ 

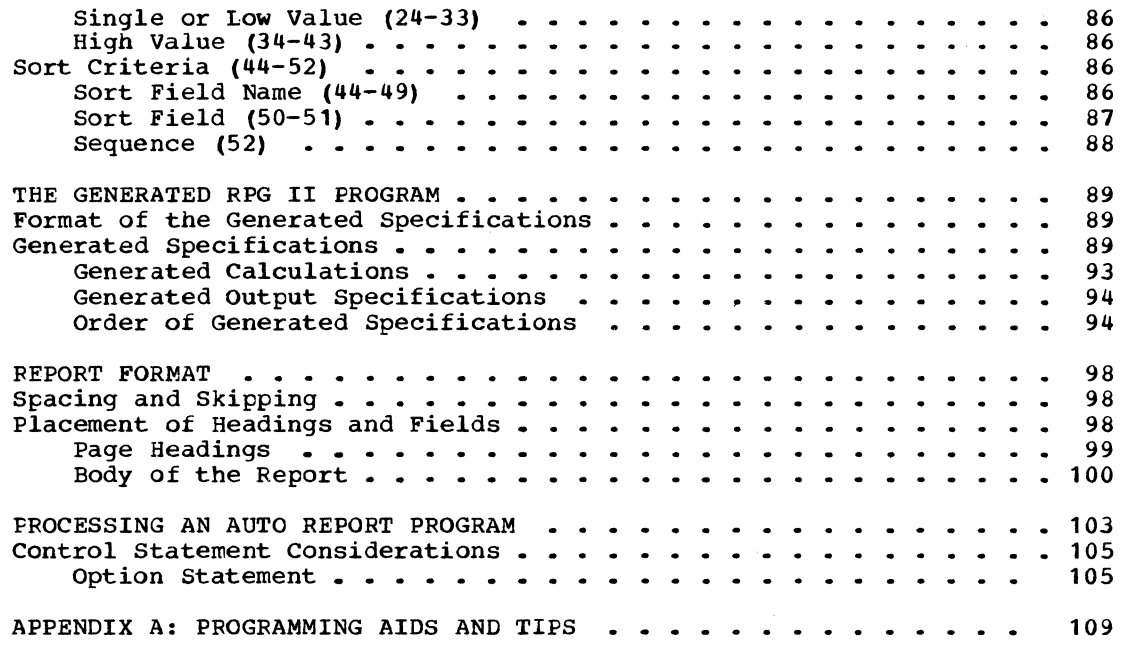

# ILLUSTRATIONS

 $\sim$ 

 $\sim 10^{-10}$  km  $^{-1}$ 

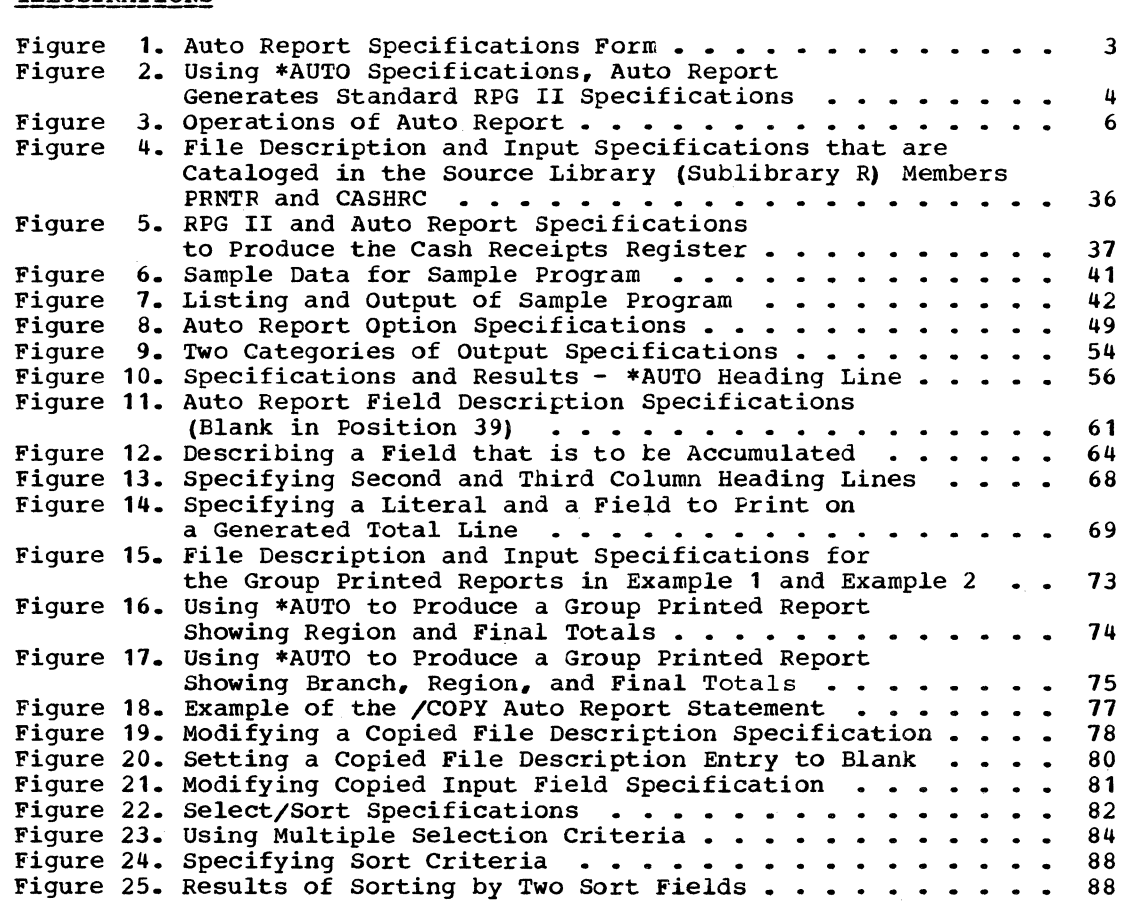

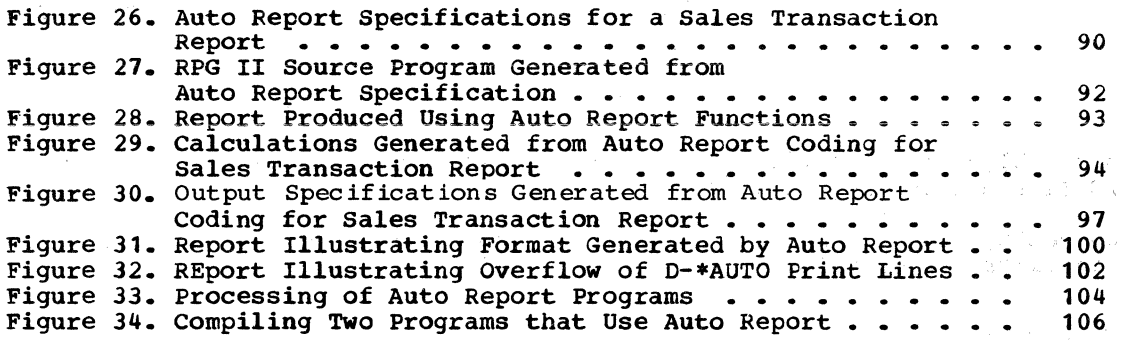

 $\frac{1}{2}$  ,  $\frac{1}{2}$  ,

 $\label{eq:1} \mathcal{L}_{\mathcal{M}}(\mathbf{y}) = \mathcal{L}_{\mathcal{M}}(\mathbf{y}) \mathcal{L}_{\mathcal{M}}(\mathbf{y})$ 

 $\epsilon$ 

 $\vec{p}$ 

 $\mathcal{L}_{\rm{c}}$  and

 $\frac{\Delta}{\Delta}$ 

 $\begin{aligned} \mathcal{F}^{\text{c}}(x) & = \mathcal{F}^{\text{c}}(x) - \mathcal{F}^{\text{c}}(x) \\ \mathcal{F}^{\text{c}}(x) & = \mathcal{F}^{\text{c}}(x) \end{aligned}$ 

 $\mathcal{A}_{\mathcal{A}}$  .

 $\sim 540\,$  km

 $\frac{1}{\sqrt{2}}\left[\frac{1}{\sqrt{2}}\left(\frac{1}{\sqrt{2}}\right)^2\right] \left[\frac{1}{\sqrt{2}}\left(\frac{1}{\sqrt{2}}\right)^2\right] \left[\frac{1}{\sqrt{2}}\left(\frac{1}{\sqrt{2}}\right)^2\right] \left[\frac{1}{\sqrt{2}}\left(\frac{1}{\sqrt{2}}\right)^2\right] \left[\frac{1}{\sqrt{2}}\left(\frac{1}{\sqrt{2}}\right)^2\right]$ 

 $\langle\epsilon\rangle$  .

 $\lambda = \frac{1}{2} \sum_{i=1}^{2} \frac{1}{i}$ 

 $\sim$ 

 $\lambda$ 

 $\frac{1}{\sqrt{2\pi} \log^2(1)}$ 

 $\sim$ 

vi DOS/VS RPG II Auto Report

 $\mathcal{A}^{\mathcal{A}}$ 

This publication describes Auto Report, which is part of the IBM DOS/VS RPG II Licensed Program (5746-RG1).

The coding for and operation of RPG II Auto Report are described for programrers with basic experience in RPG II.

#### PREREQUISITES

I

This manual assumes that you are able to code RPG II programs that include such basic operations as: using disk files, listing records on a printer, simple calculations, and group totals. If you do not have this experience, you can receive basic instruction in RPG II through IEM education courses or programmed instruction courses, er by reading Introduction to RPG II, GC21-7514.

#### Related Publications

The fellowing manuals are available for further reference concerning subjects discussed in this book:

- DOS/V§ RPG II Language, SC33-6031
- DCS/VS RPG II Installation Reference, SC33-6032
- DCS/VS Sort/Merge Programmer's Guide, SC33-4028 (Program Number 5746-SM1)
- $\begin{bmatrix} 1 \\ 1 \end{bmatrix}$ DOS/VS SOrt/Merge Version 2 Programmer's Guide, SC33-4044 (Program Numter 5746-SM2)

If a sort program other than one of the above IBM sort programs is used with the select/Sort function of Auto Report, see the reference manual for that program.

The diagnostic messages produced by Auto Report are described in DOS/VS RPG II Messages, SC33-6033.

For information on DOS/VS, refer to the following publications:

- DCS/VS System Generation, GC33-5377
- DOS/VS System Management Guide, GC33-5371
- DCS/VS Data Management Guide, GC33-5372 DCSfVS system Utilities, GC33-5381
- 
- DCS/VS Supervisor and I/O Macros, GC33-5373<br>• CCS/VS Operating Procedures, GC33-5378
- DCSfVS Operating Procedures, GC33-5378
- Guide to DCS/VS Assembler, GC33-4024

 $\mathcal{L}(\mathcal{L}(\mathcal{L}))$  and  $\mathcal{L}(\mathcal{L}(\mathcal{L}))$  . The set of  $\mathcal{L}(\mathcal{L})$  $\label{eq:2.1} \frac{1}{\sqrt{2}}\int_{\mathbb{R}^3}\frac{1}{\sqrt{2}}\left(\frac{1}{\sqrt{2}}\right)^2\frac{1}{\sqrt{2}}\left(\frac{1}{\sqrt{2}}\right)^2\frac{1}{\sqrt{2}}\left(\frac{1}{\sqrt{2}}\right)^2\frac{1}{\sqrt{2}}\left(\frac{1}{\sqrt{2}}\right)^2\frac{1}{\sqrt{2}}\left(\frac{1}{\sqrt{2}}\right)^2\frac{1}{\sqrt{2}}\frac{1}{\sqrt{2}}\frac{1}{\sqrt{2}}\frac{1}{\sqrt{2}}\frac{1}{\sqrt{2}}\frac{1}{\sqrt{2}}$ 

Part I describes a series of examples to illustrate the basic Auto Report coding. By studying the reports shown in the examples alcng with the Auto Report coding that produced them, you learn the results of each Auto Report coding entry. In this way, you can code your own Auto Report programs in the shortest possible time.

Part II contains a complete sample program. When you have completed Part I, study this program to see how Auto Report is used to code a complete program. The procedures for running the program, the complete printed listing, and the report produced as output by the program are shown so that you will know what to expect when you code your cwn Auto Report program.

Fart III contains the complete reference information for using Auto Report.

Appendix A contains programming tips and aids for RPG II programmers using Auto Report.

 $\sim 10^{-1}$ 

#### WHAT IS AUTO REPORT?

RPG II Auto Report operates prior to the RPG II compiler. Auto Report accepts special, simplified specifications and standard RPG II source specifications and uses them to generate a complete RPG II source program. If the Select/Sort function is used, Auto Report also generates an object module to control the selection and sorting of input records. The special Auto Report statements control the four separate functions of Auto Report.

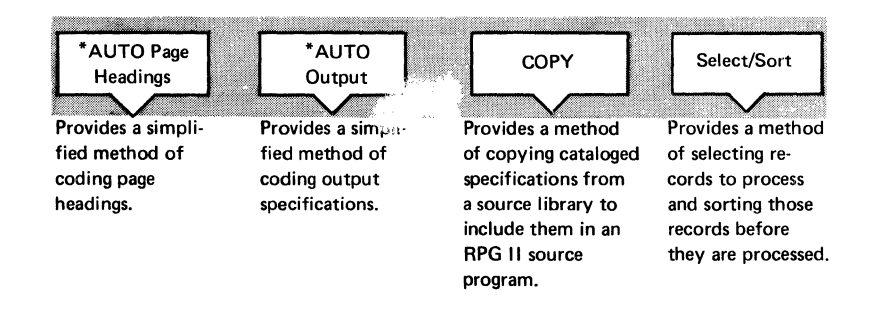

#### WHAT IS THE PURPOSE CF AUTO REPORT?

RPG II Auto Report has two primary purposes:

- 1. To enable the beginning RPG II users to easily code a program to produce a simple report.
- 2. To help experienced RPG II programmers code programs faster and to provide them with additional features not available in RPG II.

Auto Report can reduce the time required to plan and code RPG II programs by freeing the programmer from many tasks, such as repetitive coding of specifications in different programs, planning the format of reports, and coding specifications to accumulate and print totals for numeric fields. By simplifying programming tasks so that the programmer makes fewer errors and by providing a set of diagnostics in addition to the RPG II diagnostics, Auto Report can reduce debugging time.

RPG II Auto Report includes four separate functions that can be used in any combination:

#### \*AUTO Page Headings

Auto Report simplifies the specification of page headings. The programmer does not have to specify conditioning indicators, spacing, and end positions. Auto Report automatically centers the title and prints it at the top of each page with a date and page number.

#### \*AUTO Output

Auto Report simplifies the specifications for a report that may include columns of data with column headings and totals. On one output specification line, the programmer can name a field, specify a column heading to appear above the field, and specify that several levels of totals be accumulated for the field. The programmer does not have to code separate RPG II output specifications to print the column headings, detail lines, or total lines, or calculation specifications to accumulate the totals. Auto Report assumes edit codes if the programmer does not provide them and determines spacing and end positions to produce a report with a neatly prepared format.

#### Copy

Normal RPG II specifications for the \*AUTO Page Headings and \*AUTO output functions that have been cataloged in a source library can be copied by Auto Report to be included in the RPG II program generated by Auto Report. You can use the Copy function to include frequently-used specifications that are common to different programs. You can modify copied file description and input specifications to suit each particular program.

#### Select/Sort

The Select/Sort function allows the programmer to:

- 1. Select only those records from a file which he desires to process, bypassing all other records.
- 2. sort an entire file into the sequence he desires before processing the entire file.
- 3. Select records, sort the selected records, and process the selected and sorted records.

Select/Sort specifications are entered on the lower half of the RPG Auto Report Specifications form (Figure 1).

#### HOW DOES AUTO REPORT WORK?

Auto Report generates a complete RPG II source program and, if the select/Sort function is employed, a Select/Sort object module from the following input:

- 1. An Auto Report Option specification (Figure 1).
- 2. \*AUTO Page Headings and \*AUTO Output specifications you provide in the source file.
- 3. Standard RPG II specifications you provide in the source file.
- 4. Auto Report Copy statements in the source file, with or without modifier statements.
- 5. select/Sort specifications (Figure 1).
- 6. Standard RPG II specifications and \*AUTO specifications copied from a source library by the Auto Report Copy function.

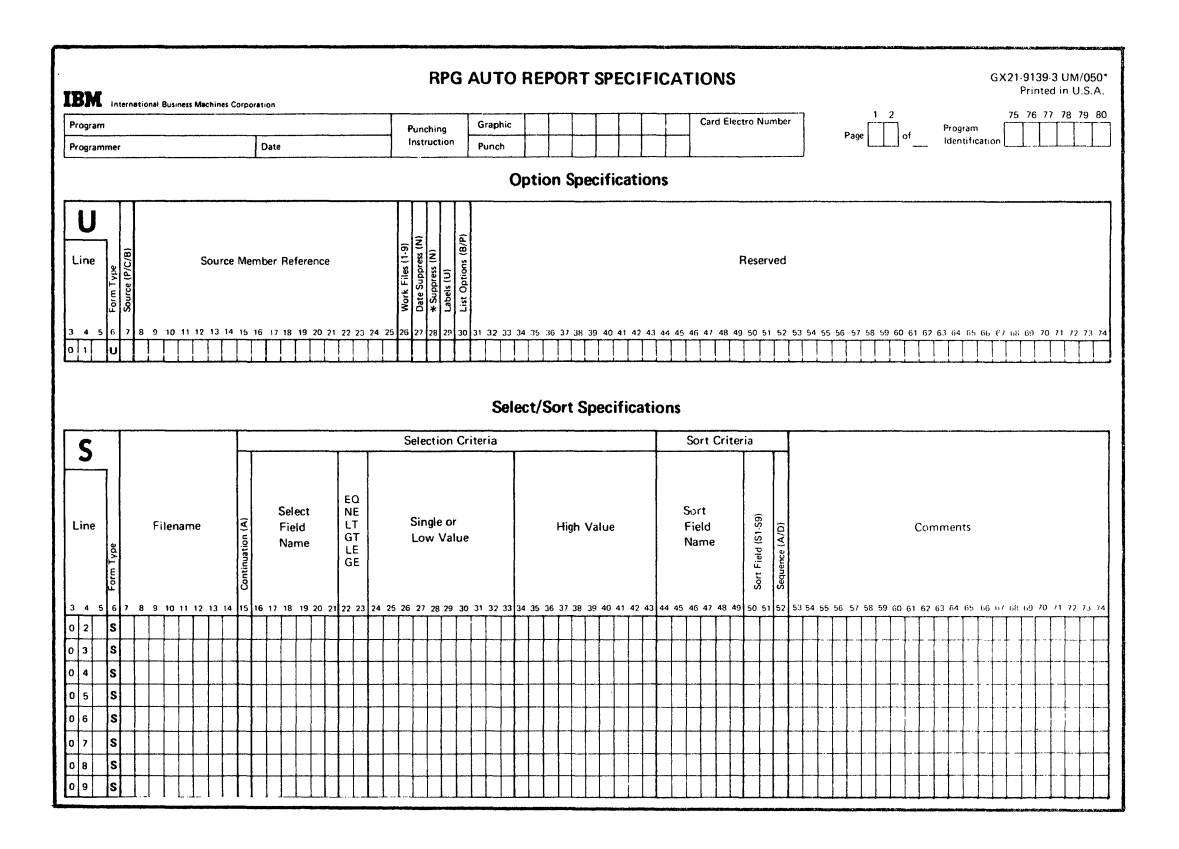

Figure 1. Auto Report Specifications Form

 $\hat{\boldsymbol{\theta}}$ 

 $\label{eq:2.1} \frac{1}{\sqrt{2\pi}}\int_{0}^{\infty}\frac{1}{\sqrt{2\pi}}\left(\frac{1}{\sqrt{2\pi}}\right)^{2\alpha} \frac{1}{\sqrt{2\pi}}\frac{1}{\sqrt{2\pi}}\frac{1}{\sqrt{2\pi}}\frac{1}{\sqrt{2\pi}}\frac{1}{\sqrt{2\pi}}\frac{1}{\sqrt{2\pi}}\frac{1}{\sqrt{2\pi}}\frac{1}{\sqrt{2\pi}}\frac{1}{\sqrt{2\pi}}\frac{1}{\sqrt{2\pi}}\frac{1}{\sqrt{2\pi}}\frac{1}{\sqrt{2\pi}}\frac{1}{\sqrt{2\pi}}$ 

 $\bar{\mathcal{A}}$ 

When you use the simplified specifications for the \*AUTO Page Headings and \*AUTO Output functions, Auto Report generates normal RFG II specifications (Figure 2) for the final RPG II source program. If you use the Auto Report Copy function, Auto Report copies the designated specificatons from the source library. If you include Select/Sert specifications in the Auto Report program, Auto Report generates a Select/Sort object module. When a complete RPG II source program has been generated, Auto Report calls the RPG II compiler. The resulting RPG II object program and the Select/Sort object module are then link-edited to form the final load module.

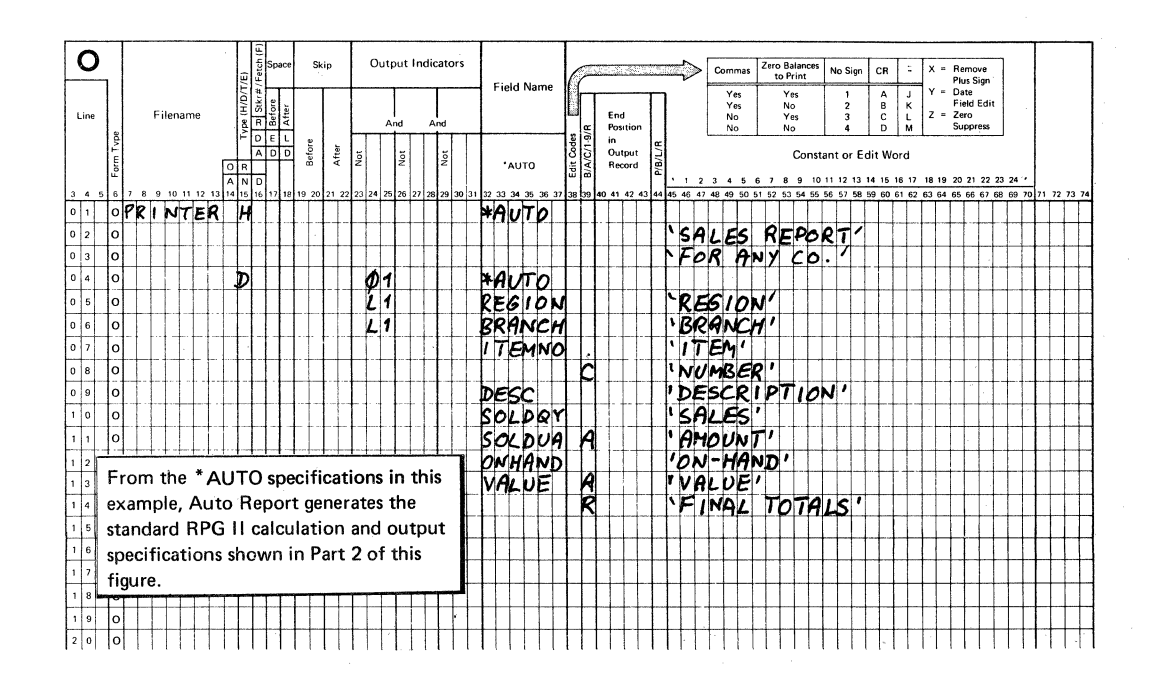

Figure 2 (1 of 2). Using \*AUTO Specifications, Auto Report Generates Standard RPG II Specifications

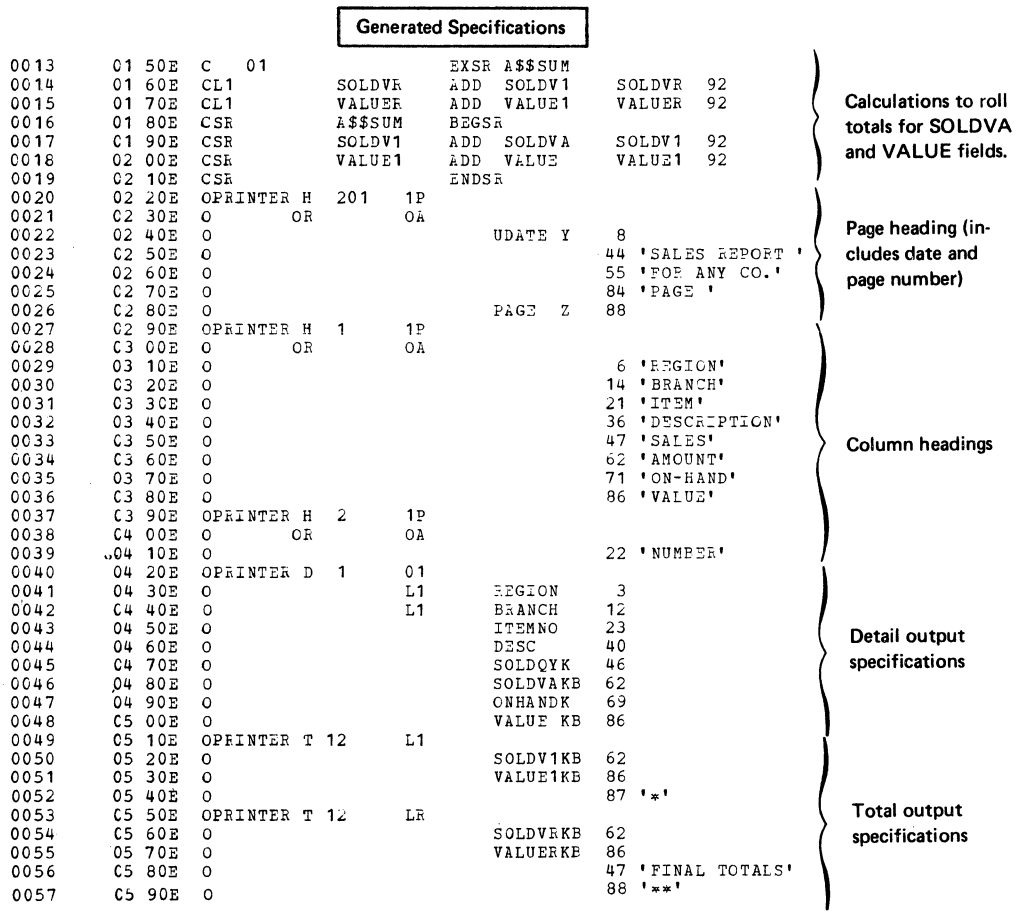

Figure 2 (2 of 2). Using \*AUTO Specifications, Auto Report Generates<br>Standard RPG II Specifications

 $\langle \Phi \rangle$ 

 $\hat{\mathcal{A}}$ 

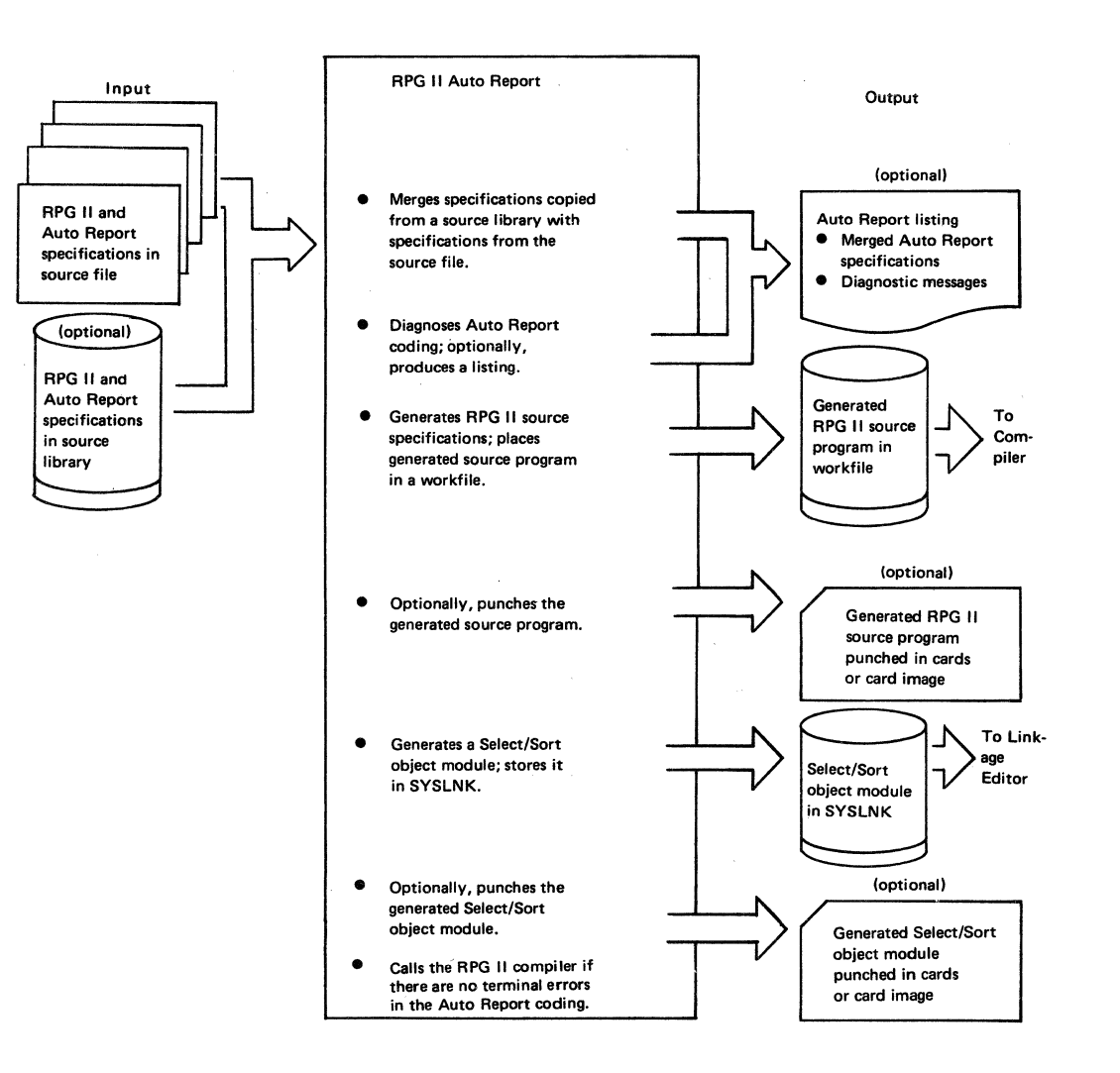

•

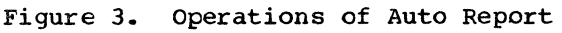

PART I.

HCW TO USE RPG II AUTO REPORT

# 8 DOS/VS RPGII Auto Report

M.  $\mathcal{L}$ 

# \*AUTO FAGE HEADINGS AND \*AUTO OUTPUT

Examples 1 through 4 explain how Auto Report is used in generating report page headings and such output specifications as: column headings, detail lines, and total lines.

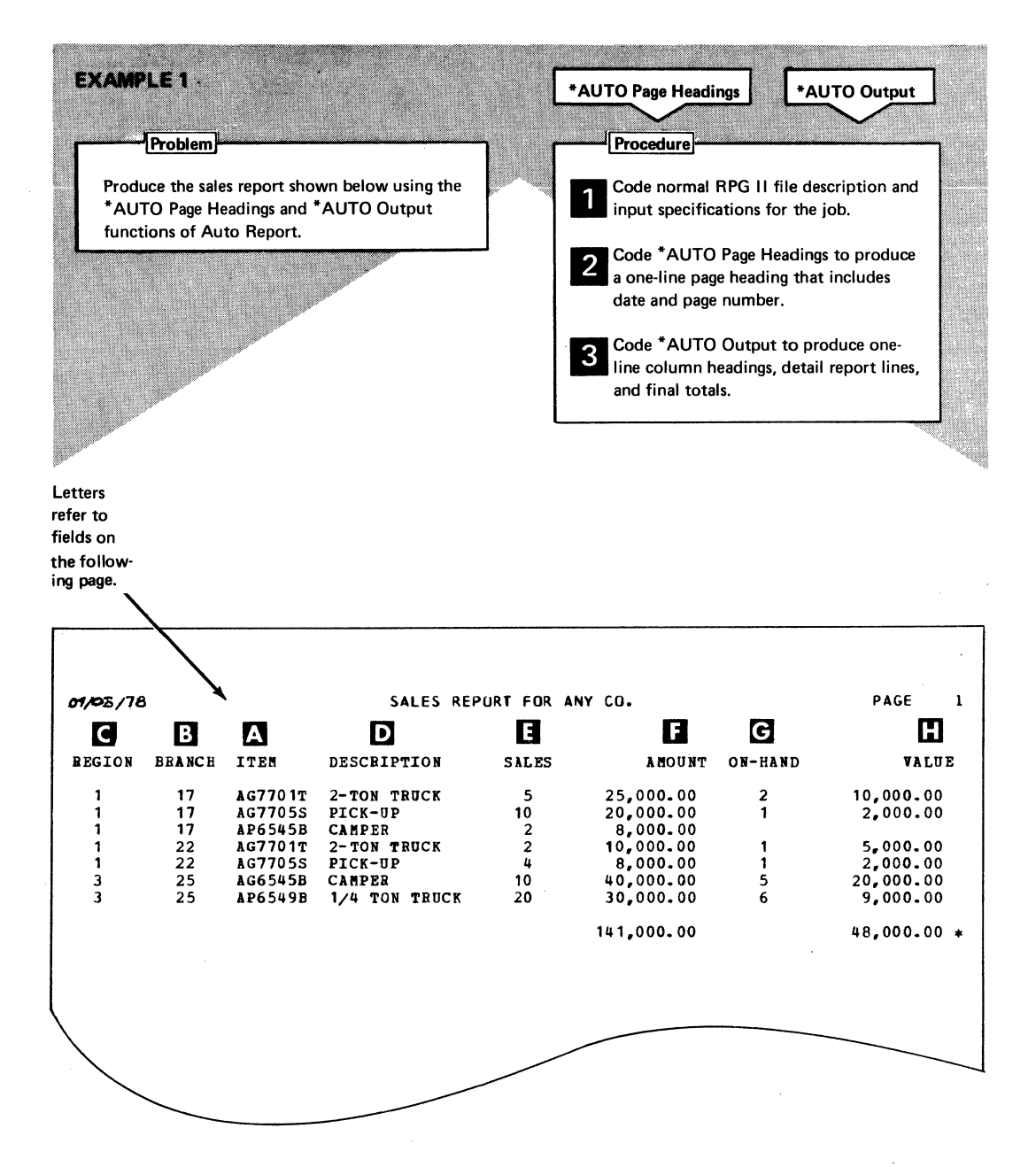

#### Code RPG II file description and input specifications KN.

#### FILE DESCRIPTION SPECIFICATIONS

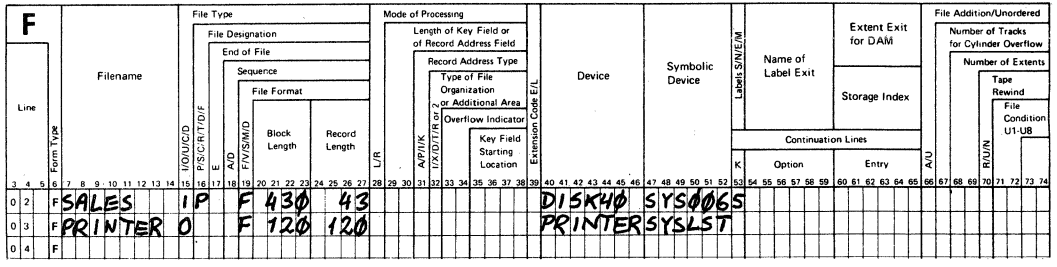

# **INPUT SPECIFICATIONS**

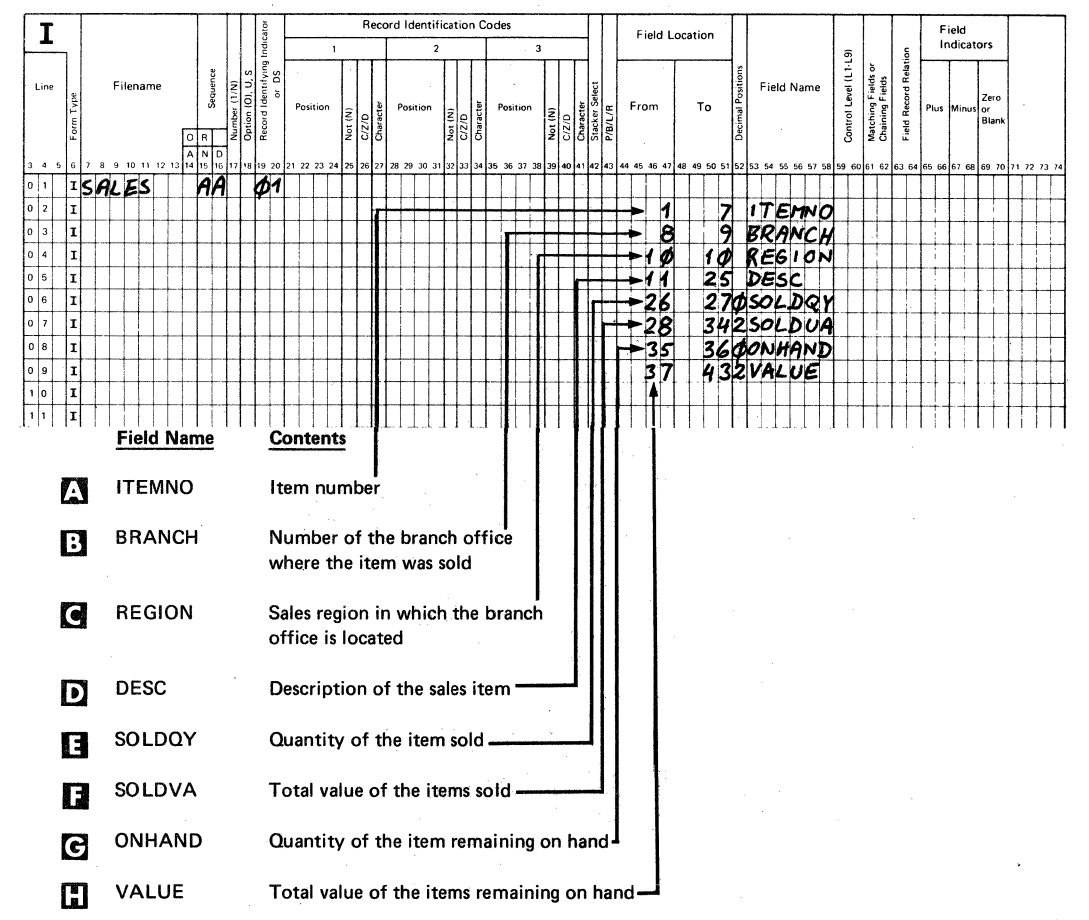

~ Code \*AUTO Page Headings specifications

#### OUTPUT SPECIFICATIONS

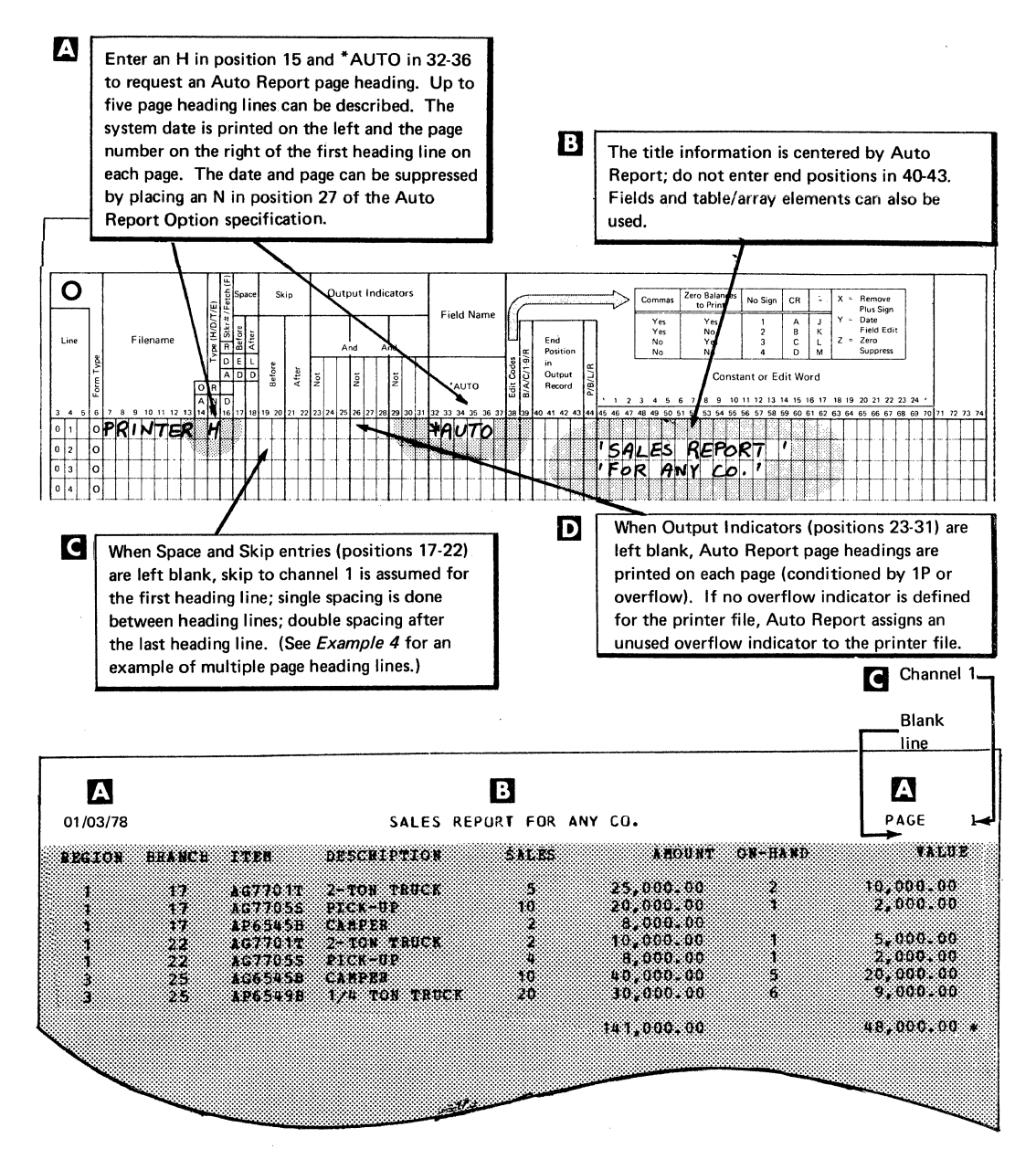

# Ill Code \*AUTO Output specifications to produce:

**The Detail report lines** 

**B** Column headings

(!I Final totals

# OUTPUT SPECIFICATIONS

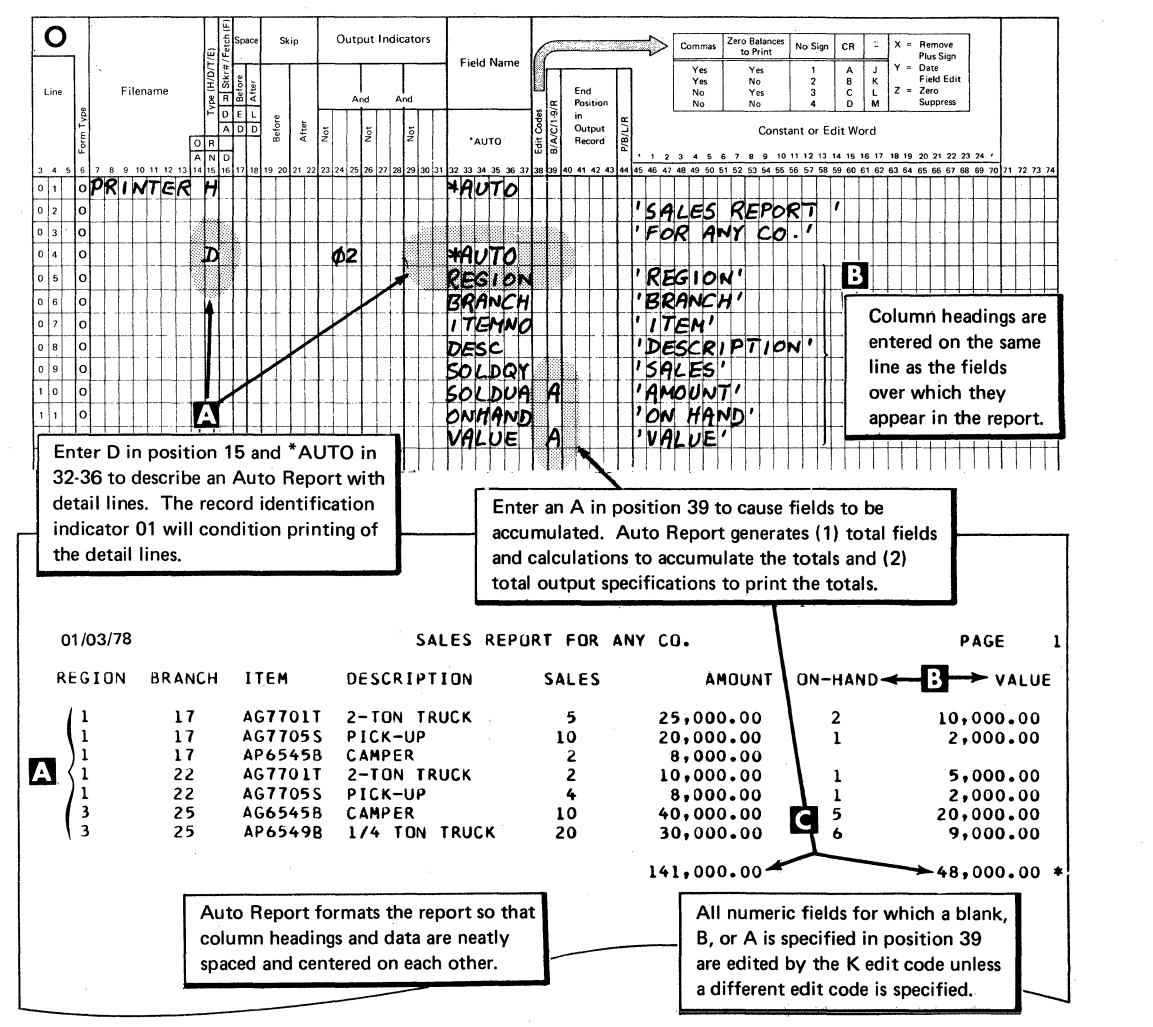

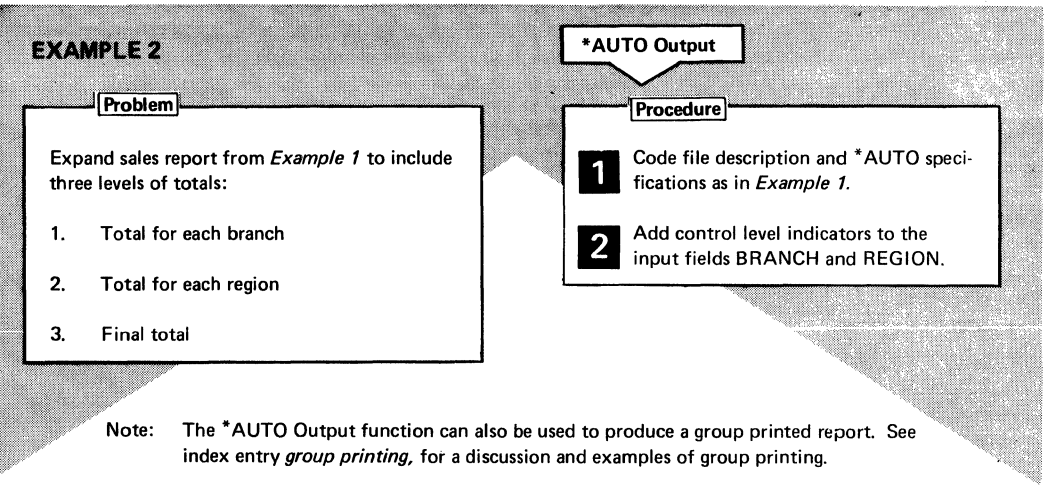

# **INPUT SPECIFICATIONS**

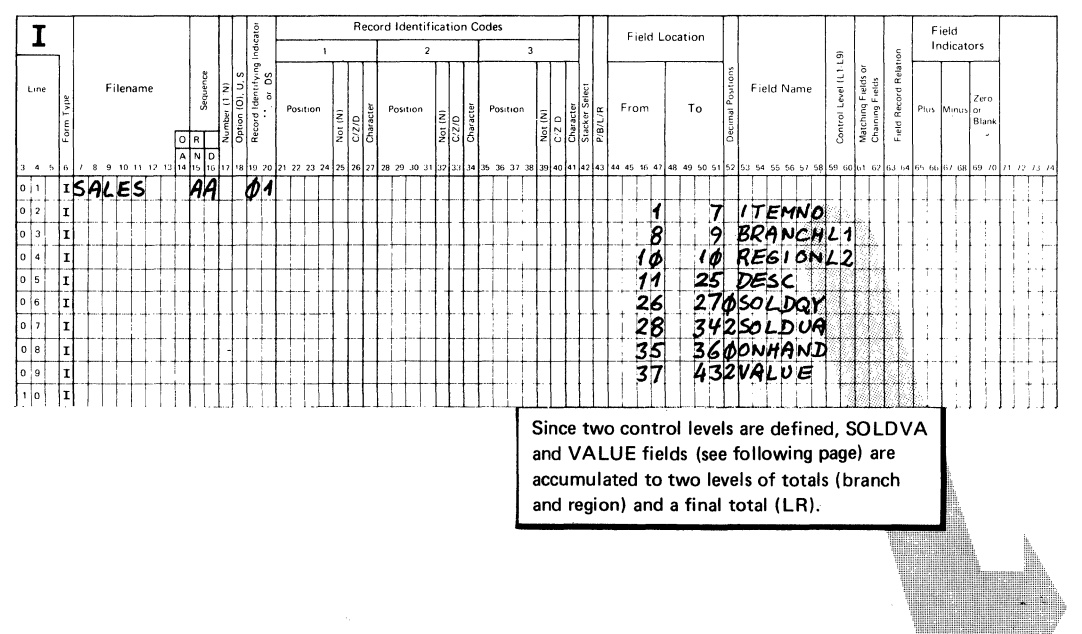

# OUTPUT SPECIFICATIONS

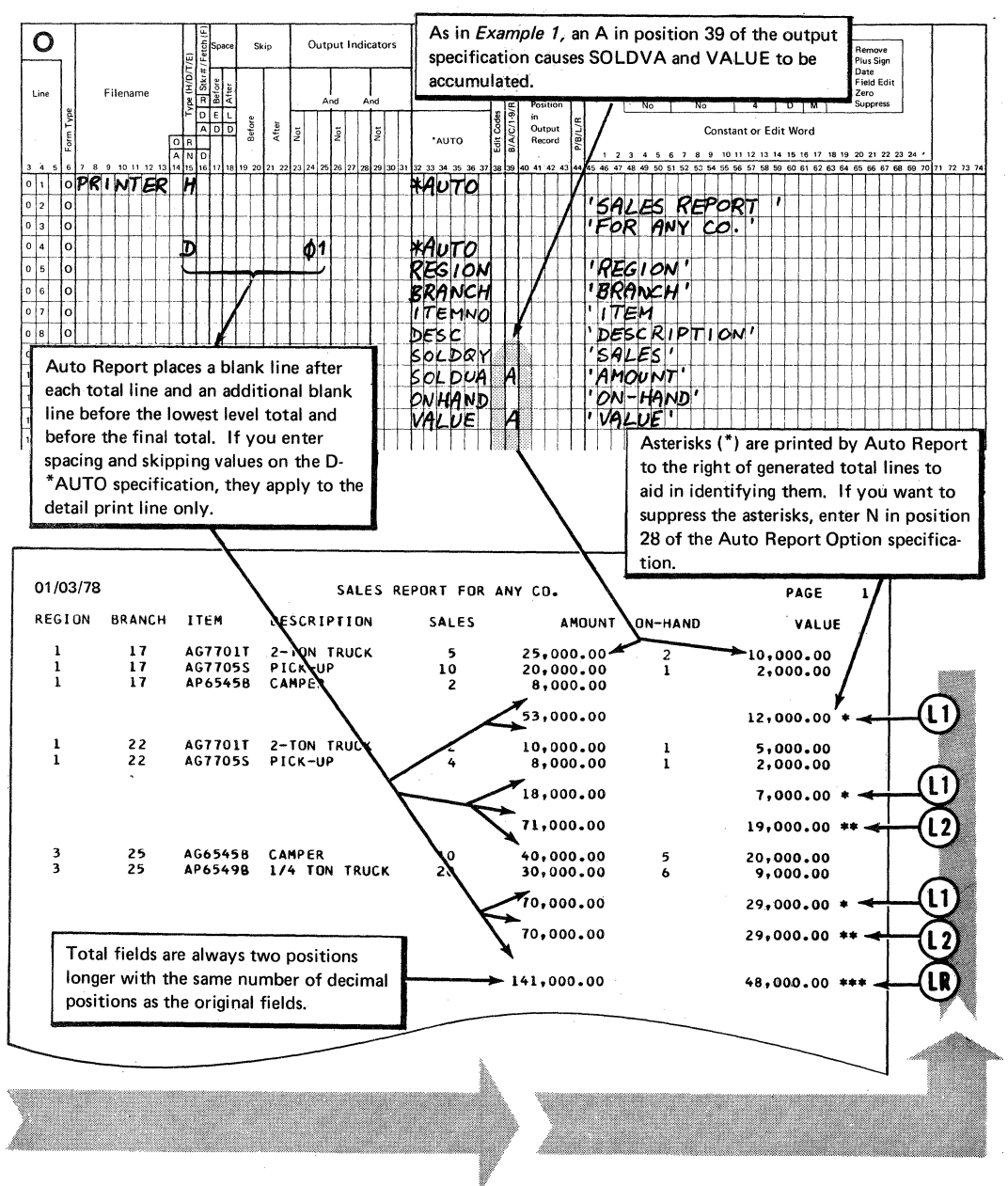

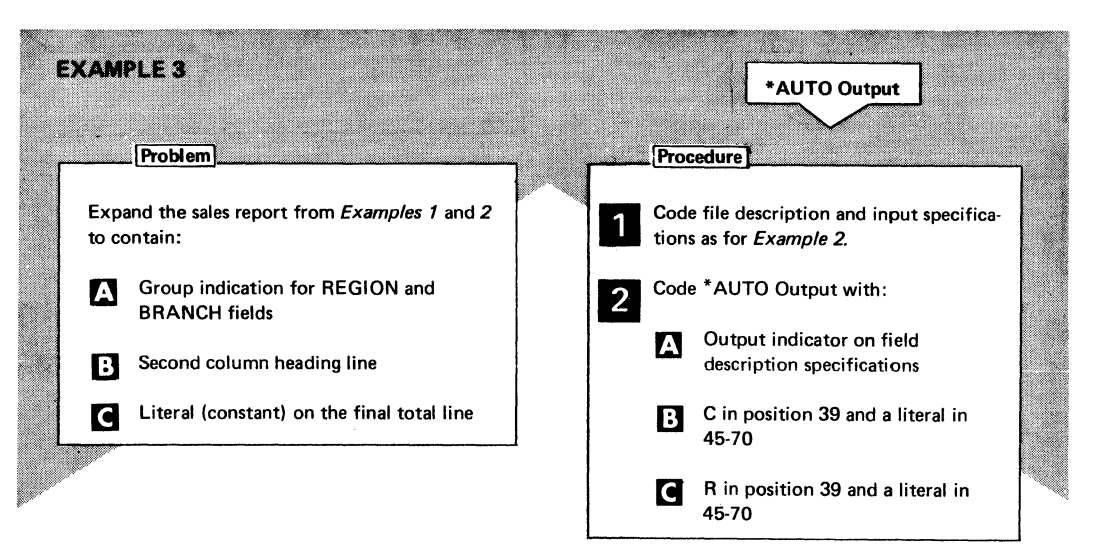

#### FILE DESCRIPTION SPECIFICATIONS

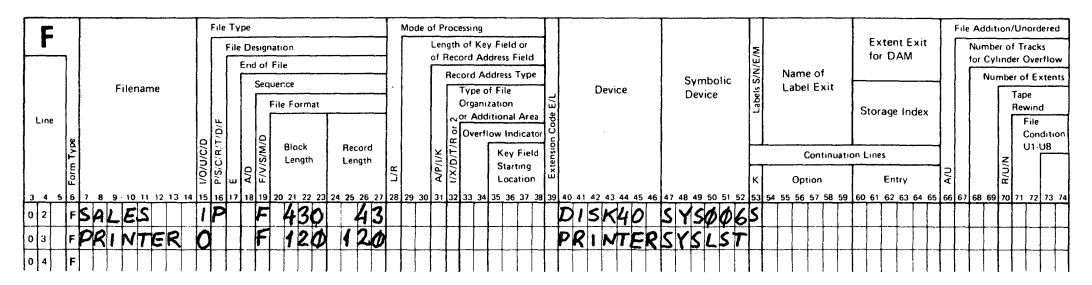

#### **INPUT SPECIFICATIONS**

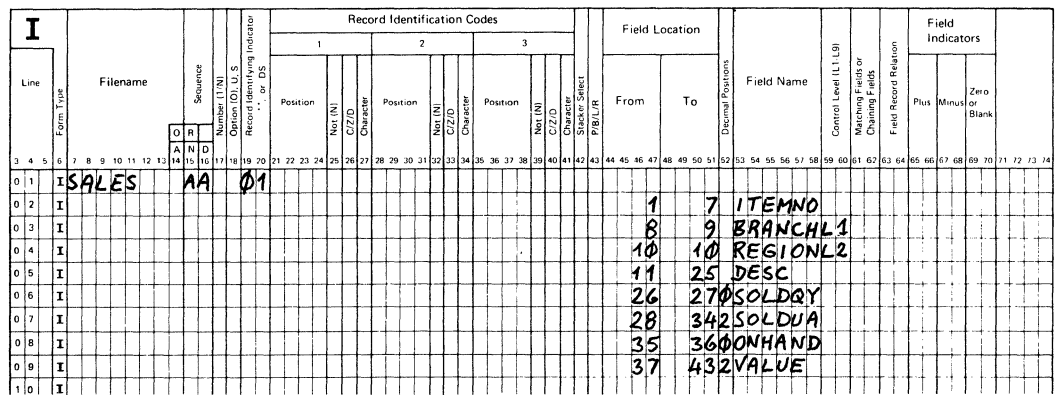

# **OUTPUT SPECIFICATIONS**

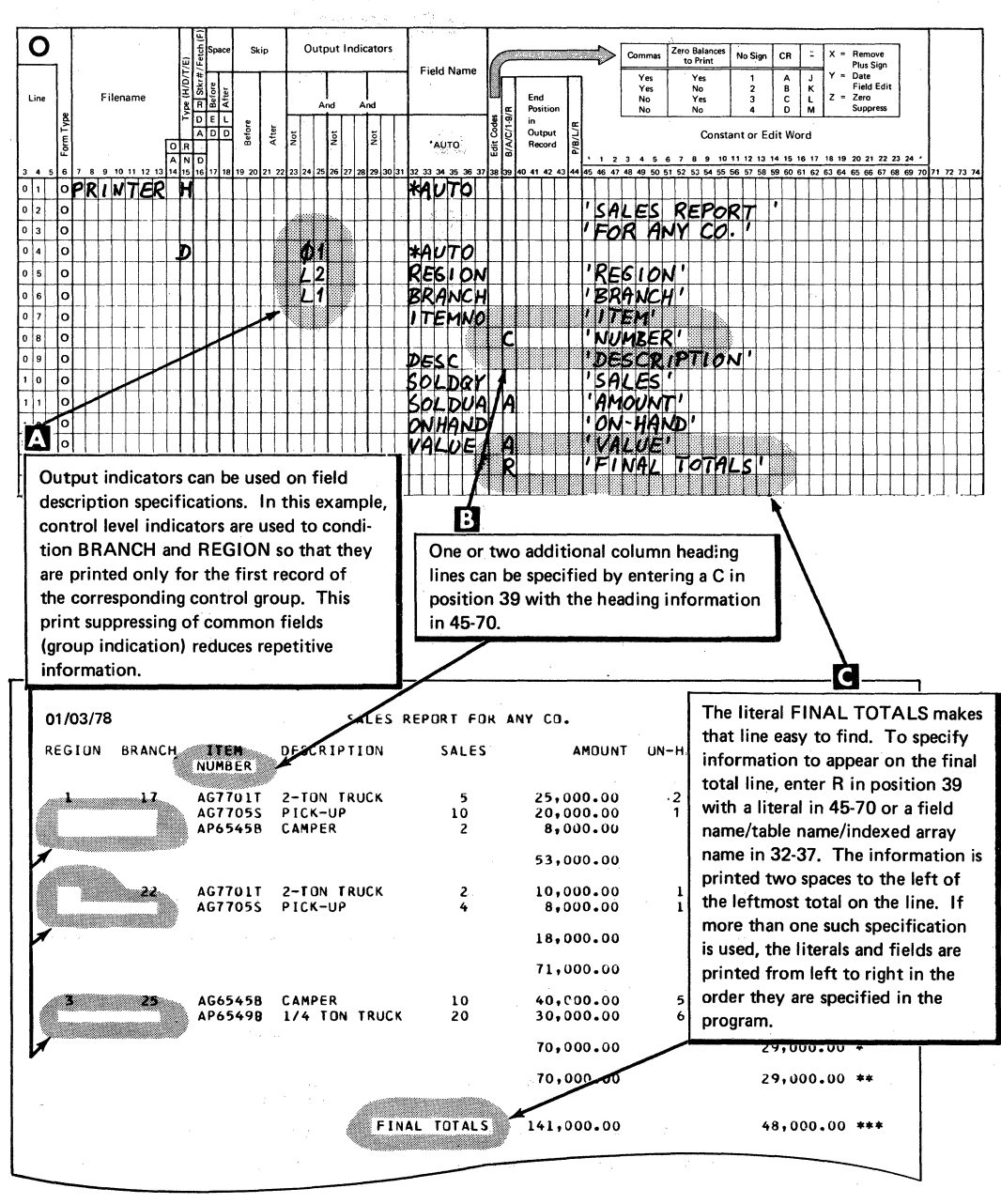

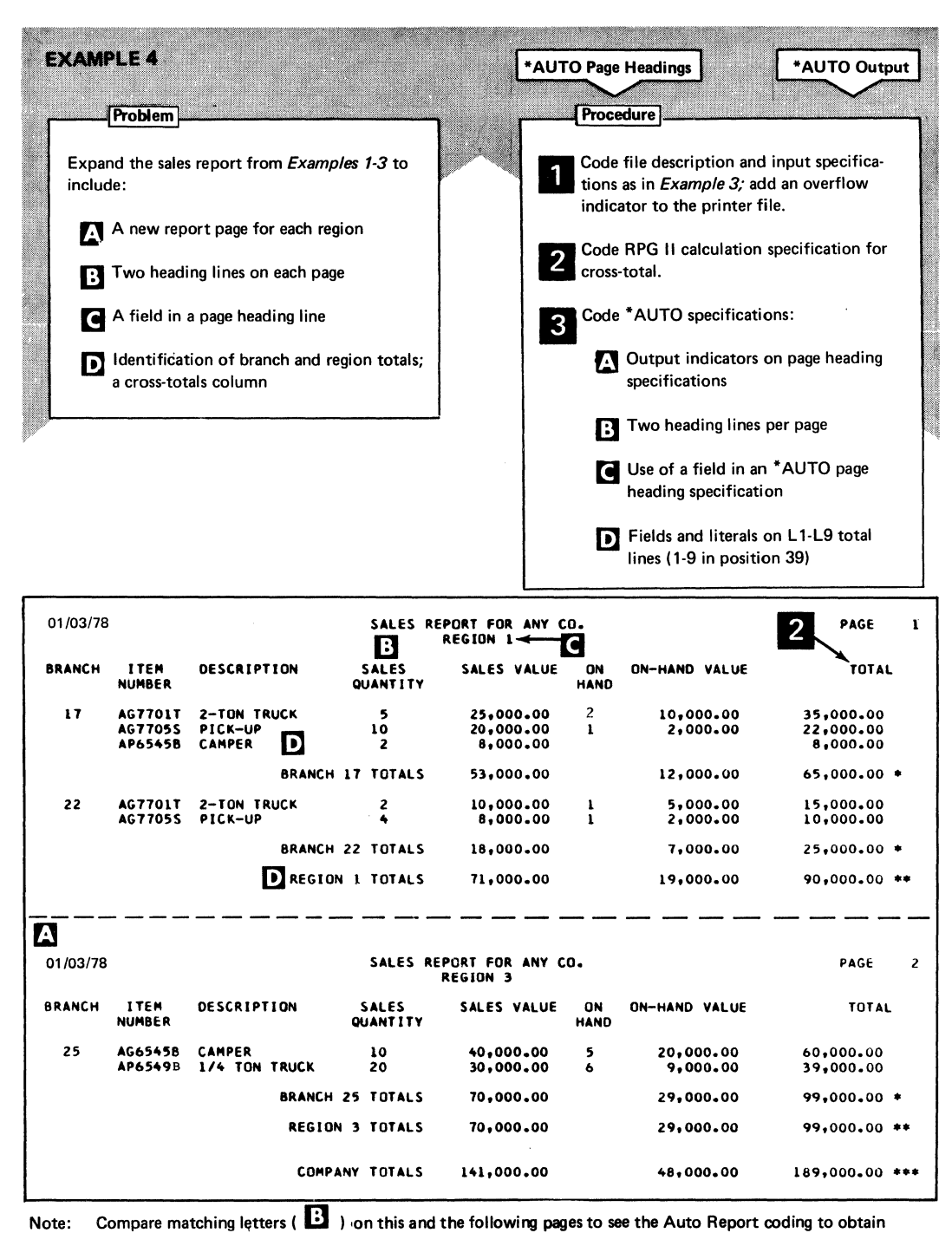

this report.

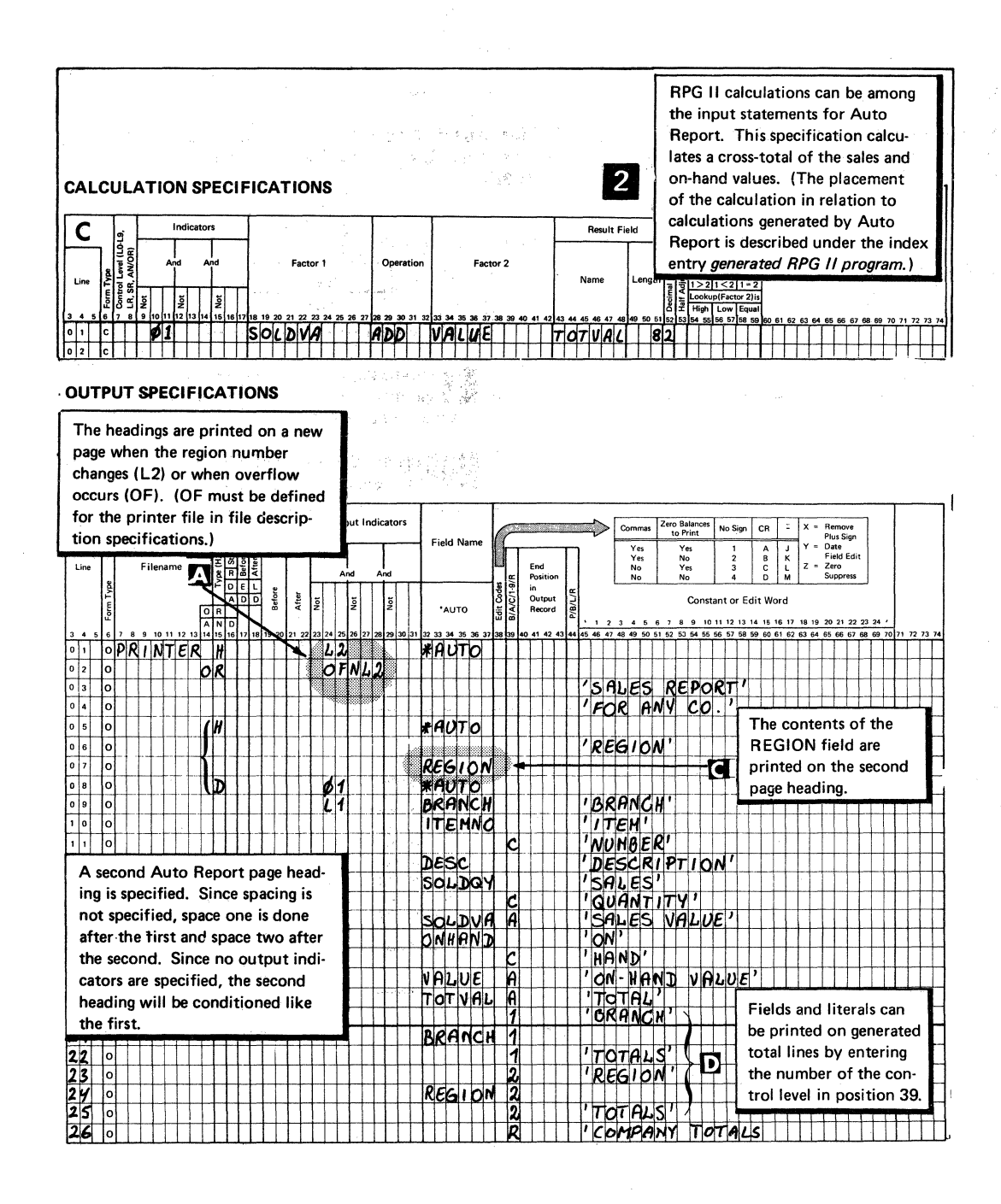

 $\gamma$  deep

# $COPY$

Examples 5 and 6 illustrate use of the Auto Report Copy function to copy specifications from the source library and to override copied specifications for a particular program.

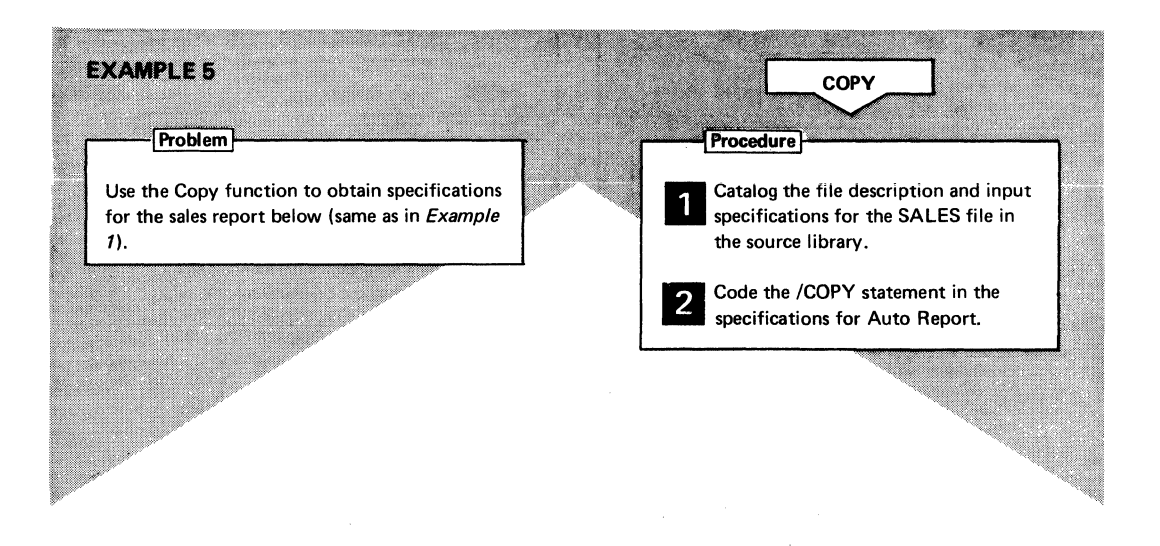

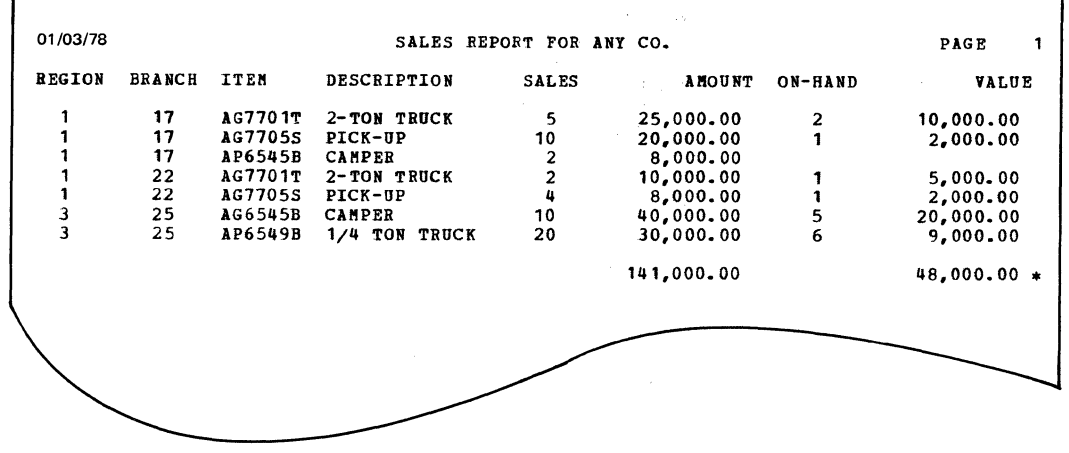

医血管 最高

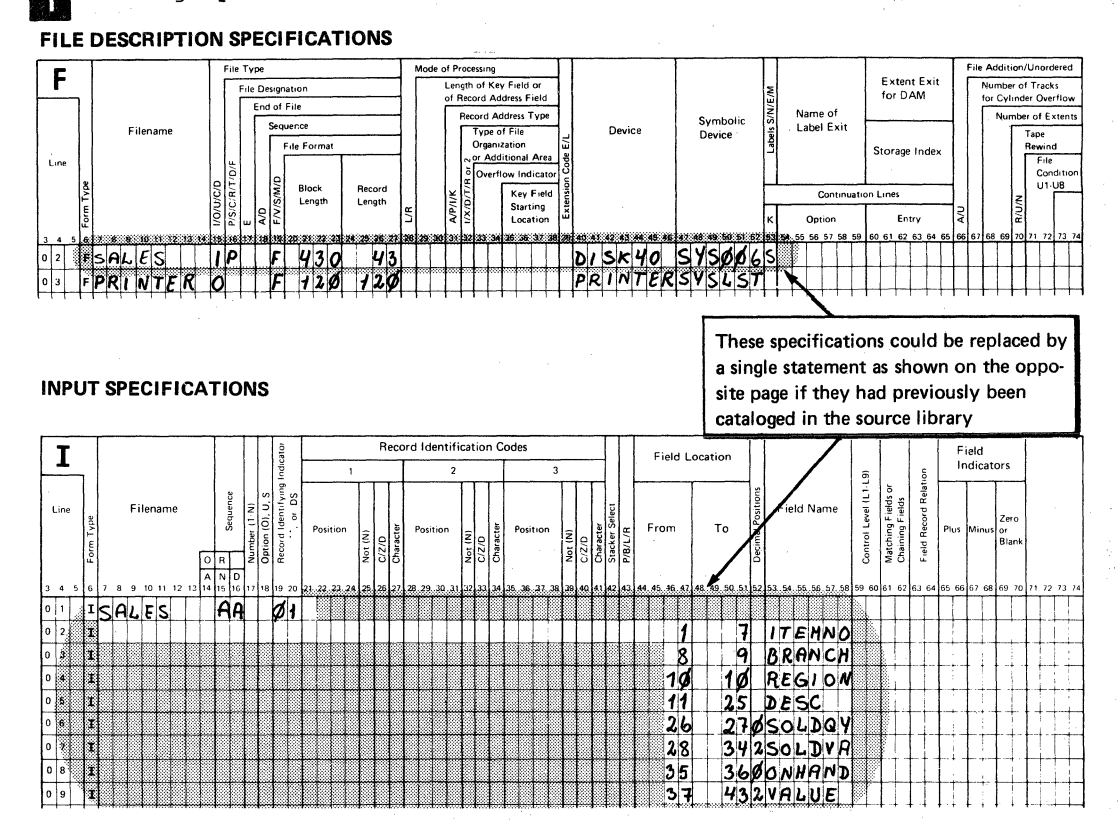

#### Catalog specifications for the SALES file in the source library:  $\mathbf{1}$

#### **OUTPUT SPECIFICATIONS**

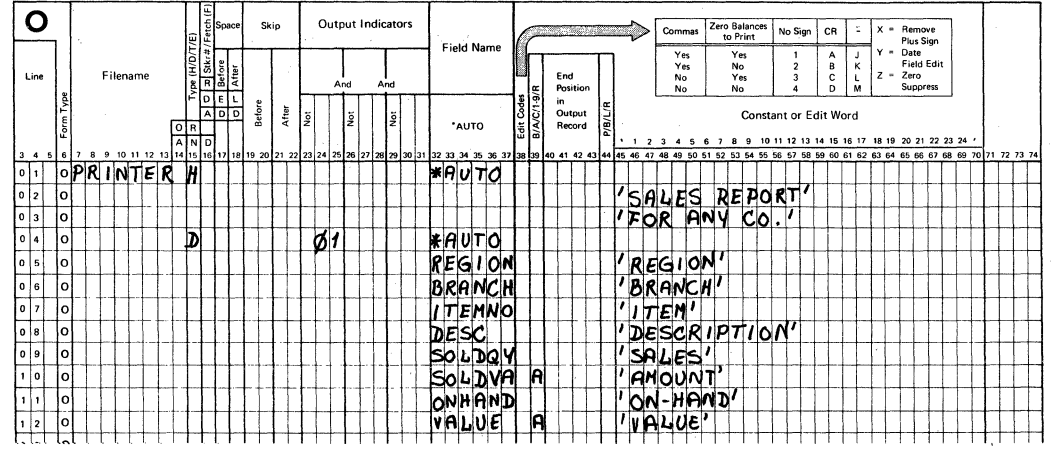

 $\overline{2}$ 

Code the /COPY statement to include the file description and input specifications. (For a detailed description of the Copy function see index entry Auto Report Copy Specifications.)

#### FILE DESCRIPTION SPECIFICATIONS

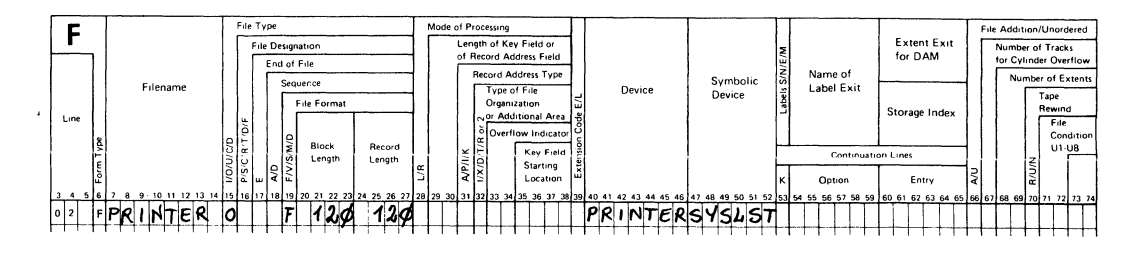

# **INPUT SPECIFICATIONS**

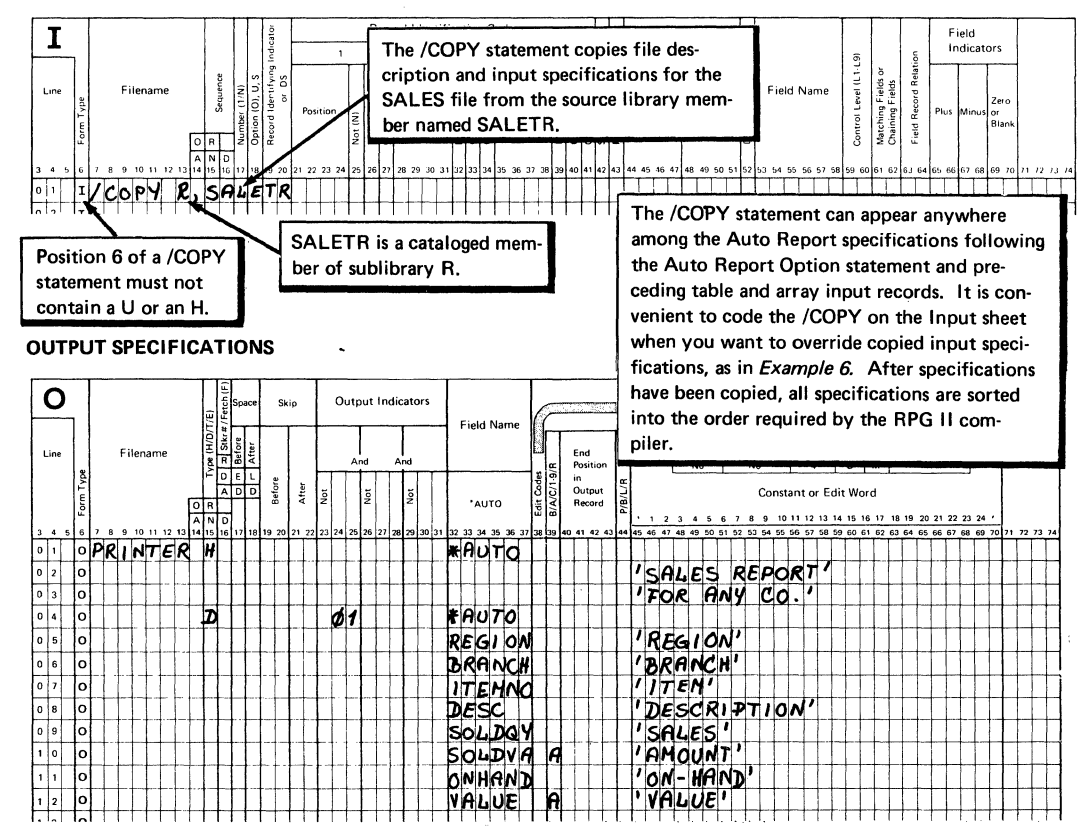

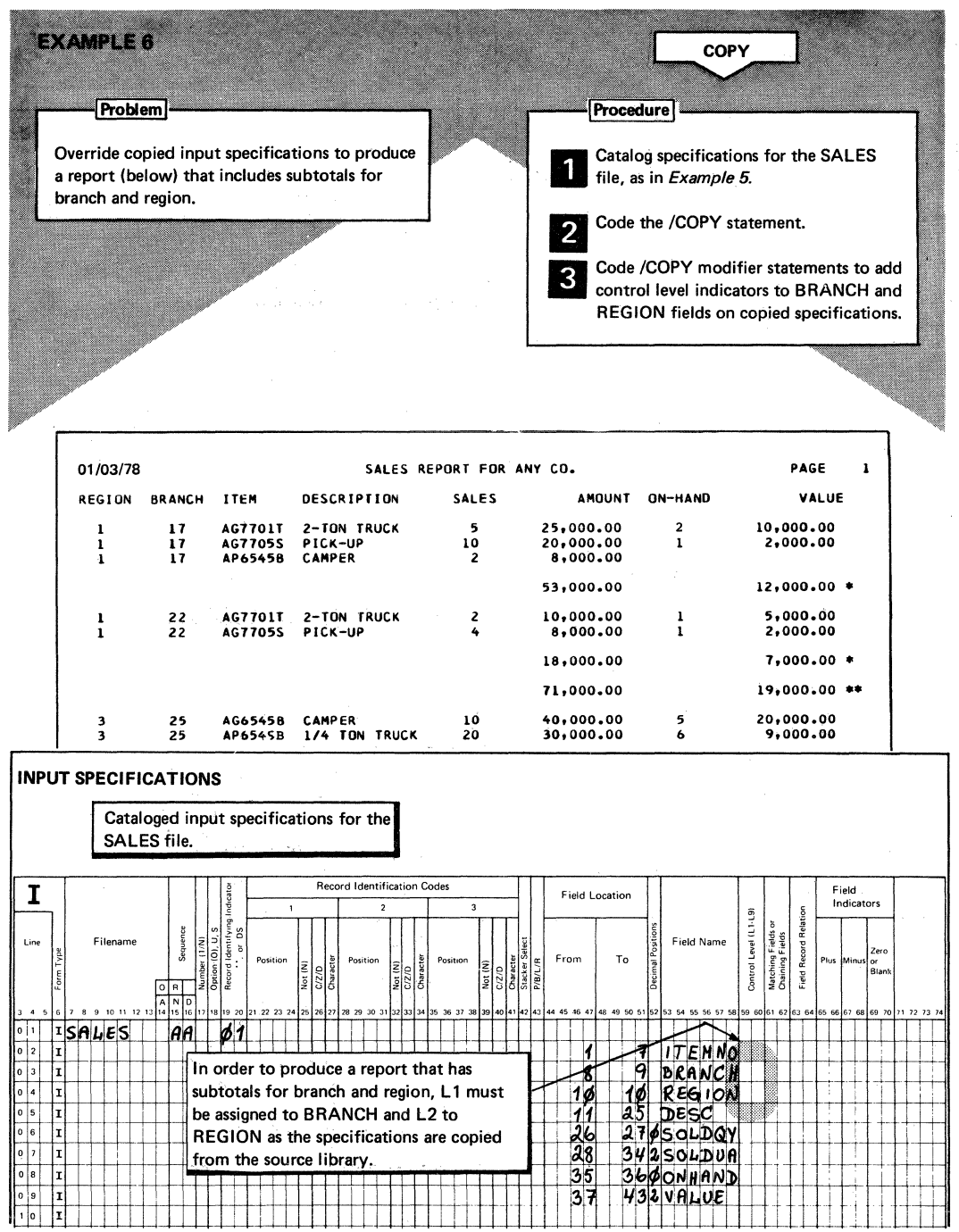

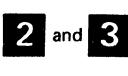

Code / COPY and modifier statements. As a result of the modifier statements three levels of totals are accumulated for the SOLDVA and VALUE fields (L1, L2, and LR).

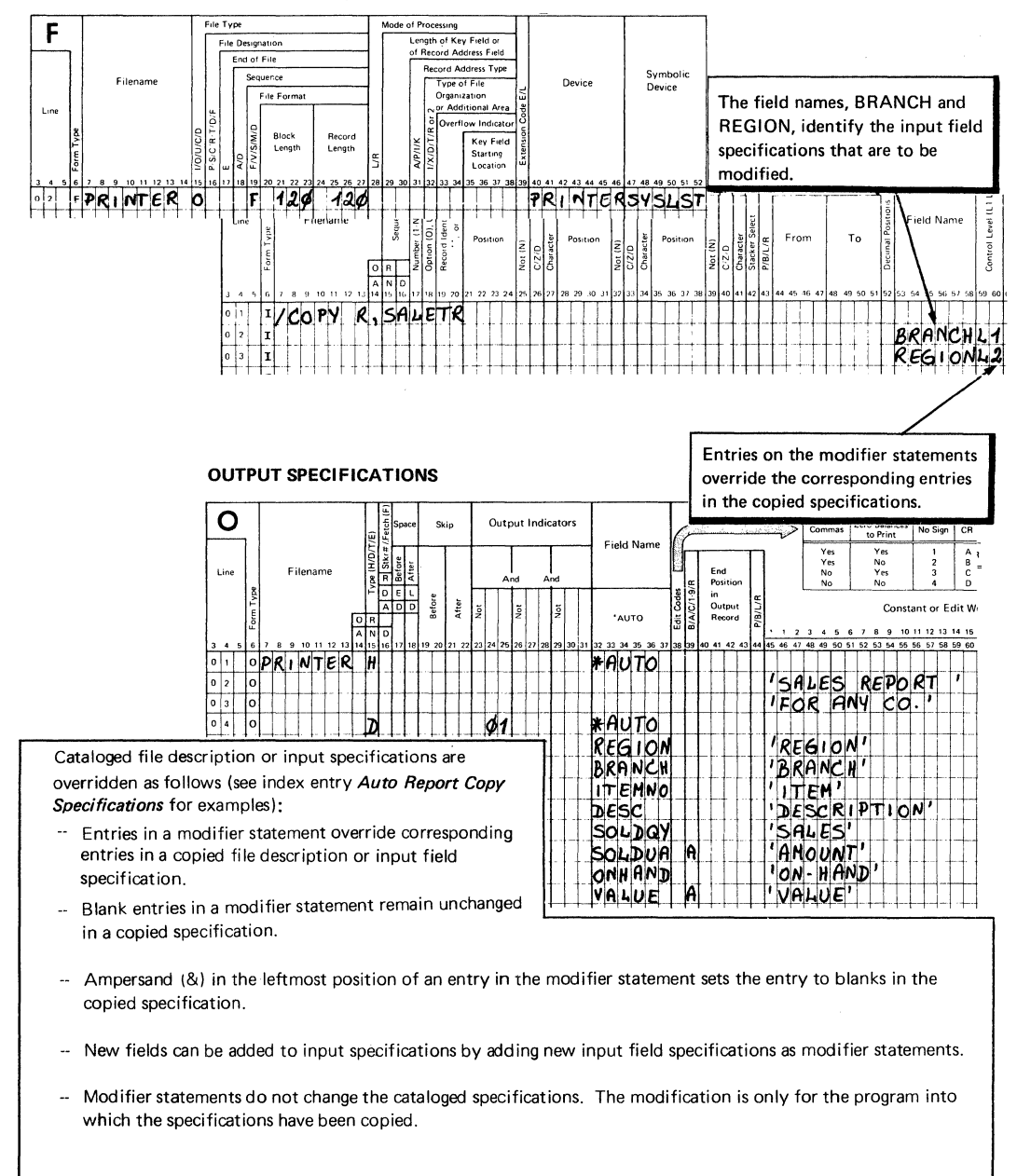

FILE DESCRIPTION SPECIFICATIONS

#### SELECT/SORT

Examples *1* through 9 show how the Select/Sort function of Auto Report is used to select and sort records for processing. The three examples show the three possible ways you can use the Select/Sort function:

- Example *1*  Select only those records from a file that you want to process for a particular report.
- Example 8 sort records into the sequence you want before processing them.
- Example 9 Select the records you want to process, sort them into the sequence you want, and process them.

For a more detailed description of the Select/Sort function, see index entry Auto Report Select/Sort Specifications.

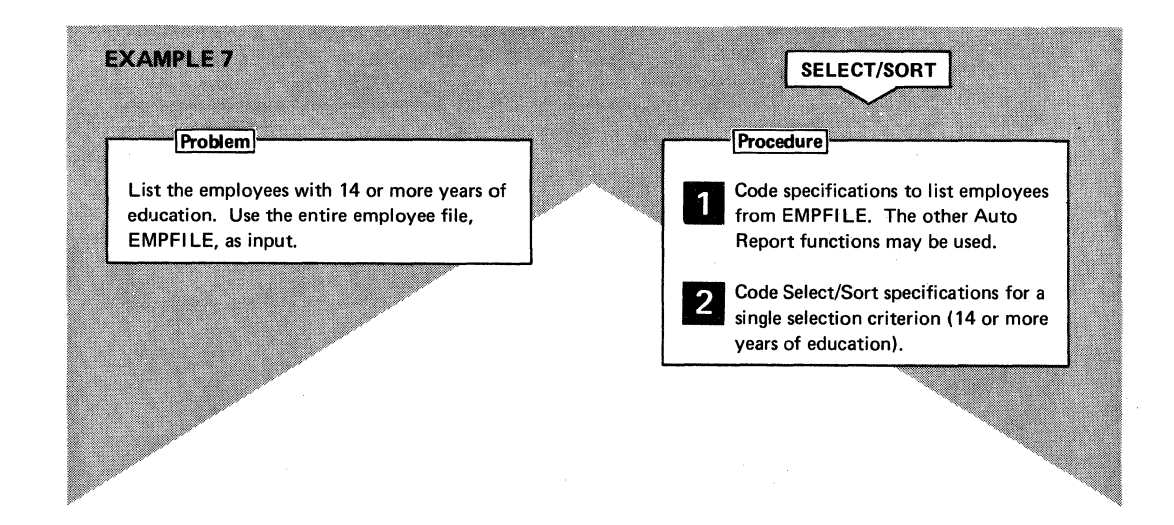

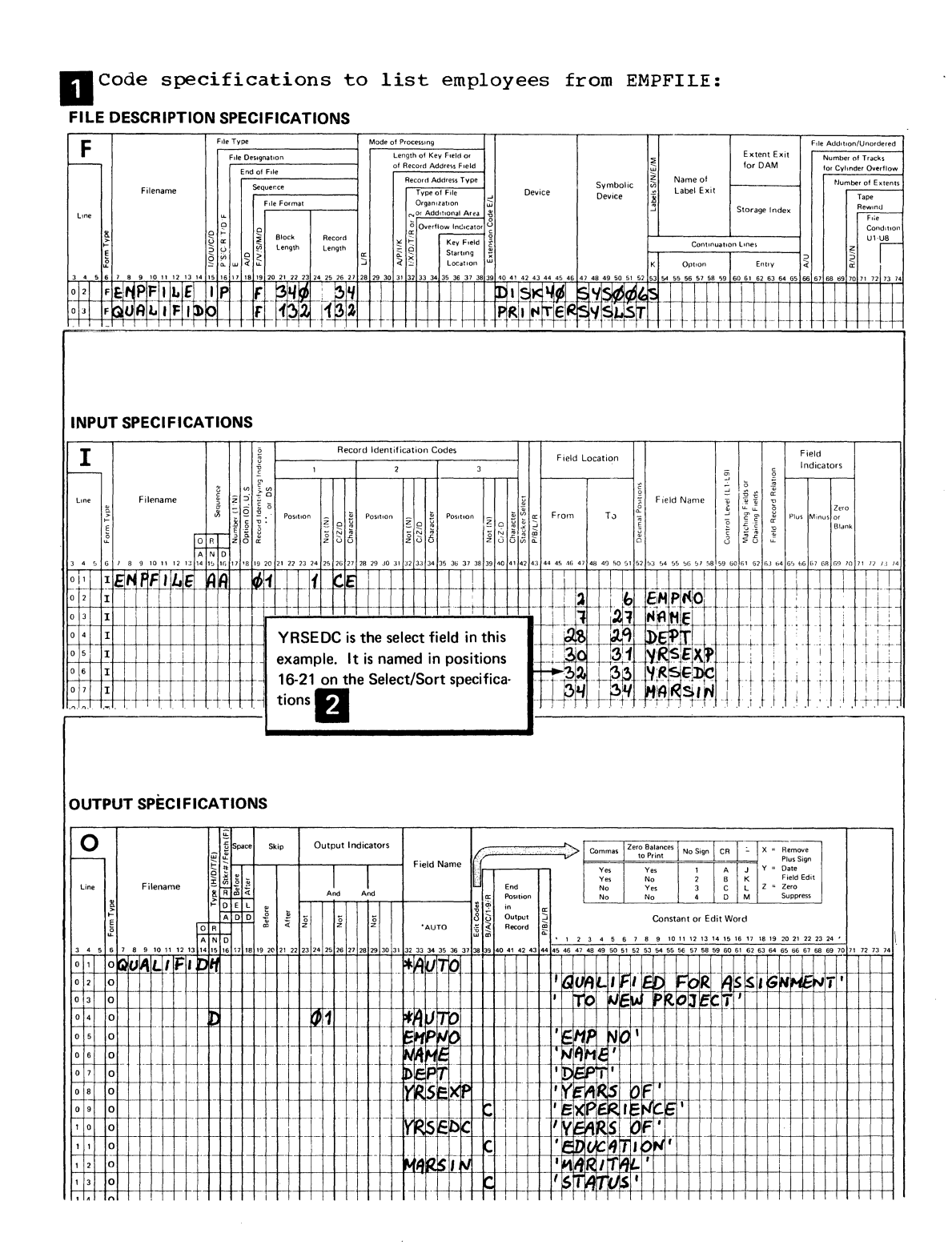

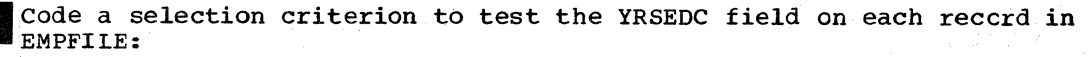

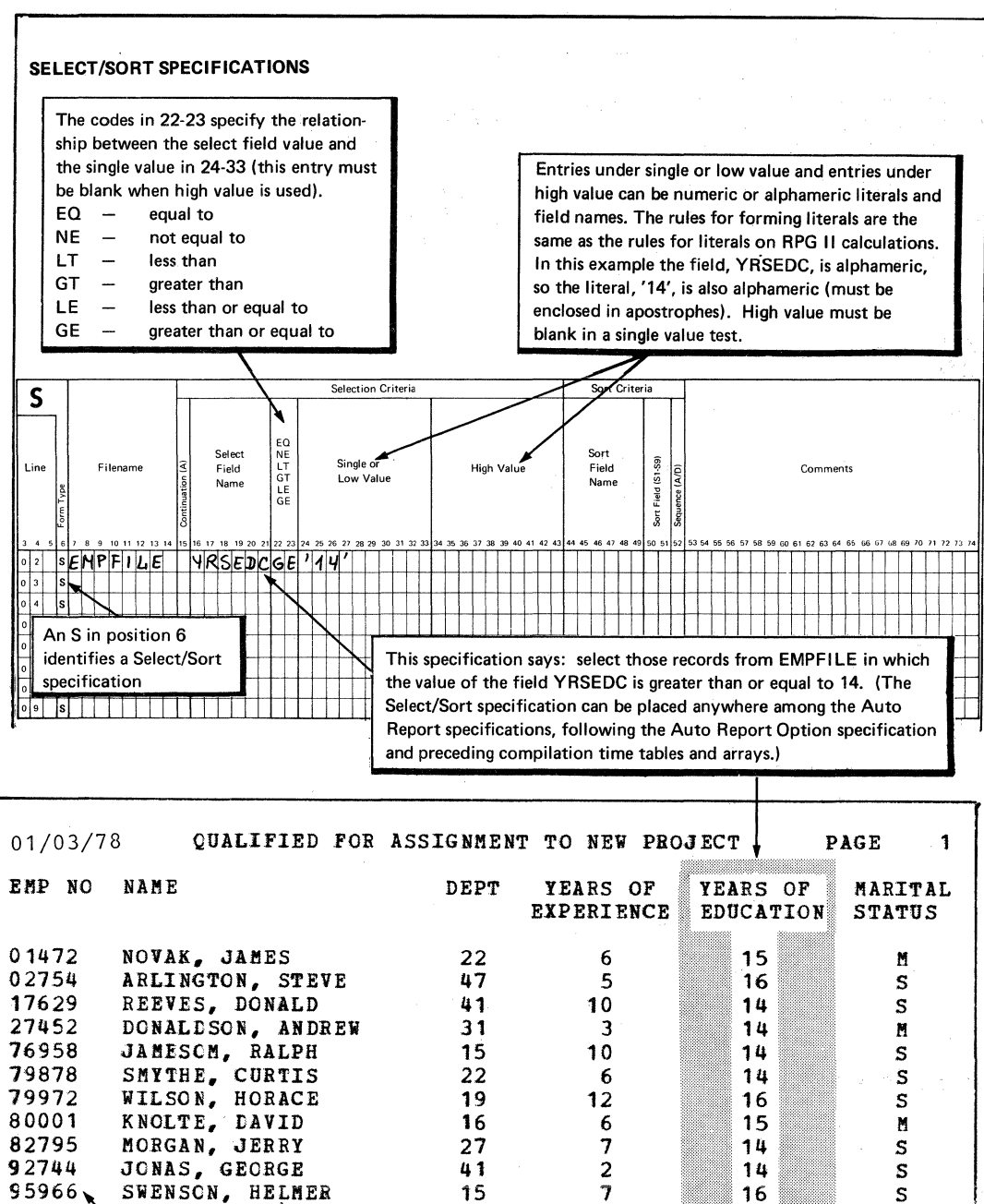

95966 SWENSON, HELMER 15 7 16 S<br>97772 VANDERVEER, GALE 23 7 16 M

The employee file, EMPFILE, is in ascending sequence by employee number, so the report remains in that sequence.

VANDERVEER, GALE
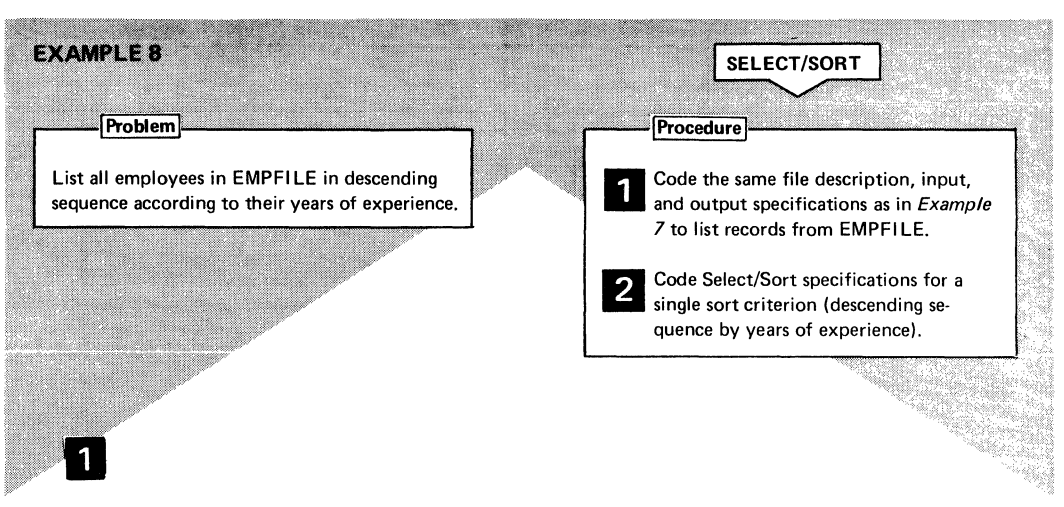

#### FILE DESCRIPTION SPECIFICATIONS

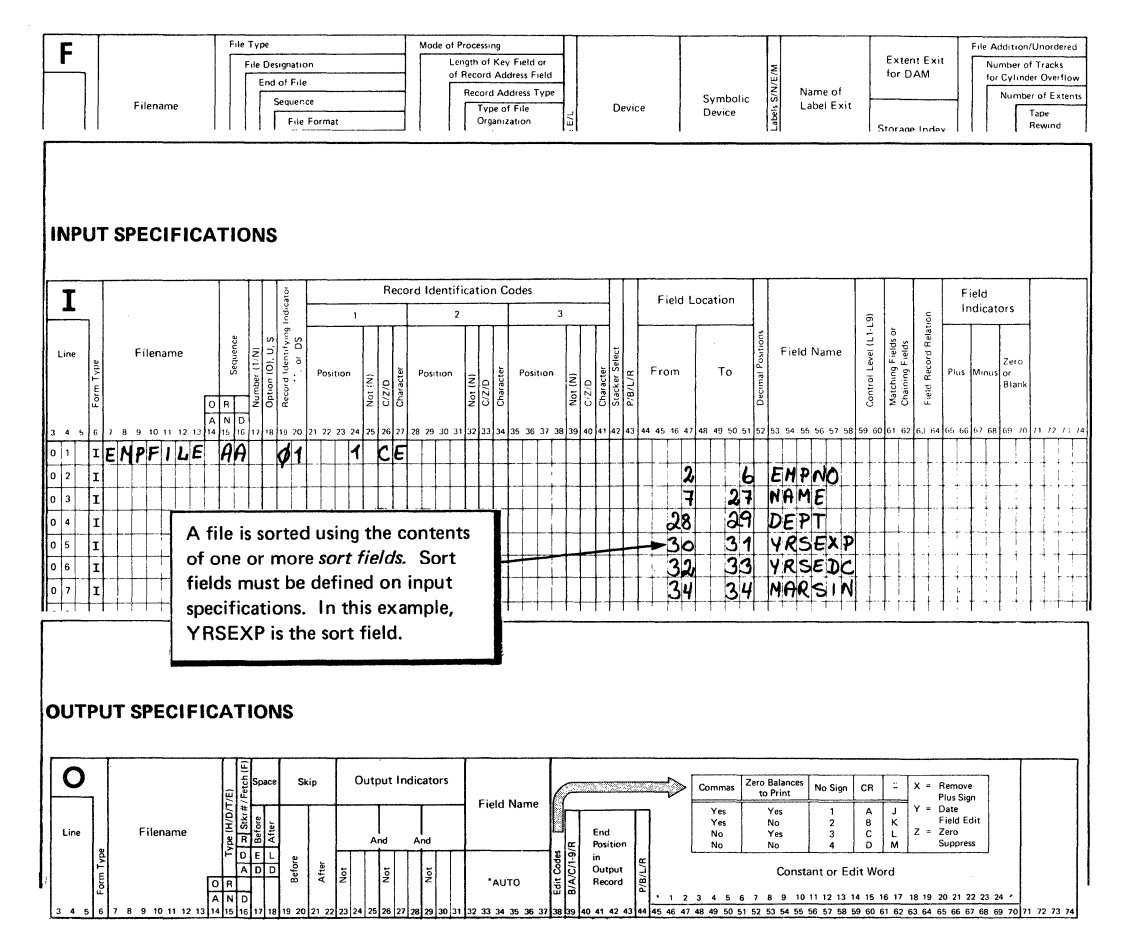

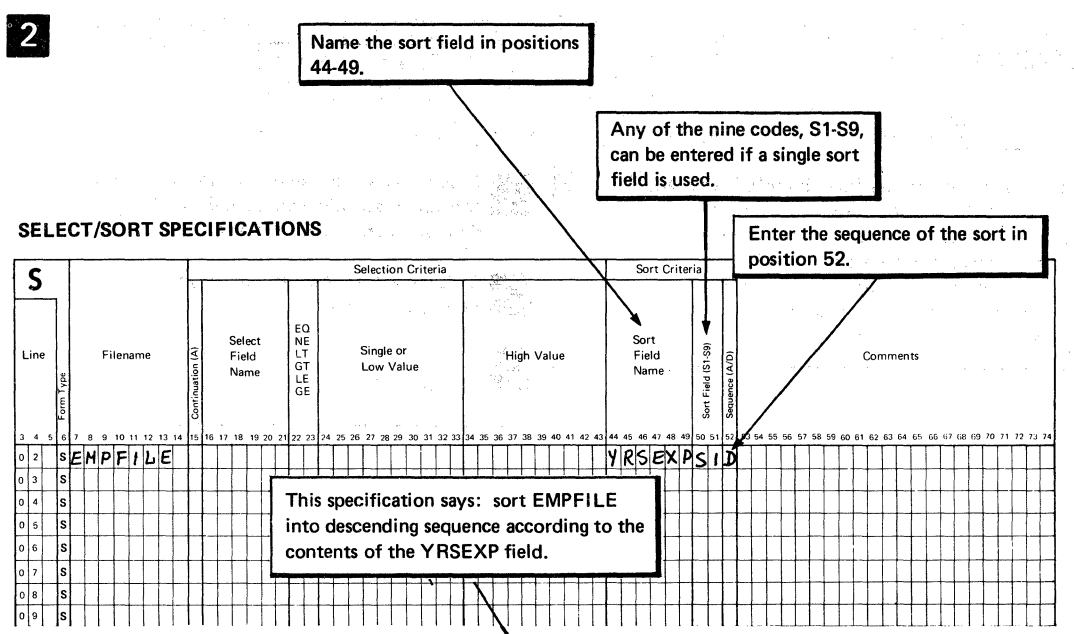

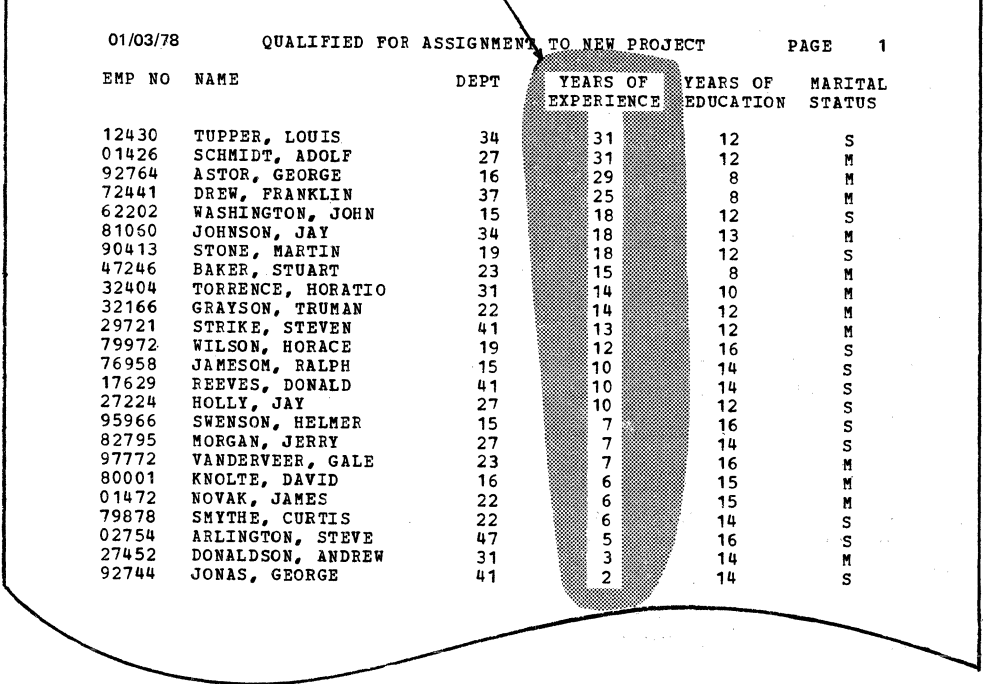

 $\bar{z}$ 

ſ

#### **EXAMPLE 9** SELECT/SORT Problem Procedure List the single employees from EMPFI LE who Code the same file description, input, have 6 to 10 years of experience or more than and output specifications as in Example **6 to list records from EMPFILE.** 13 years of education. List the employees in descending sequence according to their years Code more than one selection criteria in of experience; then sort employees with equal  $2$  Code more single. years of experience into ascending sequence according to their years of formal education. 3 Code more than one sort criteria in the same program.

- All select fields and all sort fields must be defined<br>
on input specifications (see Example 7). Marital on input specifications (see Example 7). Marital status (MARSIN), years of experience (YRSEXP), and years of education (YRSEDC) are select fields in this example; they are named in positions 16-21 of the Select/Sort specifications. Years of experience (YRSEXP) and years of education (YRSEDC) are also sort fields in this example; therefore they are named in positions 44-49.
- 2 This selection process cannot be described in a single<br>Color (Sett apositionism since several distinct tests) Select/Sort specification, since several distinct tests are involved. There are actually two sets of criteria to describe, as follows:
	- Years of experience (YRSEXP) must be between 6 and 10 and Marital status (MARSIN) must be single (S)

*or* 

• Years of education (YRSEDC) must be greater than 13 and Marital status (MARSIN) must be single (S)

Either the first set or the second set of criteria must be met by a record to be selected for processing.

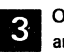

 $\mathbf{S}$  Only those records which meet the selection criteria are sorted.

2 Code selection criteria:

#### SELECT/SORT SPECIFICATIONS

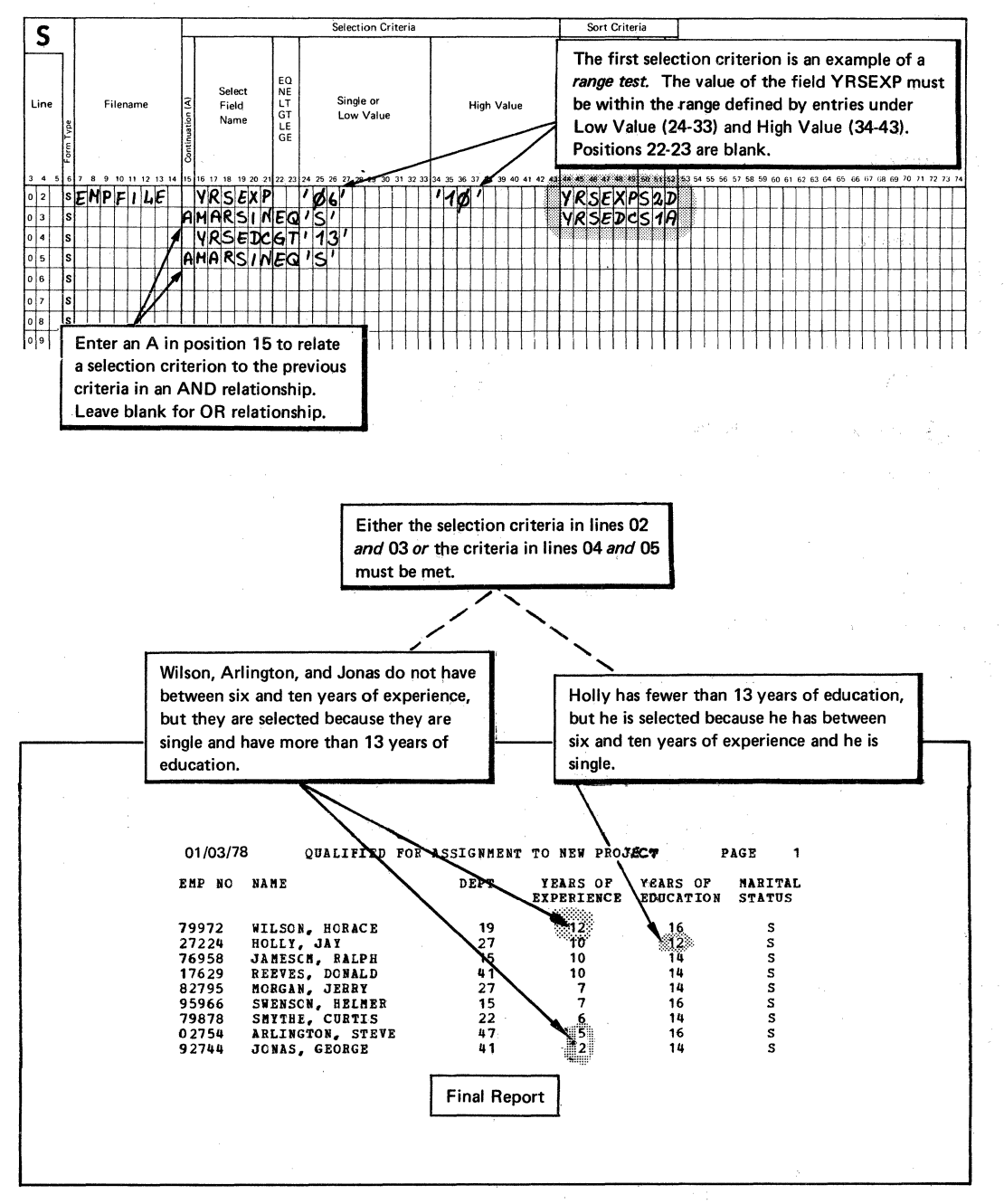

30 DOS/VS RPGII Auto Report

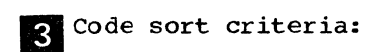

#### SELECT/SORT SPECIFICATIONS

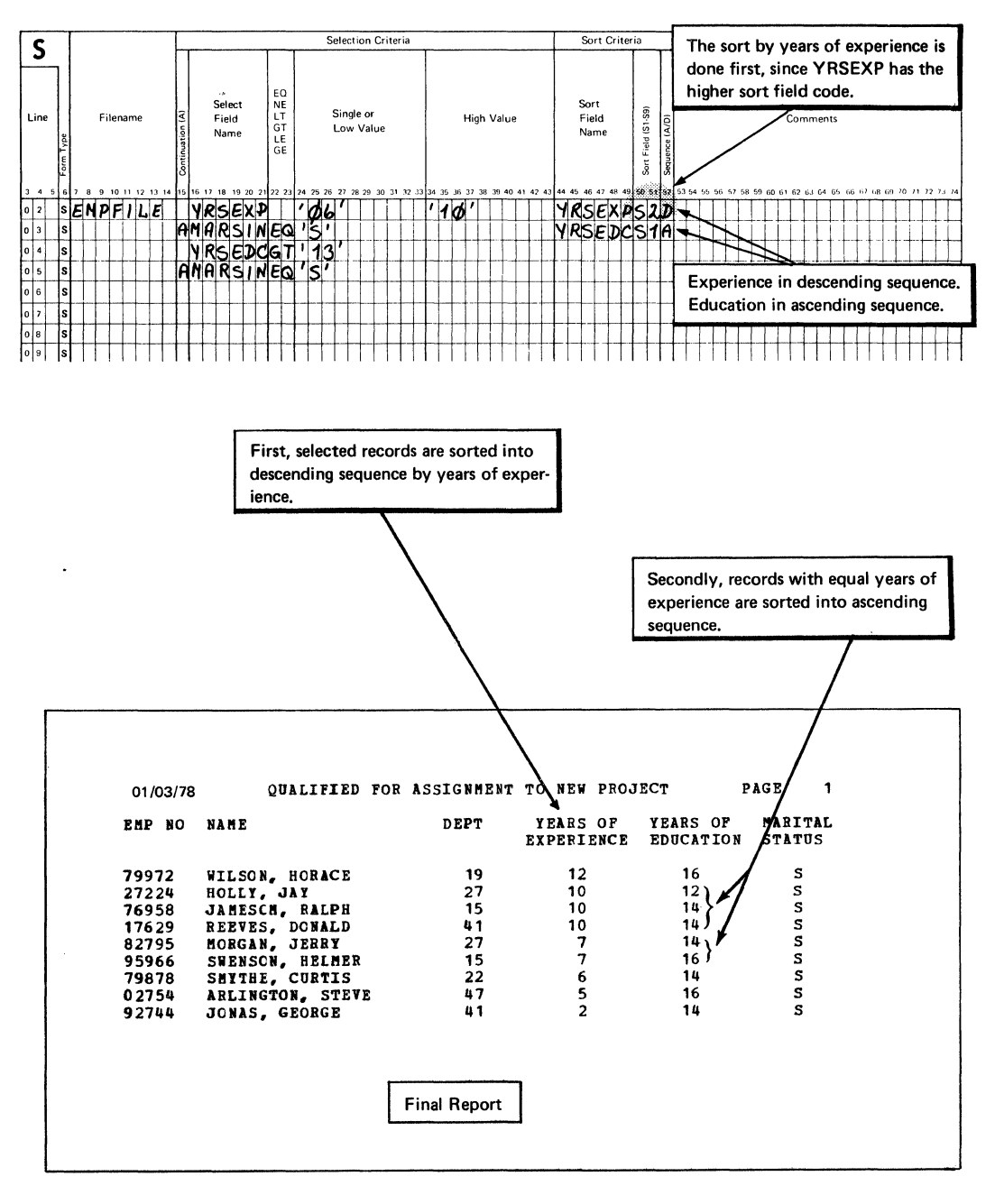

32 DOS/VS RPGII Auto Report

 $\lambda$ 

PART II. SAMPLE PROGRAM

 $\sim 10^{-1}$ 

 $\mathcal{L}^{\text{max}}_{\text{max}}$ 

## "是"。 化光度

 $\label{eq:2.1} \frac{1}{\sqrt{2\pi}}\int_{-\infty}^{\infty} \frac{1}{\sqrt{2\pi}}\left(\frac{1}{\sqrt{2\pi}}\right)^{2\alpha} \frac{1}{\sqrt{2\pi}}\,d\mu$ 

 $\begin{split} \textbf{w}^{(n)}(x,y) &= \mathbb{E}_{\mathbf{w}^{(n)}(x,y)} \mathbb{E}_{\mathbf{w}^{(n)}(x,y)} \mathbb{E}_{\mathbf{w}^{(n)}(x,y)} \mathbb{E}_{\mathbf{w}^{(n)}(x,y)} \mathbb{E}_{\mathbf{w}^{(n)}(x,y)} \mathbb{E}_{\mathbf{w}^{(n)}(x,y)} \mathbb{E}_{\mathbf{w}^{(n)}(x,y)} \mathbb{E}_{\mathbf{w}^{(n)}(x,y)} \mathbb{E}_{\mathbf{w}^{(n)}(x,y)} \mathbb{E}_{\mathbf{w}^{(n)}(x,y)}$  $\frac{6}{7}$  $\sim$ 

 $\label{eq:2.1} \frac{1}{\sqrt{2\pi}}\frac{1}{\sqrt{2\pi}}\frac{1}{\sqrt$ 

 $\label{eq:2.1} \begin{split} &\mathcal{L}^{\alpha\beta}(\mathbf{r}^{\alpha\beta})=\mathcal{L}^{\alpha\beta}(\mathbf{r}^{\alpha\beta})=\mathcal{L}^{\alpha\beta}(\mathbf{r}^{\alpha\beta})=\mathcal{L}^{\alpha\beta}(\mathbf{r}^{\alpha\beta})=\mathcal{L}^{\alpha\beta}(\mathbf{r}^{\alpha\beta})=\mathcal{L}^{\alpha\beta}(\mathbf{r}^{\alpha\beta})=\mathcal{L}^{\alpha\beta}(\mathbf{r}^{\alpha\beta})=\mathcal{L}^{\alpha\beta}(\mathbf{r}^{\alpha\beta})=\mathcal{L}^{\alpha\beta}(\$ 

 $\sim$   $\mu$  .

 $\left\langle \cdot \right\rangle$ 

34 DOS/VS RPGII Auto Report This sample program is present on the distribution disk or tape containing the DOS/VS RPG II Licensed Program (see the publication DOS/VS RPG II Installation Reference).

This sample program illustrates the use of all Auto Report functions: \*AUTO Page Headings, \*AUTO Output, Copy, and Select/Sort. The Auto Report specifications for the program are explained. The Auto Report listing, the RPG II listing, and the final report are shown.

#### PROGRAM DESCRIPTION

This program prepares a Cash Receipts Register using RPG II with Auto<br>Report. The \*AUTO Page Headings function and the \*AUTO Output function The \*AUTO Page Headings function and the \*AUTO Output function are used to generate the RPG II output specifications for the report and the calculation specifications to accumulate final totals for several fields on the report.

The Auto Report Select/Sort function is used to select records for only those customers who have made a partial payment and to list the selected records in ascending sequence by invoice date. RPG II calculation specifications that cannot be generated by Auto Report are included in the Auto Report program to verify the discount taken by each selected customer and to calculate the balance due.

The file description specifications for the printer file, CSHRECRG, and the file description and input specifications for the input file, CASHRC {Figure 4), are cataloged as separate memeers in a source library. The cataloged specifications are included in the program by the Auto Report Copy function.

#### FILE DESCRIPTION SPECIFICATIONS

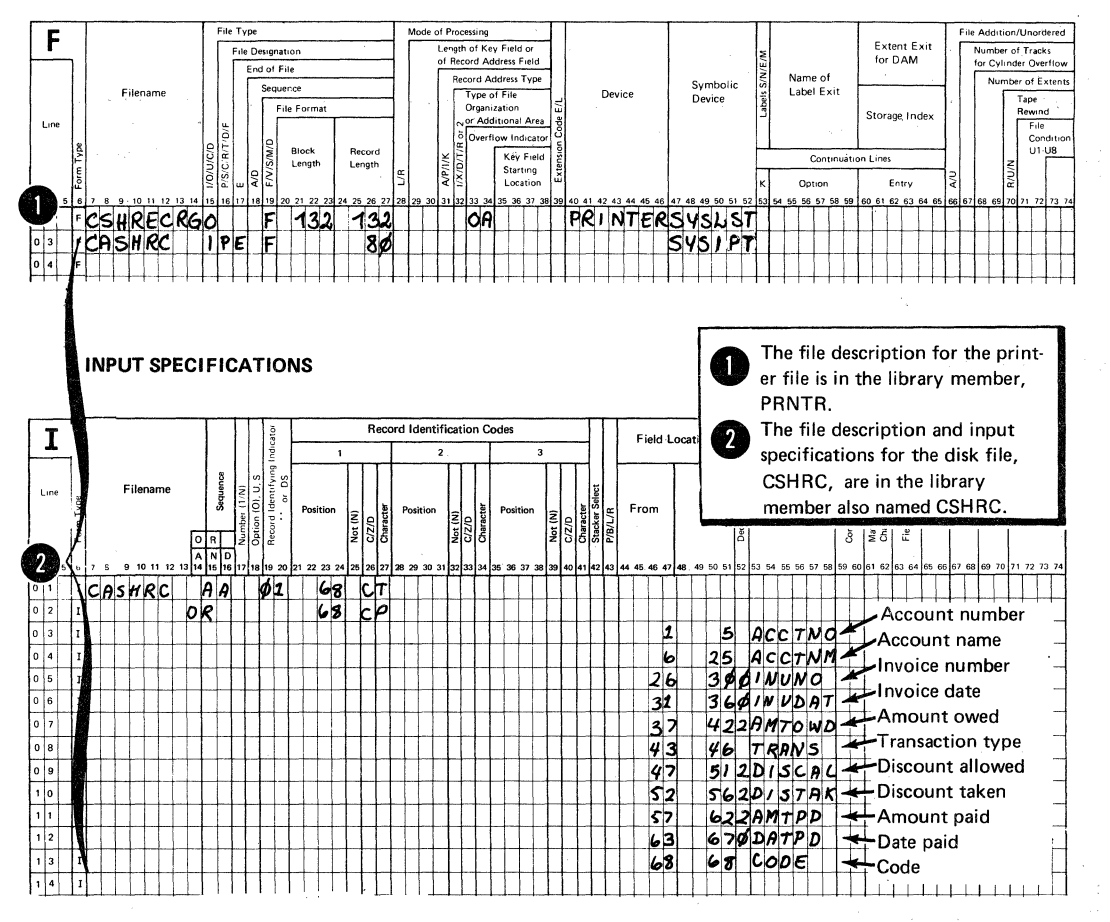

File Description and Input Specifications that are Cataloged Figure 4. in the Source Library (Sublibrary R) Members PRNTR and CASHRC

#### AUTO REPORT CODING

Figure 5 shows the RPG II and Auto Report specifications that must be included in the Auto Report program to produce the Cash Receipts Register.

#### RPG Header Specifications

The header specification shown in Figure 5, insert A, should be included in the Auto Report program, since it is not present among the cataloged specifications (Figure 4). None of the header options are required in this program, so the specification need contain only an H in position 6 and the Program Identification entry, AR0004 in positions 75-80. The Program Identification characters from positions 75-80 of the H specification are placed in positions 75-80 of all specifications in the generated source program (Figure 7). (The use of the Program Identification characters by the RPG II compiler is described in the publication DOS/VS RPG II Language.)

#### /COPY statements

The /CCFY statements shown in Figure 5, insert B, are used to ccpy the file description and input specifications for the program from the sublibrary named R in the source library. The first statement copies the file description specification for the printer file from the library member named PRNTR. The second statement copies the file description and input specifications for the card file, CASHRC, from the library member<br>also named CASHRC. As a result of these /COPY statements, the file As a result of these /COPY statements, the file description and input specifications shown in Figure 4 are included in the RPG II source program generated by Auto Report.

# (A)

HEADER SPECIFICATIONS

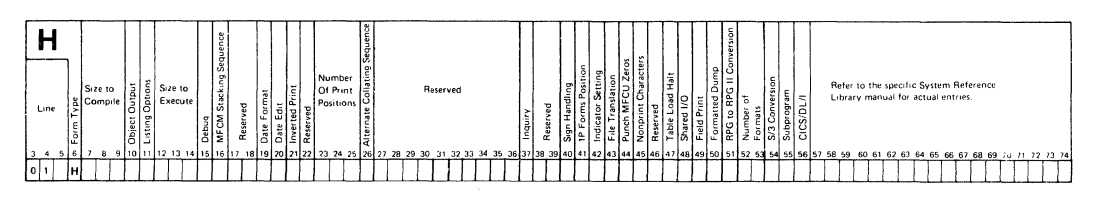

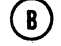

INPUT SPECIFICATIONS

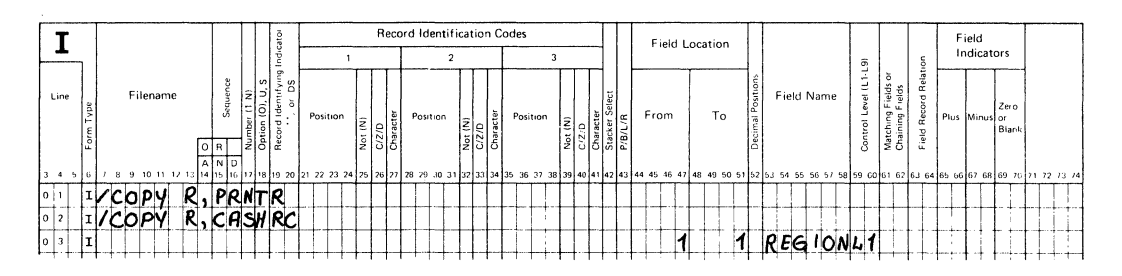

Figure 5 (1 of 3). RPG II and Auto Report Specifications to Produce the Cash Receipts Register

#### select/Sort Specifications

Figure 5, insert C, shows the Select/Sort coding to select custemers who have made a partial payment and to sort those records into ascending sequence by invoice date. The single selection criterion specifies that the field named CODE must contain the character P (indicating partial payment) on each record selected. The single sort criterion specifies payment) on each record selected. that those records selected are to be sorted into ascending sequence (A in position 52) according to the contents of the INVDAT field.

Since no Auto Report Option specification is included, Auto Report assumes all of the options corresponding to blank entries. Therefore, one disk work file is used for the sort.

### Calculation Specifications

The calculation specifications shown in Figure 5, insert D, are included in the Auto Report program to perform special operations that cannot be generated by Auto Report. First, the discount allowed for each customer is subtracted from the discount taken by each customer. Indicator 10 is turned on if the difference is greater than or equal to \$1.00. The remaining calculations subtract the discount taken and the amount paid from the amount owed.

The order in which these calculations are placed in relation to the calculations generated by Auto Report is shown in the Auto Report listing of the generated RPG II source program (Figure 7).

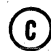

**SELECT/SORT SPECIFICATIONS** 

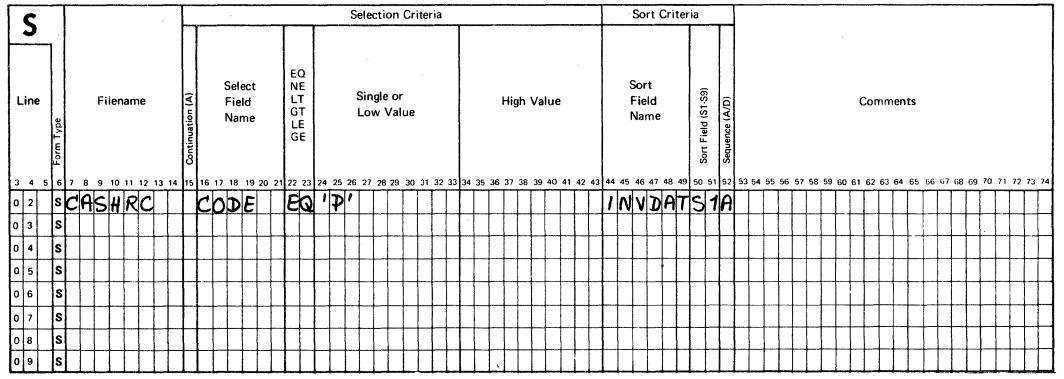

Figure 5 (2 of 3). RPG II and Auto Report Specifications to Produce the Cash Receipts Register

and provided to be a strong order of the

#### \*AUTO Specifications

The coding for the \*AUTO Page Headings and the \*AUTO Output features is shown in Figure 5, insert E. Notice that the Y edit code is used for the data fields (lines 10 and 12). Auto Report generates a K edit code for numeric fields when an edit code is not specified. No edit code is generated for numeric fields when they are described with a 1-9 or R in position 39. A 3 edit code is specified for the INVNO field to suppress the printing of the comma edit character.

DIFF is printed on the detail line only if it is \$1.00 or more. Remember, output indicator 10 is used only to condition the printing of the field on the detail line; it does not affect the printing of the generated field on the total line.

Totals are accumulated and printed by Auto Report for five fields, as indicated by A entries in position 39. Since an L1 control is defined in the input field specification for REGION, which is added to the input specifications for the CASHRC file (see Figure 5, insert B), regional and final totals are accumulated for each field which has an A in position 39. The total lines are identified by the literals shown in lines 23 and 24 of the \*AUTO specifications (Figure 5, insert E).

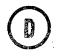

### **CALCULATION SPECIFICATIONS**

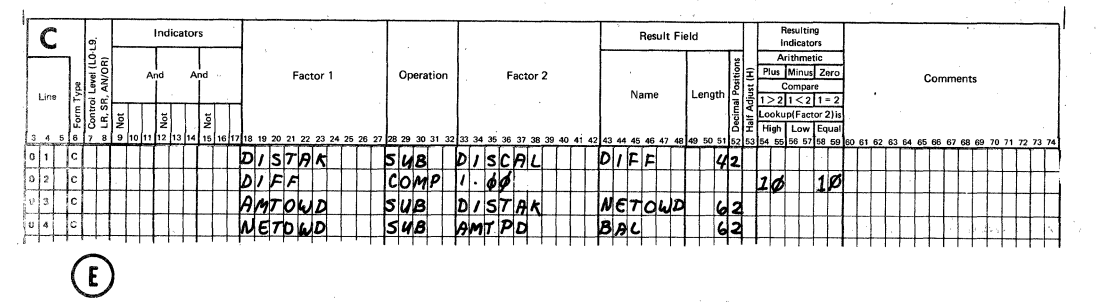

#### **OUTPUT SPECIFICATIONS**

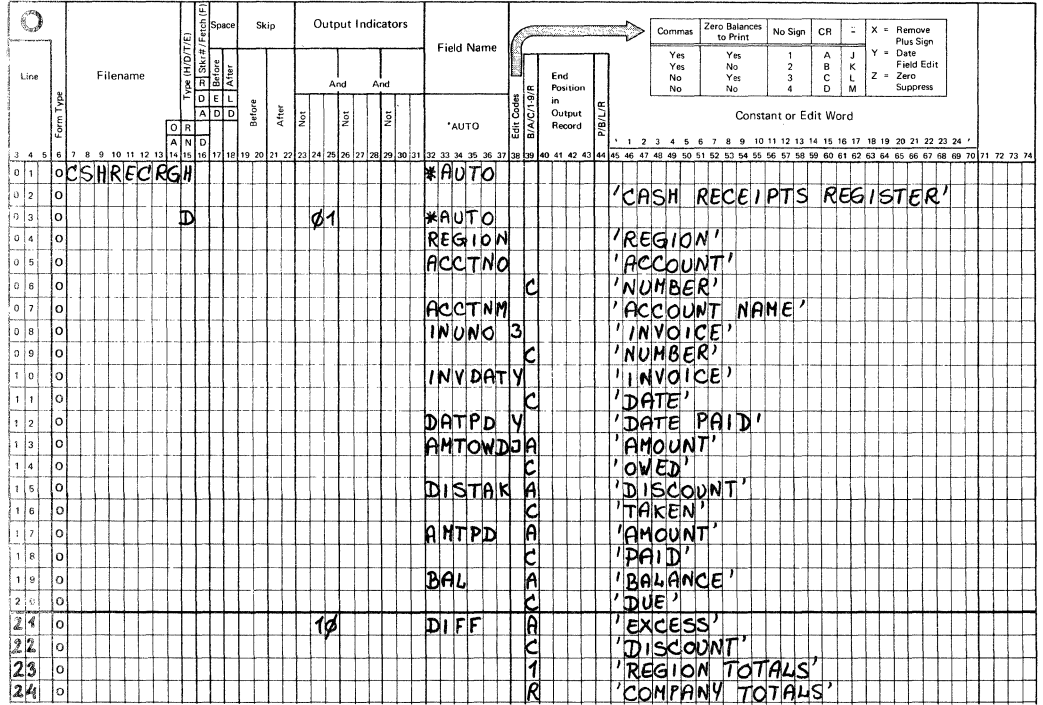

Figure 5 (3 of 3). RPG II and Auto Report Specifications to Produce the Cash Receipts Register

#### RUNNING THE SAMPLE PROGRAM

See the publication DOS/VS RPG II Installation Reference for how to run the sample program. The data used for the program is shown in Figure 6. The listing and output for the sample program should look like Figure 7.

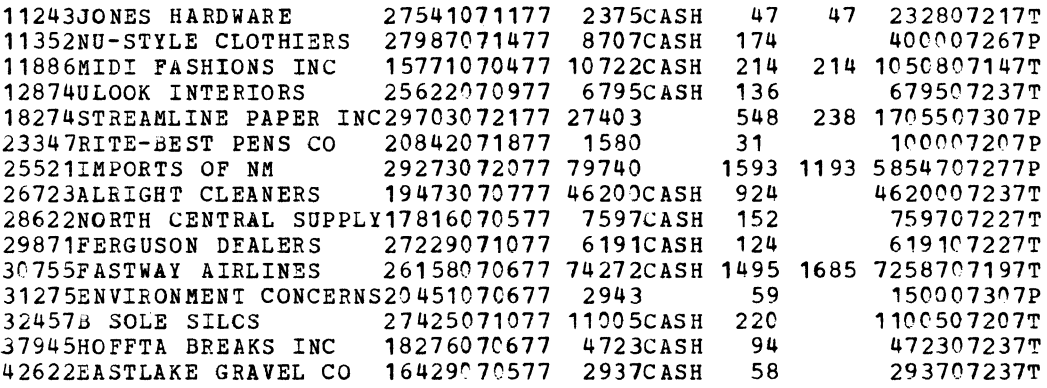

Figure 6. Sample Data for Sample Program

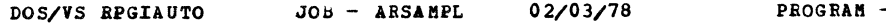

 $\sim$ 

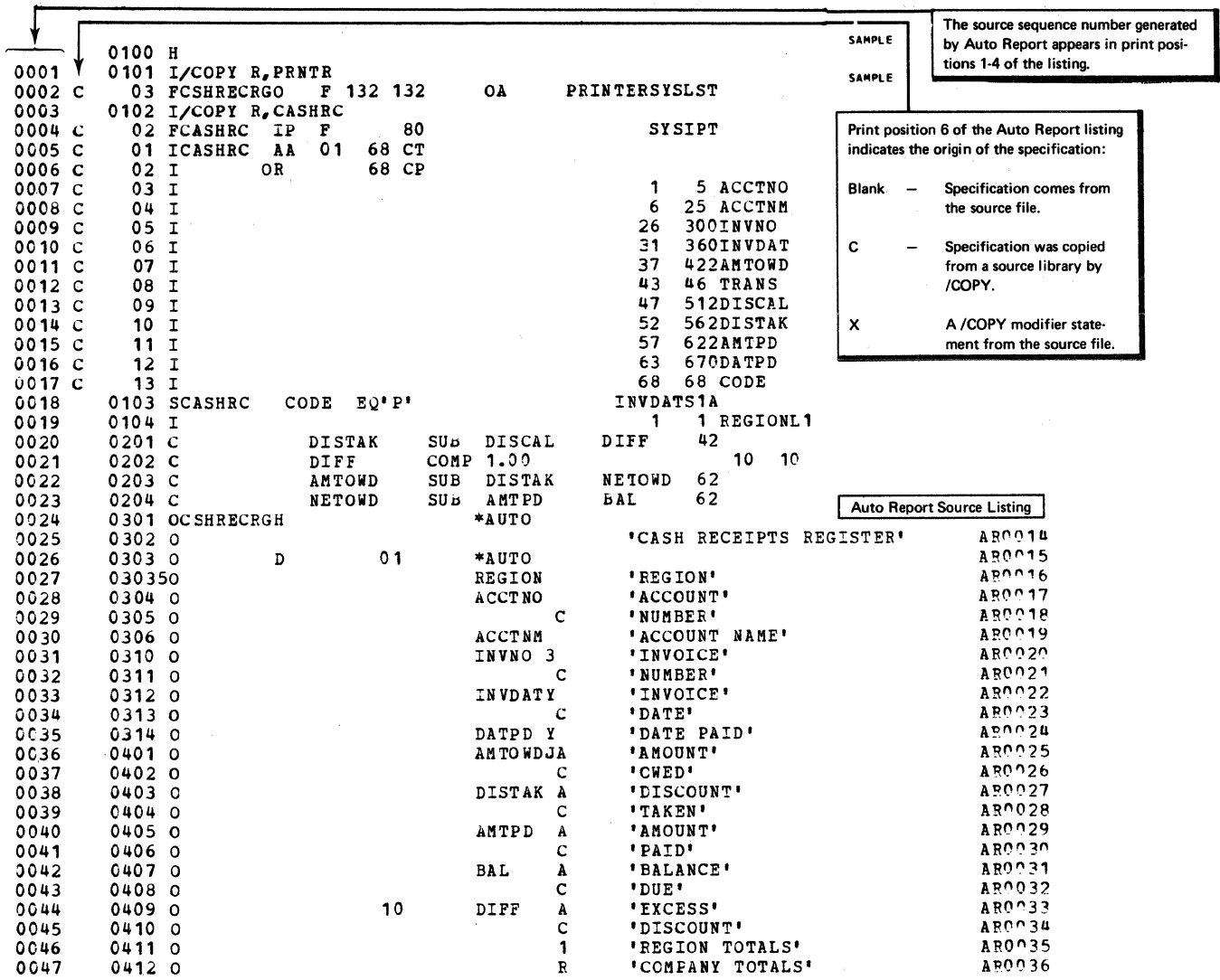

S 0 U R C E E N D

### PARAMETERS PASSED TO SORT

Figure 7 (1 of 5). Listing and output of Sample Program

DOS/VS RPGIAUTO JOB - ARSAMPL 02/03/78

 $\mathcal{L}$ 

 $\mathcal{A}$ 

 $\hat{\mathcal{L}}$ 

PROGRAM - ARCOO4

See Appendix B for a description of the parameters passed to the Sort program by Auto Report when the Select/Sort function is used in a program.

RECORD TYPE=F,LENGTH=SO INPFIL EXIT OUTFIL EXIT OPTION PRINT=CRITICAL,LABEL=(,,S) MODS PH1= $\{, ,E15\}$ , PH3= $\{, ,E35\}$ SORT FIELDS=(31,6,ZD,A) ,WORK=1

NO ERRORS DETECTED BY AUTO REPORT

END OF AUTO REPORT PROGRAM

Figure 7 (2 of 5). Listing and Output of Sample Program

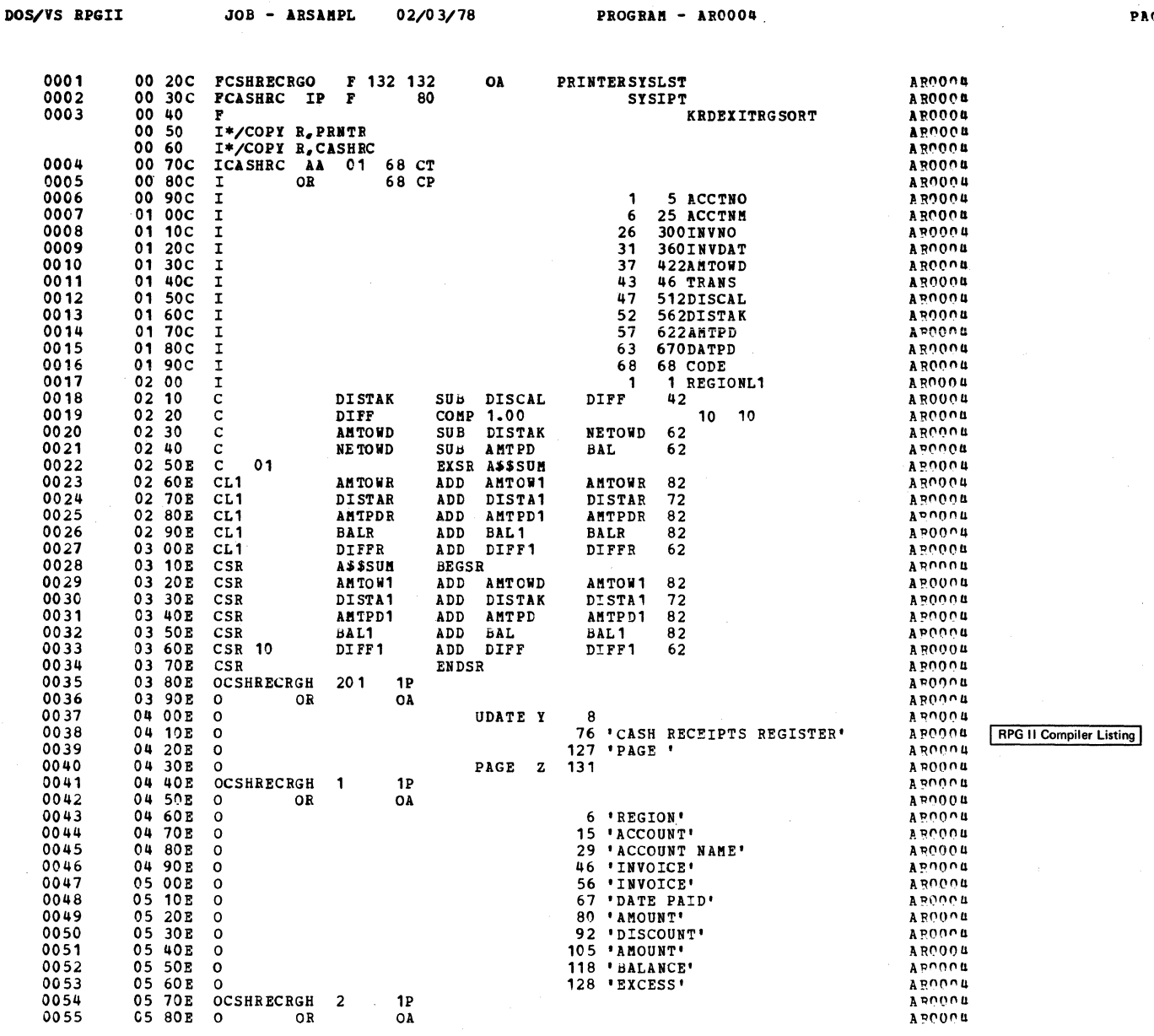

Figure 7 (3 of 5). Listing and Output of Sample Program

PROGRAM - AROOO4

PAGE 002

 $\bar{\omega}$ 

44 DOS/VS RPGII Auto Report

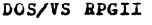

JOB - ARSAMPL 02/03/78

 $\hat{\mathcal{L}}$ 

 $\sim 100$ 

PROGRAM - AROOO4

 $\sim$ 

APODO4 AROON ARDOCH AROOO4 AROON ARCOOM ARDOON A ROOCH<br>A ROOCH<br>A ROOCH<br>A ROOCH ARDOOL ARDOON<br>ARDOON<br>APOOON APODO4 Apnung Vásono il<br>Vásono il<br>Vásono il<br>Vásona<br>Vásona  $A$  ROOD

 $A$ 

APOOCH<br>ABOOCH<br>APOOCH  $A$ POOO4 Aponou E BOUGN<br>Feudur<br>Feudur<br>Feudur APOUOL APODOU

 $\sim$ 

PAGE 003

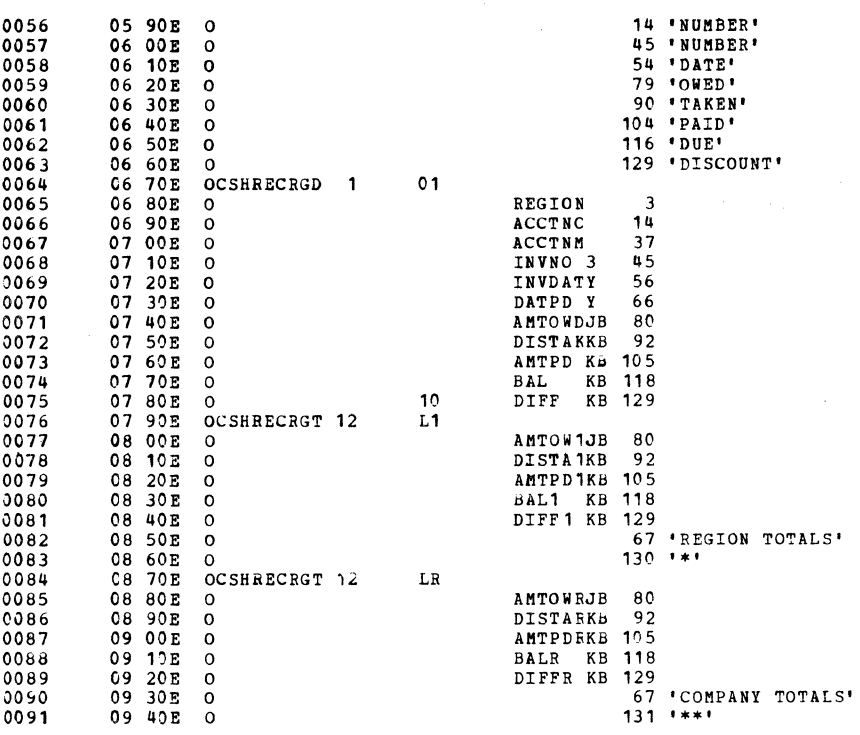

END OF SOURCE

 $\sim$ 

Figure 7 (4 of 5). Listing and Output of Sample Program

Sample Program 45

**RPG II Compiler Listing** 

(continued)

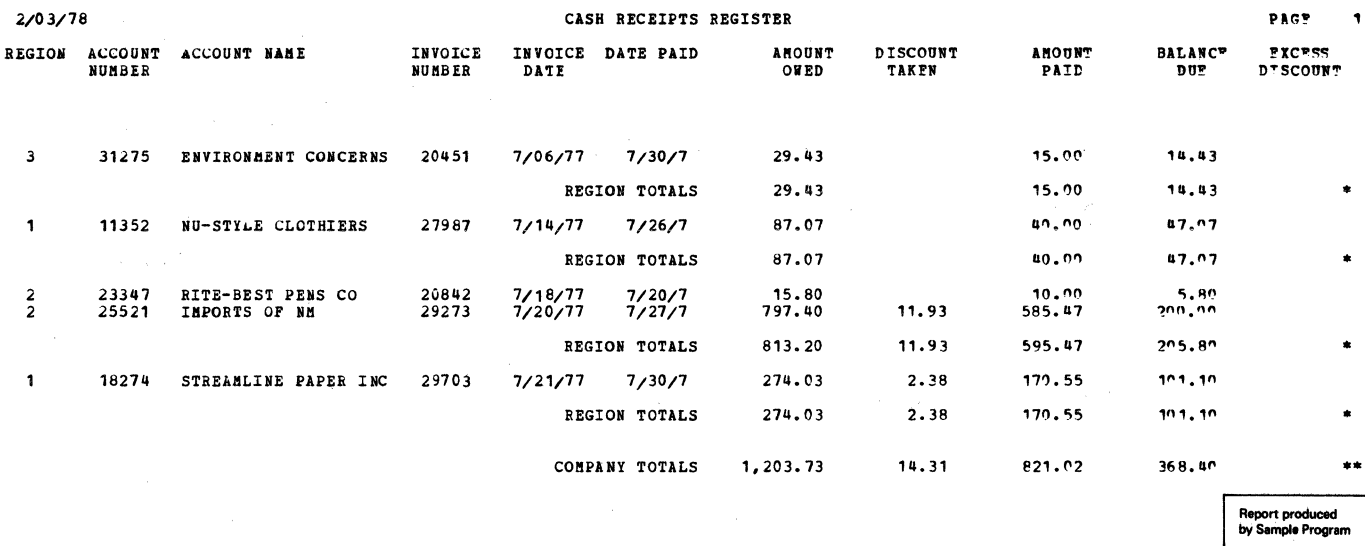

 $\tilde{\omega}$ 

 $\sim$ 

Figure 7 (5 of 5). Listing and Output of Sample Program

 $\mathcal{L}_{\mathcal{A}}$ 

PART III.

 $\mathcal{L}^{\text{max}}_{\text{max}}$ 

 $\sim 10^{-10}$ 

 $\sim 10^{-11}$ 

REFERENCE INFORMATION

The Auto Report Option Specifications form (Figure 8) can be used by the programmer to select certain options regarding the output from Auto Report. The Option specification is not required in the Auto Report program. If present, it must appear as the first specification in the program. If the Option specification is not present, Auto Report assumes all of the options that correspond to blank entries on the specification (see individual entries for the meanings of the blank entries.) The Option specification cannot be within a source library member that is copied by a  $/$ COPY statement. Do not confuse the Option specification (U in position 6) with the RPG II header specification (H in position 6). If the RPG II header specification is not present, either in the Auto Report source program or within a copied source library member (see index entry Auto Report Copy Specifications), Auto Report generates a header specification with blank entries.

#### **OPTION SPECIFICATIONS**

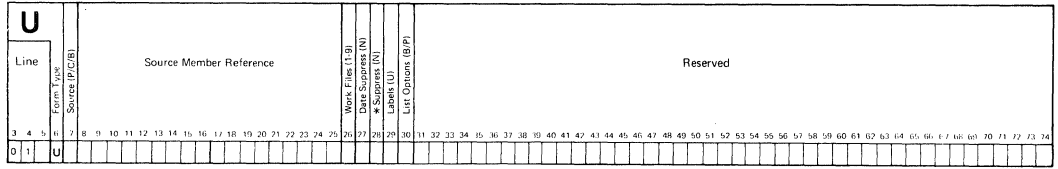

#### Figure 8. Auto Report Cption Specifications

#### SPECIFICATIONS

The following entries on the Cption specifications are used in the same way as corresponding entries on standard RPG specifications. see the publication DOS/VS RPG II Language for descriptions of these common entries:

- Fage (positions  $1-2$ )<br>• Tipe (positions  $3-5$ )
- Line (positions 3-5)
- Program Identification (positions 75-80)

#### Form Type (6)

A U is preprinted in this position of the specifications form (Figure 8). The U in position 6 of an Auto Report statement identifies it as an Auto Report Option specification.

#### Source  $(7)$

#### Entry Explanation

- p The generated *RPG* II source program is to be punched into cards in addition to being written on a disk work file.
- Blank The generated source program is to be written on a disK work file; it is not to be punched into cards.

Position 7 is used to request that additional output be produced by Auto Report. By entering a P in position  $7$ , you can specify that the source program be punched into cards. Whether it is punched or net, the generated source program is written on a disk work file from which it is immediately compiled.

In certain instances, you may wish to punch the generated source program so that you can manually modify it to suit your specific needs. For so that you can manually modify it to suit your specific needs. example, you can reformat the output report by changing the end positions on the generated output specifications without rerunning Auto Report.

If a punched deck is requested, the deck is punched on the device assigned to SYSPCH with stacker selection into stacker 2. If Select/Sort is specified in the Auto Report specifications, the object module produced by Auto Report for select/Sort is punched ahead of the generated source program.

Note: You can easily separate the punched object cards from the source cards as follows: Insert a sorting needle or a wire (such as a straightened paper clip) in any of the punch holes of the first card column of the object deck, which is punched ahead of the source deck. The wire is stopped by the first source card and you can separate the deck. This technique works because the first card column of each card in the object deck contains a 12-2-9 multipunch, while the first card column of the first card in the generated source deck always contains a 0 punch.

The object module produced for Select/Sort can also be put out under contrcl of the DOS/VS OPTION statement. See index entry Processing an Auto Report Program for additional information about the DCS/VS OPTION statement.

#### Positions 8-25

Positions 8-25 are not used. Leave them blank.

#### Work Files (26)

I I I

Entry Explanation

- $1 8$ The number of disk work files used by the Sort program when Select/Sort is used.
- 3-9 The number of tape work files used by the Sort program when Select/Sort is used.

Blank One work file is assumed (disk only).

Enter the number of work files to be used by the Sort program when the Select/Sort function is used. For a complete description of sort work files, see one of the publications

DCS/VS Sort/Merge Programmer's Guide DOS/VS Sort/Merge Version 2 Programmer's Guide.

If one of the above IBM sort programs is not used for the Select/Sort function, see the reference manual for the sort program being used.

#### Date suppress (27)

- Entry Explanation
- N Suppresses the date and the page number on the first \*AUTO page heading line.
- Blank Page number and date are included on the first \*AUTO page heading line.

If you do not wish the first \*AUTO heading line to have the generated date on the left and page number on the right, enter an N in position 27. When these fields are suppressed, the page title and any other fields you specify can occupy the entire line. See index entry \*AUTO Page Headings Specifications for further information on the generated date and page numbers.

#### •suppress (28)

#### Entry Explanation

N Suppresses the asterisk indication from generated total output lines.

Blank Asterisks are generated for total output lines.

If you do not want asterisks to print beside generated totals, enter an N in position 28.

#### Labels (29)

Explanation Entry

 $<sub>1</sub>$ </sub> Unlabeled tape work files are used for the Sort program.

Blank Tape work files for the sort program have standard labels.

When you use the Select/Sort function and unlabeled tape work files are to be used by the Sort program, enter a U in position 29. If you enter a U in position 29, you must enter one of the numbers 3-9 in position 26 to indicate the number of tape work files used. For a description of work file labeling, see one of the publications

er DOS/VS Sort/Merge Programmer's Guide<br>I • DOS/VS Sort/Merge Version 2 Programmer's Guide.

If a sort program other than one of the above IBM sort programs is used with the select/Sort function, see the reference manual for that program.

#### Positions 30-74

Positions 30-74 are not used. Leave them blank.

 $\label{eq:2.1} \frac{1}{2} \sum_{i=1}^n \frac{1}{2} \left( \frac{1}{2} \sum_{i=1}^n \frac{1}{2} \sum_{i=1}^n \frac{1}{2} \sum_{i=1}^n \frac{1}{2} \sum_{i=1}^n \frac{1}{2} \sum_{i=1}^n \frac{1}{2} \sum_{i=1}^n \frac{1}{2} \sum_{i=1}^n \frac{1}{2} \sum_{i=1}^n \frac{1}{2} \sum_{i=1}^n \frac{1}{2} \sum_{i=1}^n \frac{1}{2} \sum_{i=1}^n \frac{1}{2} \sum$ 

 $\label{eq:2.1} \mathcal{L}(\mathcal{L}^{\mathcal{L}}(\mathcal{L}^{\mathcal{L}}(\mathcal{L}^{\mathcal$ 

 $\sim$ 

 $\frac{1}{2} \frac{1}{2} \frac{d\mathbf{v}}{d\mathbf{v}} \left( \frac{\partial \mathbf{v}}{\partial \mathbf{v}} \right)$ 

52 DOS/VS RPGII Auto Report

The \*AUTO Page Headings function and the \*AUTO Output functicn frovide simplified methods of describing printed output. These functicns of Auto Report are requested by entering the characters \*AUTO in positions 32-37 of a record description specification on the standard RPG Output Specificatons form. \*AUTO can be entered on a heading, detail, or total specification (H, D, or T in position 15). \*AUTO can be used with only one file in a program. That file must be a printer file. (In this publication, printer file is defined as any output file using the device PRINTER in positions 40-46 of the file description specification, or as a line counter file, identified by an L in position 39 of the file description specification.) Device independent files are accepted only if they are line counter files.

In RPG II, output specifications are divided into two general, types (Figure 9) :

- 1. Record description specifications (positions 7-31) describe when and where the output line is to be printed. One record description specification is required for each different type of line to be president is required for each difference eyes of the cost printed. Only the first record description for a file need contain a filename in positions 7-14.
- 2. Field description specifications (positions 23-74) following a record description specification tell when, where, and how each item of data (field or literal) is to be printed on the output record. There may be several field description specifications following a record description specification.

Auto Report Page Headings and Auto Output specifications are also divided into the two general categories: record description specifications and field description specifications. However, the entries on these specifications are used differently than in standard RPG II.

The following RPG II output entries are not changed when they are used with \*AUTO. See the RPG II reference manual for descriptions of these entries:

- Page (positions 1-2)
- Line (positions 3-5)
- Form Type (position 6)
- Program Identification (positions 75-80)

Positions 71-74 must always be blank on Auto Report output specifications.

#### OUTPUT SPECIFICATIONS

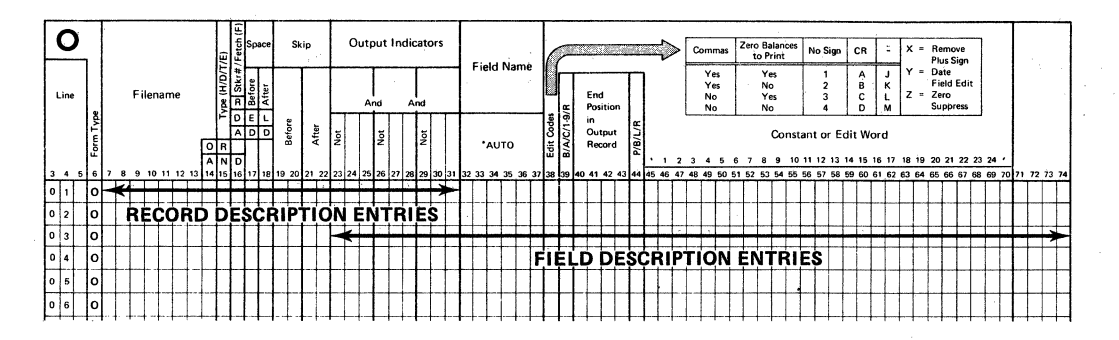

Figure 9. Two Categories of CUtput Specifications

#### \*AUTO PAGE EEADINGS SPECIFICATIONS

The \*AUTO Page Headings function provides an easy way to produce a page heading at the top of every page of a printed report (Figure 10). Up to five H-\*AUTO specifications can be used if a multiple-line page heading is desired. If both normal RPG II heading lines and H-\*AUTO lines are specified in combination for a file, they are printed in the crder specified on the RPG Output Specifications sheet. The \*AUTO Page Headings function can te used with only one file per program.

The heading line generated by the first H-\*AUTO specification contains a date and page number. (The first heading line can also contain a title. see the index entry Field Description Specifications, positions 45-70, for how to enter a title.) The generated date is left-justified and prints with slashes as follows: mm/dd/yy (unless the format is altered by the RPG II Inverted Print option, position 21 of the header specification). The generated page number is right-justified and is preceded ty the word PAGE. The page number field is four digits in length and it is zero-suppressed.

If you do not want the date and page number to print on the first heading line; you can suppress them by entering an N in position 27 of the Auto Report Option Specifications.

Note: Auto Report uses one of the unused RPG II PAGE fields (PAGE, PAGE1-PAGE7) for page numbering. If all PAGE fields are used in the program, Auto Report does not number pages.

#### RECORD DESCRIPTION SPECIFICATIONS

Each \*AUTO heading (\*H-AUTO) record description defines a separate heading line. The record description entries allow the programmer to enter spacing and skipping information and to specify under what conditions the line is printed.

#### Filename (7-14)

Enter the name of the printer file (or line counter file) on which the heading is to be printed. The filename must correspond to the rules for filenames given in the publication DOS/VS RPG II Language.

#### Type (15)

Enter an H in position 15 on each record description specification which defines a page heading line. This entry, with the entry \*AUTO in positions 32-37, defines this as an H-\*AUTO heading specification (Figure 10). Up to five H-\*AUTO specifications are allowed.

#### Position 16

Position 16 is not used in H-\*AUTO specifications. Leave it blank.

#### Space/Skip (17-22)

You may enter your own spacing and skipping values in these positions, according to the rules given in the RPG II reference manual. If you do not enter spacing and skipping values in these positions, Auto Report skips to channel 1 before the first line is printed and spaces 2 after the last H-\*AUTO line is printed. If multiple H-\*AUTO lines are used, Auto Report spaces 1 after each line except the last. For additional information on generated spacing and skipping values, see index entry report format.

#### Output Indicators (23-31)

On the first H-\*AUTO specification, you may either leave positions 23-31 blank or enter your own output indicators according to the rules given in the publication DOS/VS RPG II Language. If you leave these positions blank, Auto Report causes the corresponding output line to be printed at first page (1P) time in the program cycle and when overflow occurs. Thus, the heading is printed at the top of each page of the printed report. You may assign indicators to subsequent H-\*AUTO specifications. If positions 23-31 are blank en any H-\*AUTO specification after the first, that specification is assigned the same indicators as the first.

If an overflow indicator is defined on the file description specification for the frinter file, that indicator is used to condition the generated heading specifications. Otherwise, an unused overflow indicator is defined for the file on the file description specification by Auto Report and is used to condition the line.

You may use AND and OR specifications with H\*-AUTO output indicators if you enter an output indicator on the first specification. Normal RPG II rules for AND and OR lines apply.

#### \*AUTO (32-37)

Enter \*AUTO in positions 32-37. This entry and H in position 15 of the output specification (Figure 10) indicate that you are requesting an Auto Report heading line.

#### Positions 38-70

Positions 38-70 are not used on the record description line. Leave them blank.

#### FIELD DESCRIPTION SPECIFICATIONS

Each H-\*AUTC record description specification can be followed by one or more field descriptions. The field description specifications are used to specify the title to be printed on the heading line and to describe any other fields and literals to be printed on the line.

#### Positions 7-31

Positions 7-31 are not used on field descriptions. Leave them blank. (Note that output Indicators, positions 23-31, cannot be used tc  $\text{condition}$  a field on an H-\*AUTO specification.)

Field Name  $(32-37)$ 

- Explanation Entry
- Blank <sup>A</sup>literal (enclosed in apostrophes) may be entered in positions 45-70. The literal is printed on the heading line.
- . Field name Field defined in the program is printed on the heading line.
- Table :name A table element is printed on the heading line.

Indexed Array An array element is printed on the heading line.

name

Use positions 32-37 to enter a field name, table name, or indexed array name defined elsewhere in the program that you want to print on the heading line. If a name is entered, an edit word may be entered in positions 45-70, but not a literal. A literal must be entered in positions 45-70 if positions 32-37 are blank.

OUTPUT SPECIFICATIONS

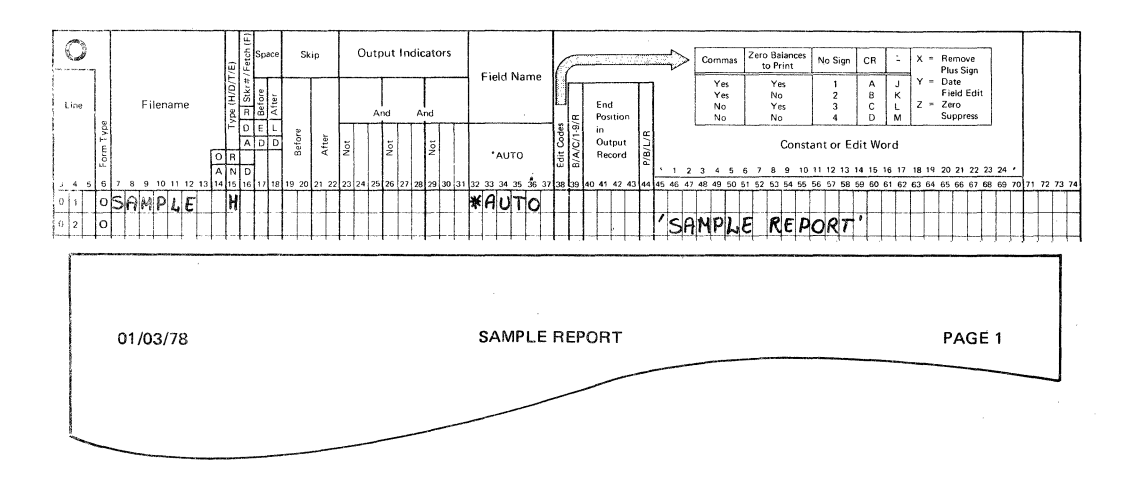

Figure 10. Specifications and Results - \*AUTO Heading Line

If Output Indicators (positions 23-31) are left blank on the record description specification, Auto Report conditions all fields and table/array elements included on the heading line with N1P in positions 23-25. Therefore, the field or table/array element does not print on the first page. (If printed on the first page, the field night not contain meaningful data, since the first record has not been read.) M1P is not generated for the fellowing RPG II reserved words: PAGE, PAGE1- PAGE7 ,UDATE,UDAY,UMONTE,UYEAR.

For information on formatting and centering \*AUTO heading lines, see index entry report format.

#### Edit Codes (38)

You may enter an edit code in position 38 if a numeric field, array element, or table element is named in positions 32-37. If you use an edit code, positions 45-70 must be blank unless asterisk protection or a floating dollar sign is specified. If position 38 is blank, no editing is done by Auto Report unless an  $\triangleleft$ dit word is used.

#### Elank After (39)

Enter a B in position 39 if you want a numeric field reset to zercs after it is printed, or if you want an alphameric field reset to blanks after it is printed on the heading line.

#### Positions 40-44

Positions 40-44 are not used with \*AUTO heading specifications. Leave them blank. For information on the positioning of fields and literals in the title line and centering of heading lines in relation to the body of the report, see index entry report format.

#### Constant or Edit Word (45-70)

#### Entry Explanation

- Literal (constant) Title or other literal (enclosed in apostrophes) that is to appear on the printed line.
- Edit word The edit pattern used to edit the numeric field named in positions 32-37 of the same field description line.
- Blank Positions 32-37 contain the name of a field which either is not edited or is edited by an edit code.

Use positions 45-70 to specify the title and other information that is to appear on the output line and to edit numeric fields that are to appear on the line. Rules for specifying literals and edit words are identical to those given in the publication DOS/VS RPG II Language except that no end positions can be specified.

For information on the positioning of fields and literals *in* the title line and centering of heading lines in relation to the body of the report, see index entry report format.

#### \*AUTO CUTFUT SPECIFICATIONS

Detail reports (where a line is printed for each individual reccrd that is read) and group printed reports (where only totals are printed) can be specified using the \*AUTO output function alone or in combination with standard RPG II specifications. The \*AUTO Output function generates totals and formats columns and column headings.

A single detail or total \*AUTO record description (D/T-\*AUTO) specification and its associated field description specifications can be used to specify:

- 1. Up to three lines of column headings to appear above a field.
- 2. Accumulation of several levels of totals, including a final total (known as total rolling).
- 3. Generation by Auto Report of end positions for column headings and fields.
- 4. Generation by Auto Report of the K edit code for numeric fields.
- 5. Fields or literals to te printed next to generated totals.

This section describes the \*AUTO Output record description specification and the four types of field description specifications that can be associated with it. The four types are distinguished by entries in position 39. The remaining entries on a field description specification have different meanings depending on the entry in position 39.

The valid entries in position 39 of the field description specifications and their meanings are:

- Blank or B: Indicates the associated field or literal is to appear on the detail line.
- A: Indicates the associated numeric field is to be printed on the detail line and accumulated. A total is printed for each control level defined in positions 59-60 of the input specifications for the program. A final total is also printed (LR).
- C: Indicates the associated literal is to be printed on the second or third line of column headings.
- 1, 2, 3, 4, 5, 6, 7, 8, 9, R: Indicates the associated field or literal is to appear on the total line generated for the respective control level indicator (11-L9, LR).

See index entry group printing for the effect of these entries in a group printed report.

Note: Examples of the four types of Auto Report field description  $specifications$  are found in Fart I: How to Use RPG II Auto Report, Part II: sample Program, and under index entry group printing.

#### RECORD DESCRIPTION SPECIFICATIONS

An Auto Report record description specification must contain the entry \*AUTO in positions 32-37. \*AUTO can appear only on a record description specification. This entry indicates that the record description and the following field descriptions are redefined according to their use by Auto Report.

#### Filename (7-14)

Enter the name of the printer file (or line counter file) on which the report is to be printed. This must be the same file named on H-\*AUTO specifications, if any. The filename must correspond to the rules for filenames given in the publication DOS/VS RFG II Language.

#### Type  $(15)$

#### Entry Explanation

- D The Auto Report specifications describe a report containing detail lines.
- T The Auto Report specifications describe a report containing total lines, tut no detail lines (group printed report) •

Enter a D in position 15 and \*AUTO in positions 32-37 if you want Auto Report to generate a report that contains detail lines. The field description specifications associated with the D-\*AU'IO record description are used to specify fields, column headings, total rolling, accorrection are about to opening friends, cordain headings, examples of  $D$ -\*AUTC specifications and reports are found in Part I: How to Use RFG II Auto Report.

Enter a T in position 15 and \*AUTO in positions 32-37 if ycu want Auto Report to generate a group printed report (see index entry group printing).

Only one detail or total \*AUTO (D/T-\*AUTO) record description specification can be used in a program.

#### Fetch Overflow (16)

Enter an F in position 16 if you want to specify fetch overflew. The normal rules for fetch overflow apply. See the publication DOS/VS RPG II Language.

When used with the \*AUTO Output function, fetch overflow applies only to the detail line. If group printing is specified (T in position 15), fetch overflow applies to the lowest level total line to te printed.

#### Space/Skip  $(17-22)$

Enter spacing and skipping values in positions 17-22 according to the normal RPG II rules. Entries specified apply only to the detail line generated by a D-\*AUTO specification or the first total line generated by a T-\*AUTO specification.

Leave positions 17-22 blank if you want single spacing to be dcne after each detail line printed or, if group printing is specified, after the first total line printed. For information en spacing and skipping for generated column heading and total lines, see index entry report format.

#### Output Indicators (23-31)

Enter any valid output indicators in positions 23-31 to condition the detail or group print line generated by this \*AUTO specification. If these positions are left blank on a D-\*AUTO specification, the generated detail line is conditioned by NlP. Therefore, it is not printed at

first page (1P) time in the RFG II program cycle. If these positions are left blank for a T-\*Auto specification. the first generated total line is conditioned by the lowest control level indicator defined in the program. (See index entry <u>group printing</u> for additional information about the use of this entry with a T\*-AUTC specification.)

You may use AND and OR specifications with \*AUTO output indicators if ypu enter an output indicator on the first record description specification. Normal RPG II rules for AND and OR lines apply.

Indicators you enter in positions 23-31 of the record description specification (and its associated AND/OR lines) apply only to the detail line generated by a D-\*AUTO specification or the group print line (lowest level total specification) generated by a T-\*AUTO specification.

If column headings are specified in the field descriptions that follow this \*AUTO record description, they are conditioned by either:

- 1. The same indicators that were specified for the first H-\*AUTO specification.
- 2. The first page (1P) indicator in an OR relationship with the overflow indicator specified for the file on the file description specification. If no overflow indicator is specified, Auto Report defines an unused overflow indicator and uses it to condition the lines.

#### \*AUTO (32-37)

To indicate that you are using Auto Report, enter \*AUTO in positions 32- 37 on the record description line. Position 15 must contain a D or a T in this case, to indicate a detail or total \*AUTO specification. Only one D/T-\*AUTO specification may be used in a program.

•

#### Fositicns\_38-70

Positions 38-70 are not used on a D/T-\*AUTO record description specification. Leave them blank.

FIELD CESCRIPTION (BLANR CR B IN POSITION 39)

D-\*AUTO and T-\*AUTO field description specifications containing a blank or B in position 39 describe:

- An alphameric field such as an item description
- A numeric field that is not totaled
- A literal

• A field with a literal to be used as a column heading (Figure 11)

A field named on the line (or a literal, when no field is named) following a D-\*AUTO record description specification is printed only on the detail report line. If the field (or literal, when no field is named) on the line follows a T-\*AUTC record description, it appears only on the first total line generated.

#### Positions 7-22

Positions 7-22 are not used on the field description lines. Leave them blank.

#### **OUTPUT SPECIFICATIONS**

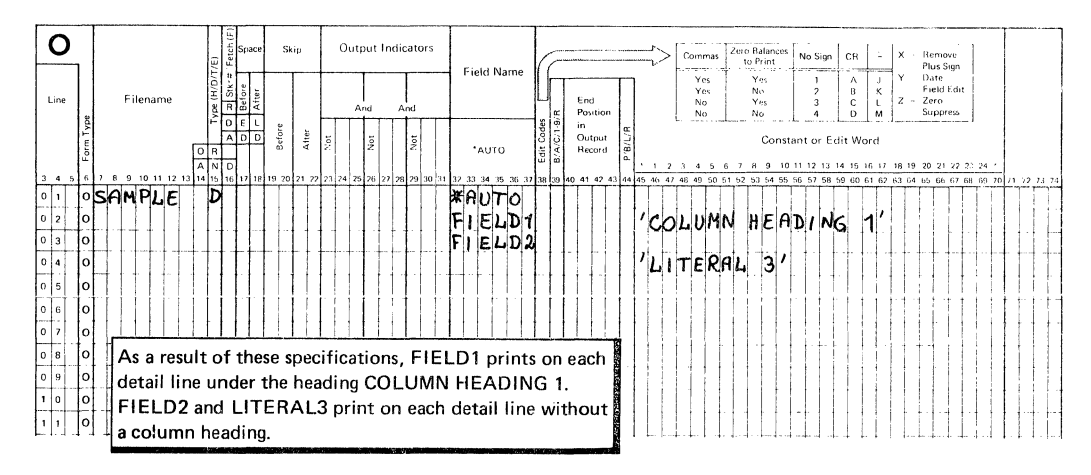

Figure 11. Auto Report Field Description Specifications (Blank in Position 39)

#### Output Indicators (23-31)

Enter any valid RPG II output indicators in positions 23-31 or leave them tlank. If these positions are left tlank, the field (or literal, when no field is named on the line) is printed each time the detail line is printed. When group printing is specified (T-\*AUTC specification), the field (or literal, when no field is named on the line) is printed each time the lowest level total line is printed.

If a column heading is specified in positions 45-70 to appear over a field named in positions 32-37, the column heading is not affected by output indicators entered in positions 23-31.

#### Field Name  $(32-37)$

You may enter a field name, indexed array name, table name, or blanks in positions 32-37. If you leave positions 32-37 blank, you must enter a literal in positions 45-70 of the same field description specification.

If a field name, indexed array name, or table name is entered, the value of the field or element is printed on the detail line (on the first total line, if group printing is specified).

#### Edit Codes (38)

You may enter a valid RFG II edit code in position 38 if positions 32-37 contain the name of a numeric field, a numeric array element, or a numeric table. This position must be blank for alphameric fields and table/array elements, and for literals. If position 38 is left blank on a field description line for a numeric field or table/array element, a K edit code is provided by the Auto Report program. The K edit code causes a numeric field or element to be printed with commas and a decimal point, such as 3,489.13. It also causes zero suppression; zero balances are not printed and negative balances are printed with a minus sign on the right.

#### Blank After (39)

- Entry Explanation
- Blank Field is not to be reset to zeros or blanks after printing.

B Numeric field is reset to zeros after it is printed; alphameric field is reset to blanks.

Enter a B in position 39 when alphameric or numeric fields, array elements, or table elements are to be reset to zeros or blanks after<br>thev are printed. Blank-after cannot be used for literals. This entry they are printed. Blank-after cannot be used for literals. applies only to the detail line (or the first total line, if grcup printing is specified).

#### End Position in Output Record  $(40-43)$

Either leave positions 40-43 blank or enter the print position cf the right-roost character of the field (literal, if no field is named in positions 32-37) to be printed. If this entry is blank, Auto Repcrt generates end positions for fields, literals, and column headings. See index entry report format for additional information and considerations.

#### Fosition 44

Position 44 is not used, since packed and binary data and right/left signed numeric data cannot be specified. Leave this position blank.

#### $<sub>Constant</sub>$  (45-70)</sub>

You may enter a literal (constant) or blanks in positions 45-70. Literals are enclosed in apostrophes according to the normal RPG II rules for coding literals.

If these positions are left blank, a field name, indexed array name, or table name must be entered under Field Name (positions 32-37). Column heading continuation lines (see index entry field description,  $C$  in position 39) may follow this field description line, but the first line of the printed column heading will be blank.

If a literal is entered in these positions along with a field name in positions 32-37, the literal is printed on the first column heading line over the field value. When a column heading is used, the length used to space tbe column on the report is the greater of the longest column heading length or the field length, adjusted for editing. (See index entry <u>report format</u> for additional information on how columns and fields are centered and spaced by Auto Report.)

If a literal is entered in positions 45-70 and Field Name (positions 32-37) is blank, the literal is printed each time the detail report line is printed. In group printing, the literal is printed each time the first generated total line is printed.

#### FIELD tESCRIPTION (A IN POSITION 39)

Enter an A in position 39 of a field description specification following a D/T-\*AUTO specification if you want Auto Report to accumulate and print totals for the field named in positions 32-37 (Figure 12). As many levels of totals are printed as you have defined in the Control
Level entry (positions 59-60) on input specifications. A final total (LR) is also printed. (This process is called total rolling.)

If group printing is specified and a control level indicator higher than the lowest defined control level is specified in positions 23-31 on the record description specification, totals are generated for the indicator entered, all higher defined indicators, and LR.

The total output records generated by Auto Report as a result of entering an A in position 39 of a field description specificaticn are conditioned by the associated control level indicator defined in the input specifications. cne total output record is generated fer each control level indicator defined in the program.

# Generated Total Fields

When an A is specified in position 39 of a detail or total \*AUTC field description specification, Auto Report generates and names total fields to be used in accumulating the required levels of totals. Field names for the total fields are generated by Auto Report based on the name in positions 32-37 of the A-type field description. Names are generated in the following way:

1. If the specified field name has fewer than six characters, one character is added to the name to create a name for the total field. The added character is 1-9 or R, corresponding to the total indicators L1 through 19 and LR, respectively. For example, if ITEM is the specified field name and all nine control levels are defined, the generated field names are:

ITEM1, ITEM2, ... ITEM9, and ITEMR

2. If the specified field name has six characters, the last character is replaced by one of the characters 1 through 9, or R. For example, if AMOUNT is the specified field name and all nine control levels are defined, the generated field names are:

AMCUN1, AMOUN2, ••• AMOUN9,AMOUNR

#### **OUTPUT SPECIFICATIONS**

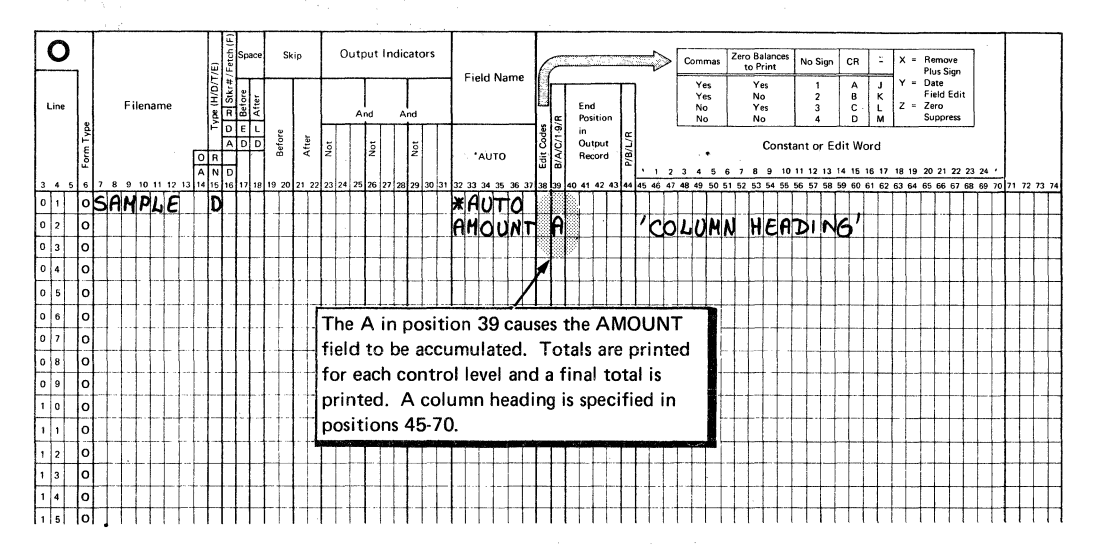

Figure 12. Describing a Field that is to be Accumulated

Total fields are generated and named for all control level indicators defined in the program and for LR. (For an exception to this rule, see group printing, example 1 later in this section.) For example, if L1 and L3 are assigned to control fields on the input specifications and the field QTY is specified, three total fields, QTY1, QTY3, and QTYR are generated and named by Auto Report. All total fields generated for the same level, such as QTY1 and AMOUNT1, are printed on the same total line, and that line is conditioned by the corresponding control level indicator.

Generated total fields are two digits longer than the original field. For example, if the field QTY is defined with a length of 3, QTY1, QTY3, and QTYR all have lengths of 5. The number of decimal positions remains the same in the generated fields. You can define a field name previously in a program which is the same as a generated field name, giving that field whatever length and number of decimal positions you If you do this, the generated field is assigned the previously wish. defined length and number of decimal positions (if the previcus field is numeric).

#### Considerations

Generated field names may be referenced in RPG II specifications that are included in the program. The programmer must be aware, however, that the use of generated fields in this way may interfere with the automatic accumulation of totals performed by Auto Report.

Field names ending in 1-9 or R should not be used in an Auto Report program that accumulates totals, since Auto Report generates total fields ending in those characters. This is especially important for 6character field names, since total fields are formed by replacing the last character with 1-9 or R.

No field name may be used more than once with an A in position 39. Also, if a 5- or 6-character field name is specified with an A in position 39, a second 5- or 6-character field name in which the first five characters are identical may not be specified with an A in position 39. For example, if the following four field names are specified with an A in position 39 in an Auto Report specification, all but the first are invalid:

FIELD

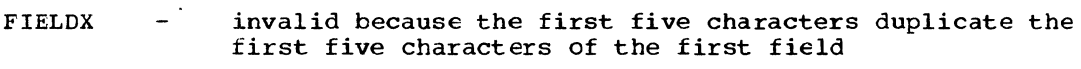

- FIELDY invalid for the same reason as FIELDX
- FIELD invalid since it is a duplicate of the first field  $\overline{\phantom{0}}$

# Positions 7-22

Positions 7-22 must remain tlank on the field description lines.

# Output Indicators (23-31)

Enter any valid RPG II output indicators in positions 23-31 or leave them tlank. If you leave these positions blank, the field described is printed on each detail line. If you enter indicators in positions 23- 31, the field is printed only when the conditions represented by those indicators are met. Leave these positions tlank for group printing.

If a column heading is specified in positions 45-70 to appear over a field named in positions 32-37, the column heading is not affected by output indicators entered in these positions. Also, output indicators specified when position 39 contains an A do not affect field description specifications generated for totals.

Output indicators specified on an A-type field description specification following a D-\*AUTO specification condition the calculations generated for the field. If the A-type field description follows a  $T-*AUTO$ specification, however, a specified indicator does not condition calculations generated for the field.

# Field Name  $(32-37)$

When you enter an A in position  $39$ , you must enter the name of a numeric field that is to be accumulated in positions 32-37. These positions may not identify an array, array element, or table. The field named is printed on each detail line of the report. If group printing is specified, the total field for the lowest control level indicator defined (I1, L2,... L9, IR, in that order) is printed on the generated total line. (For an exception to this rule see group printing, example 1, later in this section.) Totaling for any particular field by entering an A in position 39 may be specified only cnce in each program.

In order to generate calculation and output specifications to accumulate and print the various levels of totals required, Auto Report creates and names additional totaling fields. Names for the fields are constructed based on the field name specified in these positions according to a set of rules (see index entry generated total fields).

### Edit Codes (38)

You may enter an edit code in position 38 or leave it blank. If you leave this position blank, a K edit code is generated for the field

named in positions 32-37. This causes the field to be edited with commas and a decimal point, such as 1,234,567.89. The field is also zero-suppressed. Zero balances are not printed; negative balances are printed with a minus sign on the right. The edit code you enter, or the generated K edit code, applies to all generated total fields as well as to' the field named in positions 32-37.

# Positicn 39

Enter an A to indicate that totals are to be accumulated for the field named in positions 32-37 of this field description. A total is printed for every control level indicator defined in the input specifications and for IR. When position 39 contains an A, positions 32-37 must contain the name of a numeric field. Positions 45-70 may contain a literal to be used as the first line of a column heading. (See index entry generated specifications for additional information.)

Note: When the lowest defined control level indicator used tc condition a T-\*AUTO specification is higher than the lowest control level indicator defined in the input specifications, only the total lines corresponding to the lowest defined control level indicator used to condition the T-\*AUTO specification, the higher defined control levels, and LR are generated. see index entry group printing.

Resetting Total Fields to Zero: When position 39 contains an *A,* the Auto Report program generates a B (blank after) in position 39 cf all the detail and total field description specifications generated from the field name specified. 'Ihus, the field value for the specified field name and any generated field name are reset to zero after the field value is printed.

If group printing is specified, Auto Report generates a calculation to reset the specified field tc zero on each cycle. This prevents the same value from being accumulated more than once. An unconditioned total calculation operation (Z-ADD) is used to set the field value to zero. This calculation is the first total calculation in the generated RPG II source program.

Asterisk Indication: To indicate that a printed line is a generated total line, asterisks print on the line, to the right of the highest end position generated from the D/T-\*AUTO specification. One asterisk prints to the right on the lowest level total line generated. additional asterisk prints on each higher level line including the final total.

For example, suppose L1 and L3 are defined control level indicators in a program. one asterisk prints to the right of the L1 line, two asterisks print on the L3 line, and three print on the LR line. As many as ten asterisks print on the LR line if all nine control level indicators are defined in the program.

If you do not want asterisk indication on your report, you can suppress the generation of asterisks on total lines by entering an  $N$  in position 28 of the Auto Report Cption Specifications.

# End Position in Output Record (40-43)

Positions 40-43 may be left blank or may contain the print position of the right-most character of the field to be printed. If this entry is blank, Auto Report generates end positions for fields and column headings. See index entry report format for additional information and considerations.

# Position 44

Position 44 is not used with Auto Report, since packed and binary data and right/left signed numeric fields cannot be specified. Leave these positions blank.

# Constant (45-70)

Either leave positions 45-70 blank or enter a literal. Do not enter an edit word; editing is accomplished by an edit code. If a literal is entered when position 39 contains an  $A<sub>r</sub>$  the literal becomes the first line of the column heading over the accumulated field.

If these positions are left blank, the first line of the column heading is blank, but column heading continuation lines can still be used to specify the second and third line of the column heading (see index entry field description, C in position 39).

See index entry report format for information on how column headings and fields are centered and spaced by Auto Report.

#### FIELD DESCRIPTION (C IN POSITION 39)

\*AUTO field descriptions can be used to specify a second and third column heading line by entering a c in position 39.

At times ybu may want more information in a column heading than can be contained on one line. Auto Report enables you to specify the second and third lines of column headings by simply specifying the literals to appear on those lines. No additional heading output lines need be coded; no end positions need be calculated. The special field description specification that allows you to do this is identified by a c in pcsition 39 (Figure 13).

### Positions 7-38

Positions 7-38 must be blank en a field description that has a c in position 39.

# Position 39

Enter a c. one or two c-type specifications may follow a field description specification that has an A, E, or blank in positicn 39 and an entry in positions  $32-37$ . The first C-type specification causes a second column heading line to be generated. The second C-type second column heading line to be generated. specification causes a third column heading line to be generated (Figure 13) •

#### OUTPUT SPECIFICATIONS

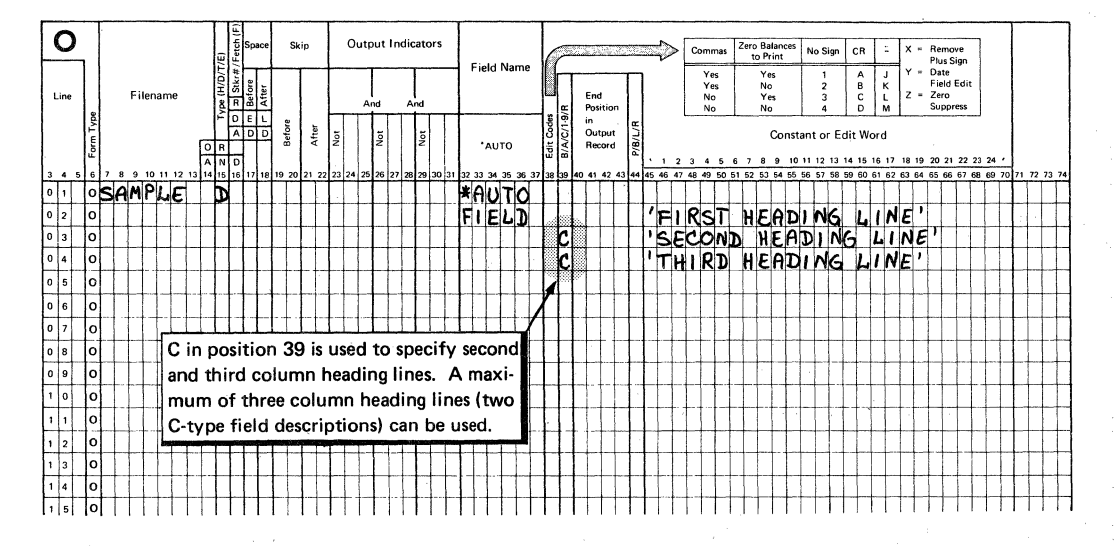

# Figure 13. specifying Second and Third Column Heading Lines

# Positions 40-44

Positions 40-44 must be blank on a c-type field description specification.

# Constant (45-70)

Enter a literal (constant), up to 24 positions including blanks, enclosed in apostrophes. The literal becomes the second or third line of column headings, depending on whether it is on the first or second Ctype specification. If two or three column heading lines are specified, the shorter literals are centered on the longest.

FIELD DESCRIPTION (1-9 OR R IN POSITION 39)

Enter 1, 2, 3, 4, 5, 6, 7, 8, 9, or R in position 39 of a field description to specify a field or literal to te printed en a specific total line.

Auto Report allows you to print other information on generated total lines in addition to the generated totals resulting from A-type field<br>descriptions. The value entered in position 39 corresponds to the lev The value entered in position 39 corresponds to the level of the total line on which the information is to be printed (the corresponding control level must be defined in positions 59-60 in the input specifications). For example, a 3 in position 39 indicates the information is printed on the L3 total line: an R indicates the information appears on the final total, or LR, line (Figure 14). Fields and literals specified in this way are printed to the left of the leftmost generated total on the line. See index entry report format for exact placement.

This type of field description can be used to print identifying information such as DISTRICT TOTAL, GRAND TCTAL, or other literal information. It can also be used to print a field and to specify an edit word, floating dollar sign, or asterisk protection for the field.

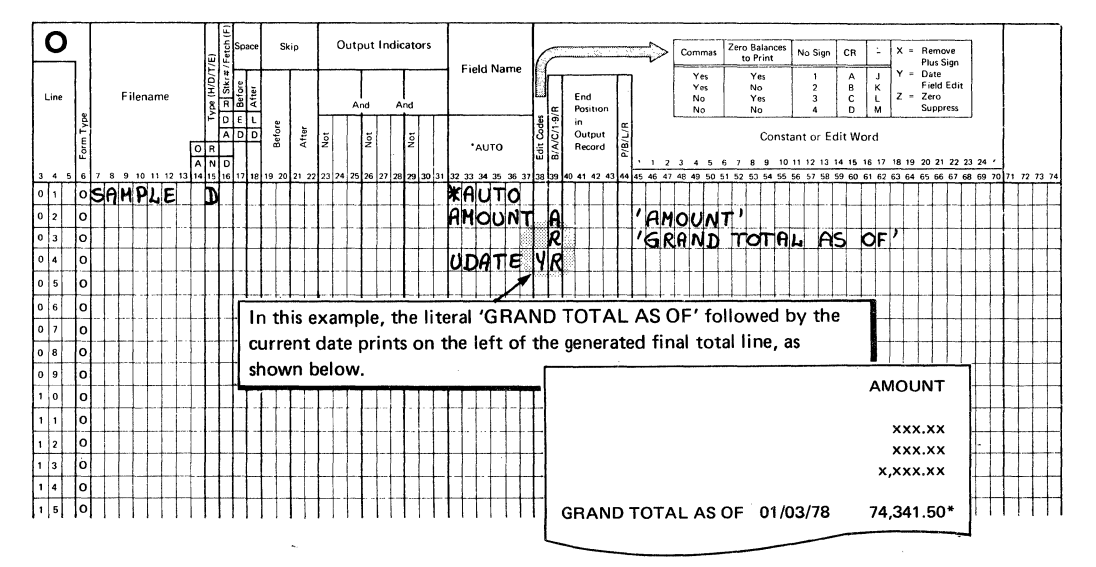

#### OUTPUT SPECIFICATIONS

Figure 14. Specifying a Literal and a Field to Print on a Generated Total Line

If none of the \*AUTO output fields is defined with an A in position 39, 1-9 or R cannot be used in position 39.

In group printing, only specify numbers that are higher than the lowest control level indicator used to condition the T-\*AUTO specification. If the T~\*AUTO specification is not conditioned ty a central level indicator, use only numbers that are higher than the lowest control level defined in positions 59-60 on the input specifications.

# Positions 7-31

Positiens 7-31 must be blank on a field description line with 1-9 or R in position 39.

# Field Name (32-37)

Enter the name of a field, an indexed array name, or a table name. The corresponding field or element value prints on the total line indicated by the entry in position 39. If you leave positions 32-37 blank, you must enter a literal in positions 45-70.

# Edit Ccde (38)

You may enter an edit code in position 38 to edit a numeric field named in Field Name (positions 32-37). If position 38 is left blank, an edit word may be entered in positions 45-70. If position 38 is blank, no edit code is assumed by Auto Report.

# Positicn 39

Enter one of the numbers 1, 2, 3, 4, 5, 6, 7, 8, 9, or the letter R. These entries correspond to the indicators  $11, 12, \ldots$  19, and IR. The entry identifies a specific total line on which the field or literal described is to be printed.

The entry in position 39 must correspond to a control level that is defined in the input specifications in the program. In group printing, the entry in this position must be higher than the control level of the first total line generated.

#### End Position in Output Record  $(40-43)$

Do not make an entry in positions 40-43 on field descripticn specifications with 1-9 or R in position 39. see index entry report format for additional information and considerations.

### Fosition 44

Leave position 44 blank.

# Constant or Edit Word (45-70)

You may leave positions 45-70 blank, or you nay enter a literal or edit word.

If Field Name (positions 32-37) on this specification line contains an entry, positions 45-70 may contain any of the fellowing:

- Blanks, if no editing is needed for the field or if the field is already edited by an edit code in position 38.
- Edit word, if special editing is desired.
- Floating dollar sign or asterisk protection entry used with an edit ccde.

Positions 45-70 may not contain a literal when Field Name contains an entry. However, when Field Name is blank, positions 45-70 must contain a literal.

#### GROUP FRINTING

In group printing, data is summarized for a group of input records and only totals are printed on the report. Totals may consist of subtotals with a final total, or only a final total.

# Specifications

In order to specify group printing using Auto Report, enter a T under Type (position 15) with \*AUTO in positions 32-36. You may enter a control level indicator under output Indicators (positicns 23-31).

When a  $T-*AUTO$  specification is used, a line is not printed for each individual record that is read, but only after a complete contrcl group has been read. This is shown in the two group printing examples which follow.

In Example 1 a total line is generated for the lowest control level indicator specified in positions 23-31 and for all higher control level indicatcrs defined and IR.

In Example 2, however, no control level indicators are specified in positicns 23-31. In this case a total line is generated for the lowest control level indicator defined on input specifications (positions 59-60). in the program and for all higher control level indicators defined and LR.

Fields and literals defined on field description specifications which have a blank or B in position 39 and follow a T-\*AUTO record description are printed on the lowest level total line. Fields defined with an A in position 39 are not printed on the total lines, but the total fields greated by Auto Report (see index entry generated total fields) are printed on their associated total lines. Continued column headings (C in position 39) and total-indicated fields (1-9 or *R* in position 39) can also be specified on field descriptions following a T-\*AUTC reccrd description.

Output indicators may be entered in positions 23-31 of a field description specification fellowing a T-\*AUTO record description if position ·39 of the field description contains a blank or a B. If output  $\tilde{i}$ ndicators are used on a field description which has an A in position 39 tallowing a T-\*AUTO specification, those indicators are ignored by Auto Report. Cutput indicators may not be used on a field description that contains C, 1-9, or **R** in position 39.

# Example 1

In this example, a group printed report is prepared to show sales totals for Any Company. The report is similar to those prepared in Fart I: How to Use RPG II Auto Report. However, in this example, only the totals for each region and the entire company are shown; individual items (detail lines) are not listed.

A disk summary file, DISKSUM, is also produced by this program. The summary file contains a summary record of the sales data for each branch.

Figure 15 shows the file description and input specifications fer the program. BRANCH and REGICN are defined as control fields.

Figure 16 shows the output specifications and the group printed report. Since the  $T-*AUTO$  specification is conditioned by  $12$ , only the totals for REGION (L2) and for the entire company (LR) are printed en the report. The totals for BRANCH (L1) are not printed.

The output specifications for DISKSUM (Figure 16) illustrate use of standard RPG II output specifications in the same program with \*AUTO specifications. The output record descrited is written on the disk file, DISKSUM, when there is an I1 control break (BRANCH field changes). Since the T-\*AUTO specification is conditioned by *L2,* Auto Report does not generate fields for the L1 control level, although L1 is defined in the input specifications. Therefore, standard *RPG* II calculation specifications must be used to calculate the I1 totals. The I1 total fields that are written on the DISKSUM file (SOIDQ1, SOIDV1, and VALUE1) must be defined in these calculations.

# Example 2

In this example, a group printed report similar to **Example 1** is printed using the same file description and input specifications (Figure 15). Figure 17 shows that by not conditioning the T-\*AUTC specification, totals are printed for all defined control levels and LR.

### FILE DESCRIPTION SPECIFICATIONS

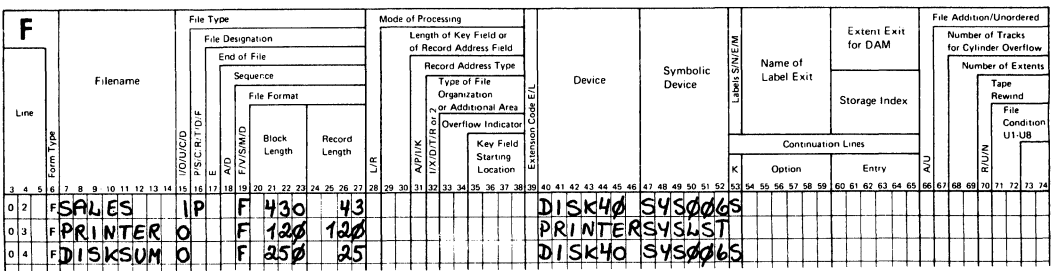

# **INPUT SPECIFICATIONS**

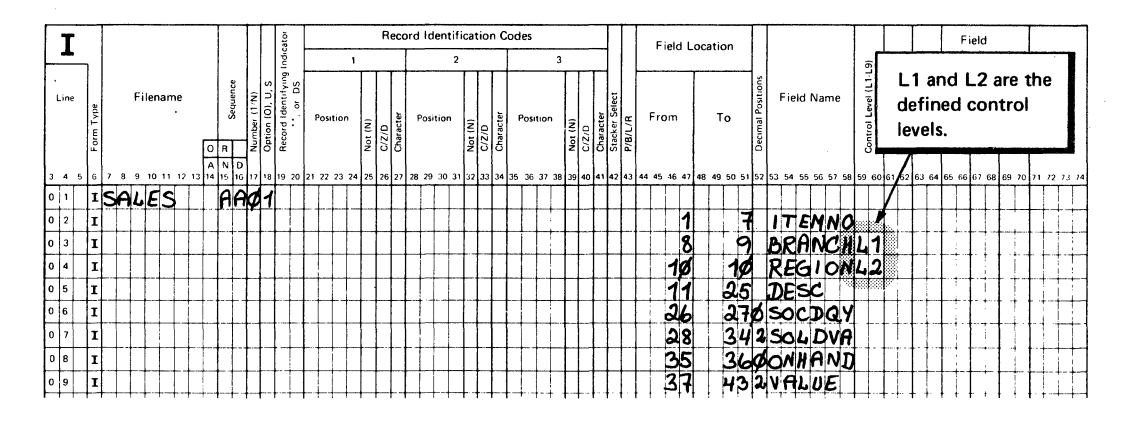

Figure 15. File Description and Input Specifications for the Group Printed Reports in Example 1 and Example 2

# **CALCULATION SPECIFICATIONS**

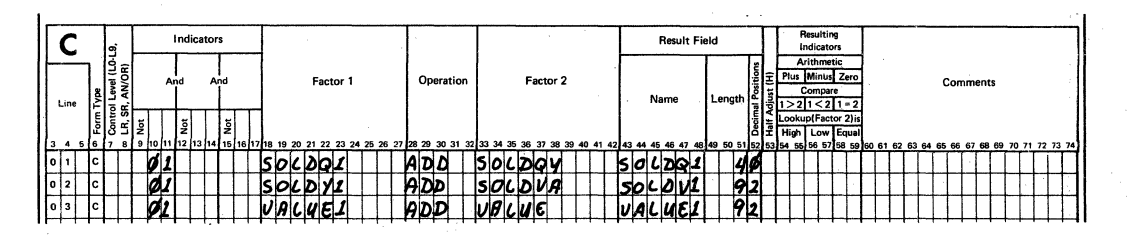

strippe (187)

# **OUTPUT SPECIFICATIONS**

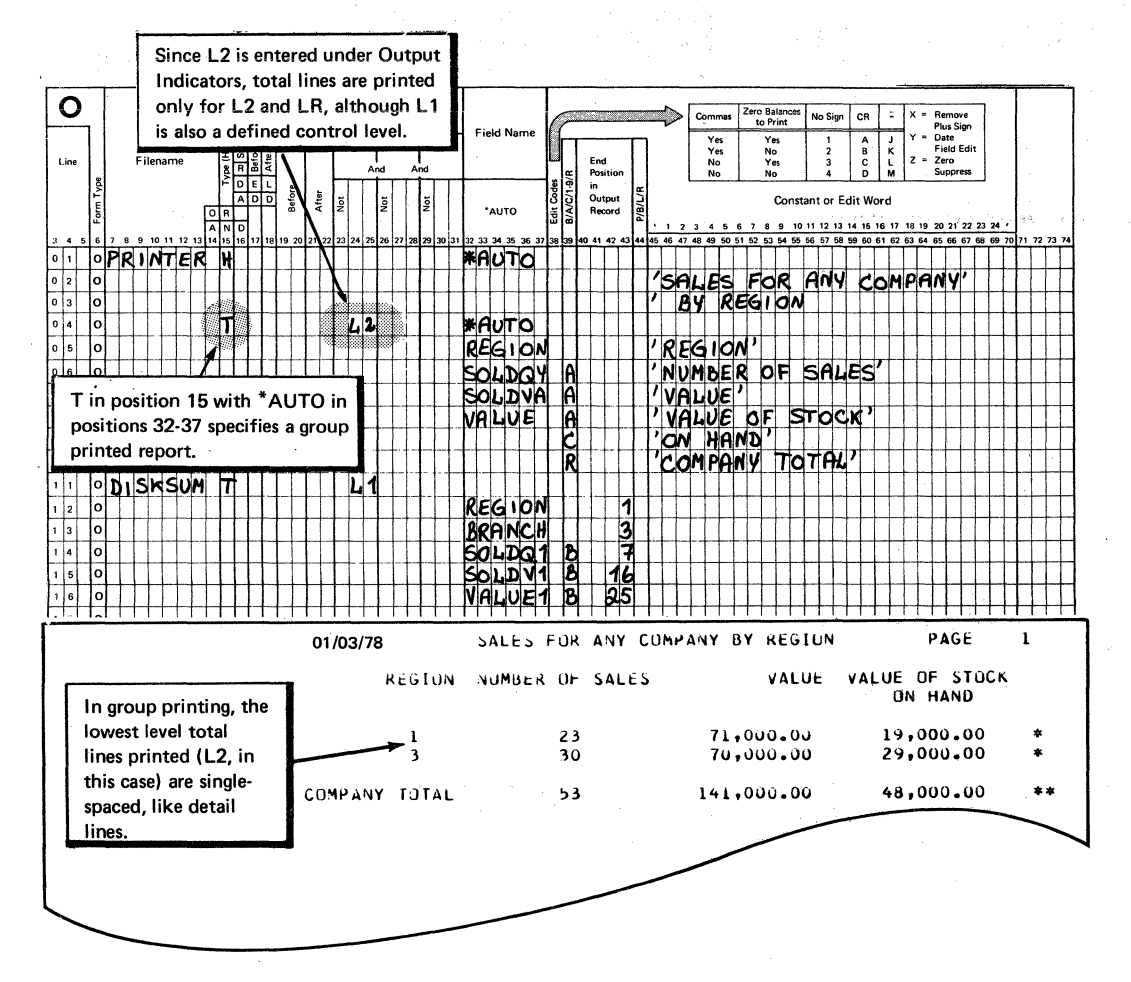

Figure 16. Using \*AUTO to Produce a Group Printed Report Showing Region and Final Totals

#### **OUTPUT SPECIFICATIONS**

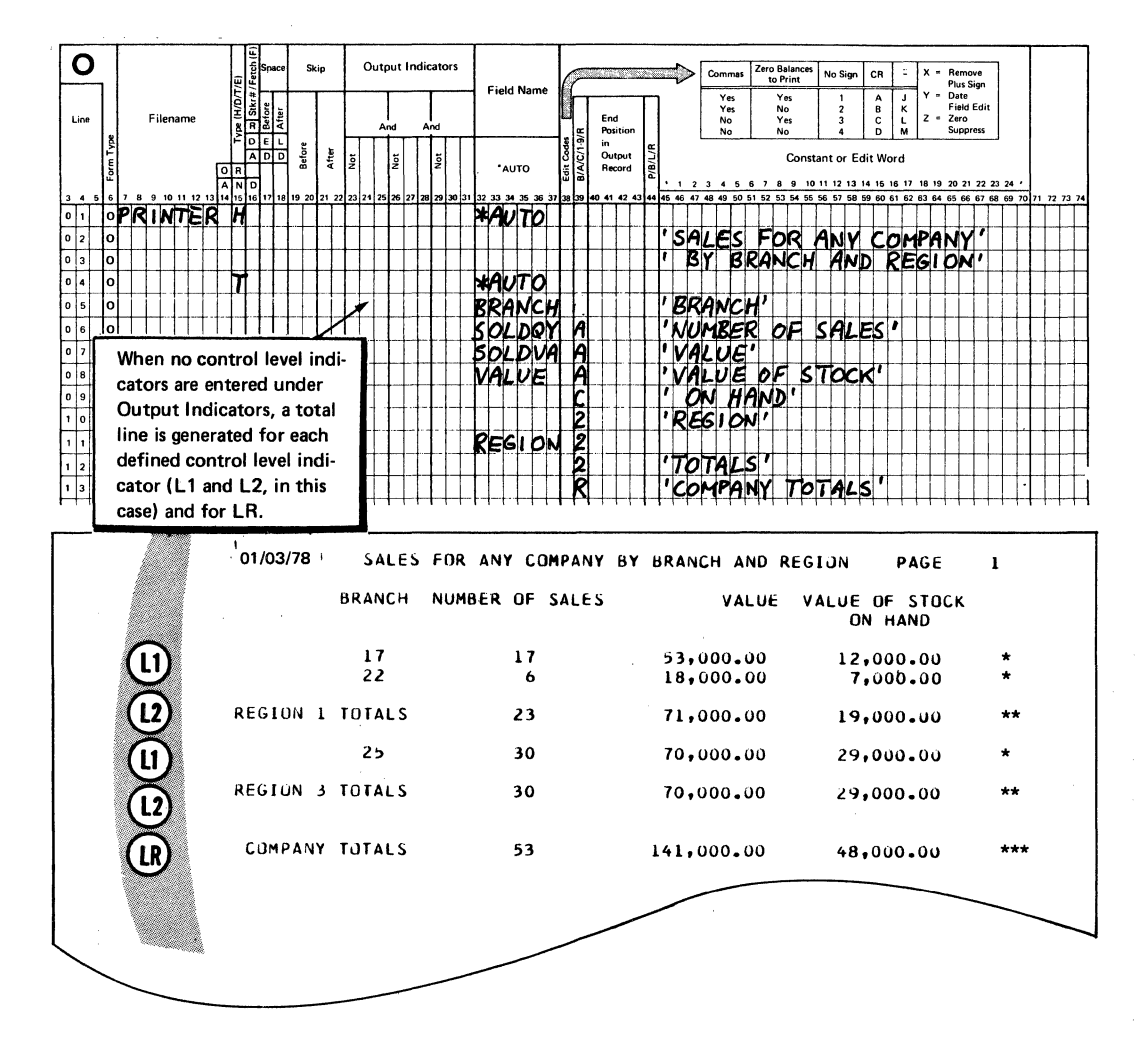

Figure 17. Using \*AUTC to Produce a Group Printed Report Showing Branch, Region, and Final Totals

### -AUTO REPORT COPY SPECIFICATIONS

The Auto Report Copy function provides a way to include cataloged RPG II source specifications into an RPG II program. The source specifications that are included must' reside as a source library member on disk. The source litrary member is created using the COS/VS librarian functions described in the publication COS/VS System Management Guide.

Using the Copy function, you can include source specifications that are identical or nearly identical in several different programs and thus reduce the need to repeatedly code specifications that are used in several programs. For example, if file description and input specifications for a particular file are very similar in different programs, these specifications can be placed in a source library member using the Library Maintenance program and included in any program in which the file is used by means of the Copy function.

Auto Report specifications and any valid RPG II specifications, including tables and arrays, can be copied in this manner. The Auto Report Option specification and other Copy statements cannot be copied. See <u>Part I: How to Use RPG II Auto Report</u> for an example of using the Copy function.

The specifications included in an Auto Report program by means of the Copy function are initially placed in the program immediately following the /CCFY statement. when all specifications have teen copied from the source library, the entire Auto Report program is sorted into the order required by the RPG II compiler (see index entry order of generated specifications) •

#### /COPY STATEMENT SPECIFICATICNS

You request the Copy function by means of a special statement, the /COPY statement, that is included in the Auto Report program. This statement identifies the source library member that contains the RFG II specifications to be included in the RPG II source program generated by Auto Report. /COPY statements must follow the Auto Report Option specification and they must precede source tables and arrays (File Translation tables, Alternate Collating Sequence tables, and compile time tables and arrays). The format of the /COPY statement is:

Position(s) Entry

- $1 5$ Page and line number indicating the placement cf the statement in the sequence of Auto Report source specifications.
	- This position may contain any entry except H or U, or may be blank.

**7-11**  Enter the characters /COPY.

12 Blank

6

- 13-22 x,yyyyyyyy x is the name of the sublibrary containing the scurce library member to be included. yyyyyyyy is the name, up to eight characters long, of the member to te included.
- 23-49 Blank

50-80 Enter any information or comments. The contents of these positions are not read ty Auto Report.

Figure 18 shows an example of the /COFY statement.

INPUT SPECIFICATIONS

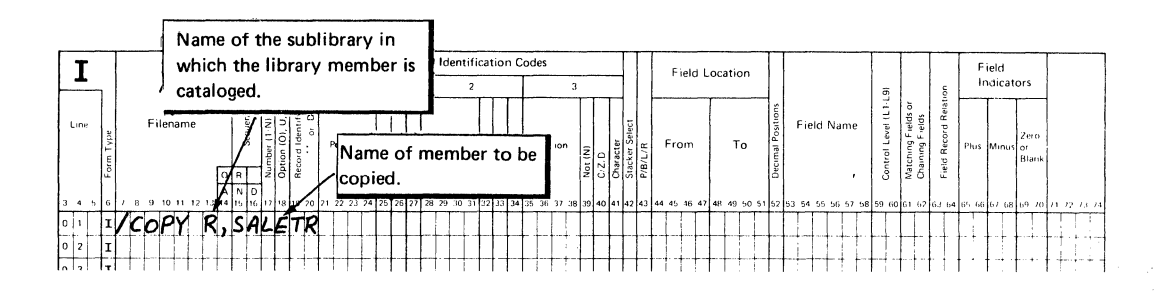

Figure 18. Example of the /CCPY Auto Report Statement

#### MOCIFYIKG CCPIED SPECIFICATIONS

You can include statements among your Auto Report specificaticns to modify file description and input field specifications as they are copied from the source library. No other types of specificaticns can be modified. /COPY modifier statements from the source file which add, change, or delete entries on cataloged input field specificaticns are identified by an X in position 6 of the Auto Report listing.

### Modifying File Description Specifications

To modify a file description specification that is copied frcm a source library, enter the filename in positions 7-14 of a file description specification (F in position 6). Then make only those entries cn the line which are to replace existing entries in the copied specification. or which are to be included as new entries. Blank entries in the modifier statement do not affect the copied statement.

For example, suppose the file description specification for a frequently used file named SALES is to be copied from the source library. The used file named SALES is to be copied from the source library. original specification contains an I in File Type (Position 15), defining SALES as an input file (Figure 19, insert A). In a particular program, you want to update the sales file, so you must change position 15 to a u. Therefore, you must include a modifier file description specification (Figure 19, insert B) in the Auto Report source program. The modifier statement must contain the filename, SALES, and the new File Type Entry, U. As a result of the modifier statement, the File Type on the copied file description specification is changed from I to <sup>u</sup> (Figure 19, insert C).

/COPY statement to copy specifications for SAIES file from the source library member named SALETR in sublitrary R.

 $(\mathtt{A})$ File description specification as it is cataloged in the source litrary.

(B)

Copy function

modifier statement.

# **INPUT SPECIFICATIONS**

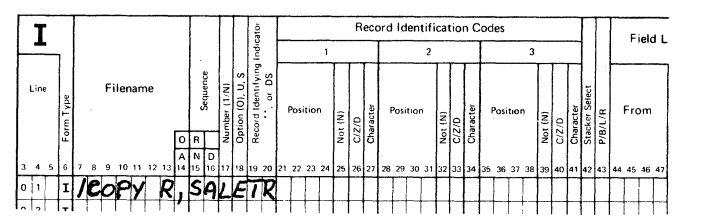

### FILE DESCRIPTION SPECIFICATIONS

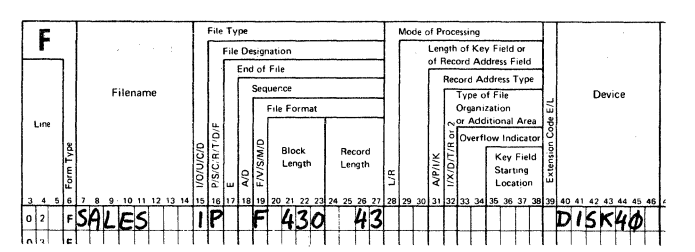

#### **FILE DESCRIPTION SPECIFICATIONS**

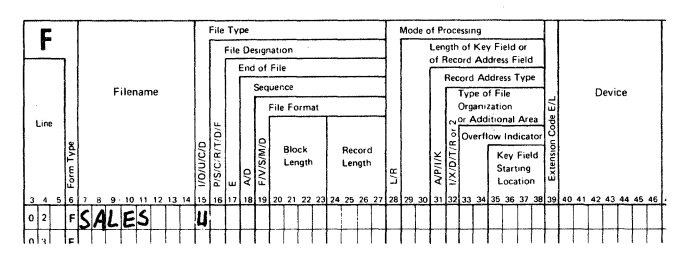

#### FILE DESCRIPTION SPECIFICATIONS

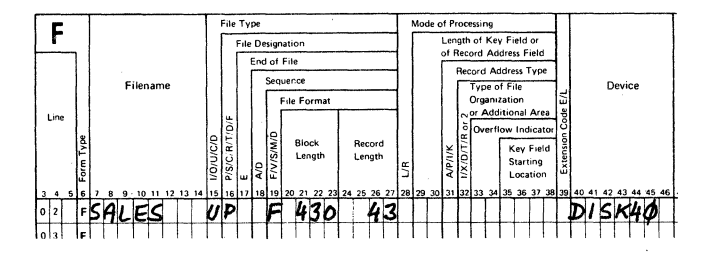

Figure 19. Modifying a Copied File Description Specification

In order to set an entry to blanks, enter an ampersand (8) in the first position of that entry on the modifier statement, and leave the remaining positions blank. For example, in order to remove the Block Length entry (positions 20-23) from the cataloged specification shown in Figure 19, insert A, specify an ampersand in position 20, as shown in Figure 20, and leave positions 21-23 blank.

Modifier statements for file description specifications do not have to be in any particular order in the Auto Report source program, except that they may not immediately follow the /COPY statement if input field specirications are also being modifed.

# $\odot$ Resulting file description specification that is included in the RPG II source

program.

Only one file description specification with a particular filename is allowed to come from the litrary members and a particular filename can be used only once on a modifier statement.

No modifications are allowed to the file description continuation specifications that may accompany a copied file description. New continuation specifications can be added by placing them after a file description modifier statement for the file. A maximum of five continuation specifications is allowed to follow a file description specification (combined total of original and added continuation specifications).

# Modifying Input Field Sfecificaticns

Only input field specifications (specifications describing individual fields on the input record) can be modified. To modify an input field specification copied from the source library, enter the field name in positions 53-58 of an input field modifier statement (I in position 6). Modifier statements for input field specifications must immediately follow the /COPY statement in the Auto Report prograw. that copies those specifications. The first specification following the /COPY statement which is not an input field specification is considered the end of the input field modifier statements for that /COPY statement. (A comment. statement with an I in position 6 is not considered the end of the input field modifier statements.)

The method of replacing, adding, or blanking entries is similar to the method used to modify file description specifications. To replace or add entries, code the new entry in the proper location in the modifier statement; to set an entry to blank, place an ampersand (8) in the first position of that entry in the modifier statement. Figure 21 shews examples of modifying input specifications.

The modifier statement modifies all copied input field specifications which have the same field name. If there is no input field by the same name, the modifier statement is added to the program as a new input field specification. Modifier statements with duplicate field names are allowed (length and number of decimal positions must also be the same), but only the first is used to modify a copied specification. ethers are added as new input field specifications.

You can include up to 270 input field modifier statements per /COPY statement. If more than the minimum amount of virtual storage is available, more than 270 statements can be accepted.

Note: For best results, place those statements first which modify existing input field specifications; then place those which are to be added as new input field specifications. This procedure is suggested because input field modifier statements which do not fit into the special storage table for modifier statements are added to the RPG II source program as new input field specifications. This order of specifying modifier statements increases the likelihood that excess statements, if any, will be valid field descriptions.

# FILE DESCRIPTION SPECIFICATIONS

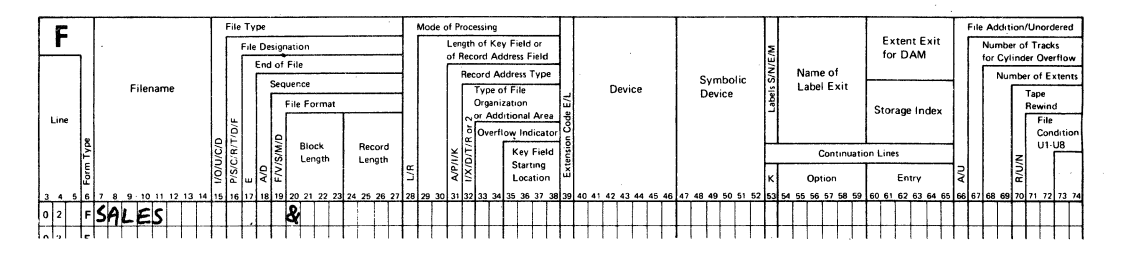

 $\ddot{\phantom{a}}$ 

Figure 20. Setting a Copied File Description Entry to Blank

 $\sim$ 

#### **INPUT SPECIFICATIONS**

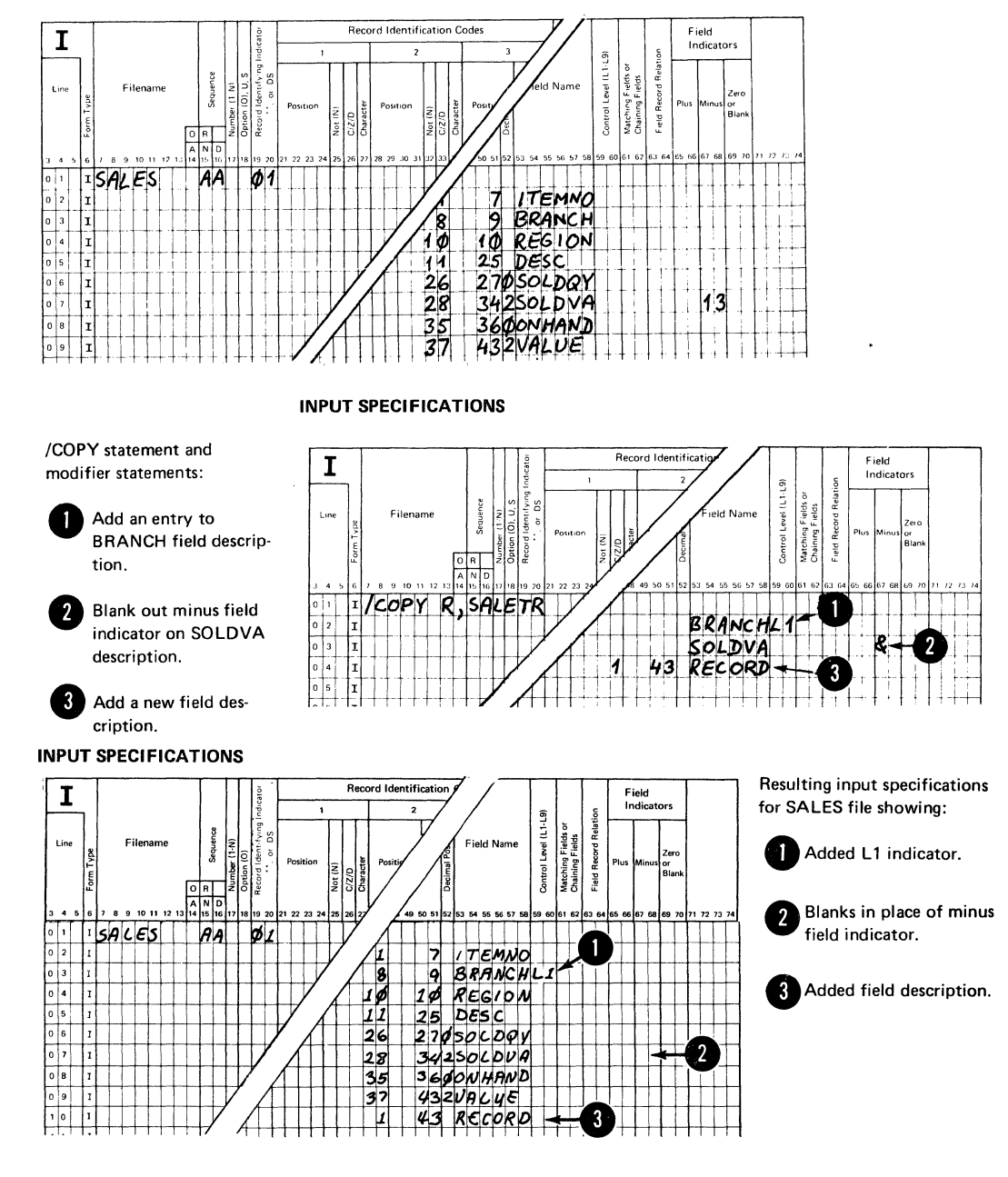

Figure 21. Modifying Copied Input Field Specifications

# AUTO REPORT SELECT/SORT SPECIFICATIONS

The Select/Sort function enables you to:

- $1.$ Select only those records from a file which you desire to process.
- $2 -$ Sort a file into a specific sequence before processing it.
- Select records you desire to process, sort those records, and then  $\overline{3}$ process them.

The Select/Sort specifications (Figure 22) are used to specify how you want to process the file. Positions 15-43 describe which records to select for processing from the file and positons 44-52 describe how to sort the records before processing. Individual specifications may contain both select and sort entries. See Fart I: How to Use RPG II Auto Report for examples of Select/Sort.

Select/Sort specifications can be placed anywhere within the scurce program following the Auto Report Option specification and preceding any compile time tables and arrays. Select/Sort specifications may also be copied from a source library member by means of a /COFY statement.

Based on the Select/Sort specifications, Auto Report produces an object module that is link-edited with the RFG II object program. A file description continuation specification is also produced for the generated RPG II source program defining a Read Exit for the file using Select/Sort. The entry point of the Select/Sort object module, RGSORT, appears on the generated Read Exit. (See index entry generated specifications for an example of a generated Read Exit.)

#### **SELECT/SORT SPECIFICATIONS**

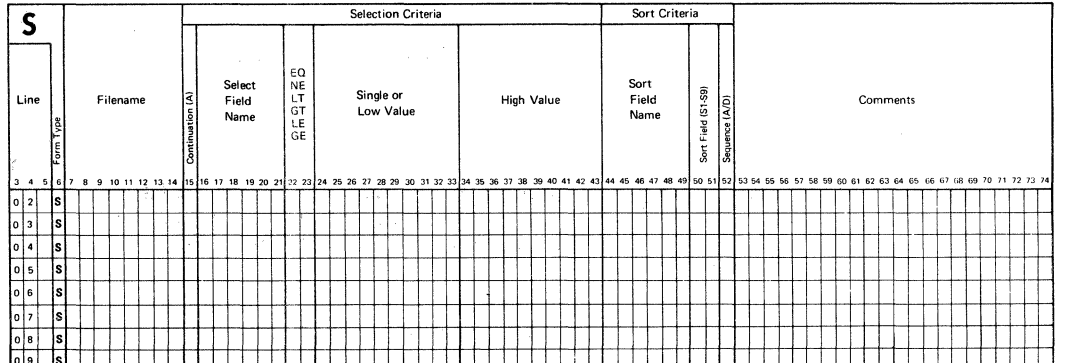

Figure 22. Select/Sort Specifications

# POSITICNS 1-14, 53-80

# Paqe and Line Number (1-5)

These entries are coded the same way as in RPG II specifications.

### Form Type (6)

Enter an s in position 6 to specify the select/Sort functicn.

# Filename (7-14)

Enter a filename in positions 7-14 to identify the file which is being processed. A spread card file cannot be named in positions 7-14. Rules to follow when specifying a filename are:

- 1. The filename must be the same as the filename on a file description specification for a primary or secondary file.
- 2. The filename must be entered on the first Select/Sort specification.
- *3.* Only one file in a program can be used with the Select/Sort function. Therefore, the second and all succeeding Select/Sort specifications must contain either blanks in positions  $7-14$  or the same filename as in the first specification.
- 4. The Mode of Processing (position 28) entry on the file description specification must be  ${\tt claimk}$ , that is, the file must be sequentially processed, without limits.

#### Comments (53-74)

You may enter comments in these positions.

### Froqran Identification (75-80)

Code this entry as you would on an RPG specifications forw.

# SELECTICN CRITERIA (15-43)

Positions 15-43 are used to select specific records from a file for processing. Records can be selected from input, update, or ccnbined files which are defined as primary or secondary files in file description specifications.

# Continuation (15)

#### Entry Explanation

Blank 1. This specification contains a selection criterion which, if met by an input record, qualifies that record for processing.

 $\bullet$ 

- $2.$ This specification begins a set of selection criteria that must all be met by a record to be selected for processing.
- A

This specification continues a set of selection criteria. that begins in the last specification which has a blank in position 15.

If you enter more than one selection criterion or set of criteria, they are in an OR relationship. To be selected for processing, a record must meet one of the single selection criteria or sets of criteria. If a record does not meet any of the single selection criteria or sets of criteria, it is bypassed and the next record is read.

Consider, for example, the selection criteria shown in Figure 23 (see index entry example 9 for the complete example from which this illustration is taken). Lines 02 and 03, together, form a set of selection criteria. That is, a record is selected from the employee file (EMPFILE) if years of experience (YRSEXP) and marital status<br>(MARSIN) are as specified in positions 16-43. Lines 04 and 05, together, are a second set of selection criteria. That is, a record can also be selected if years of education (YFSEDC) and marital status are as described in positions 16-43. Only one of the sets of criteria (lines 02 and 03 or lines 04 and 05) need be met to select a record for processing.

#### **SELECT/SORT SPECIFICATIONS**

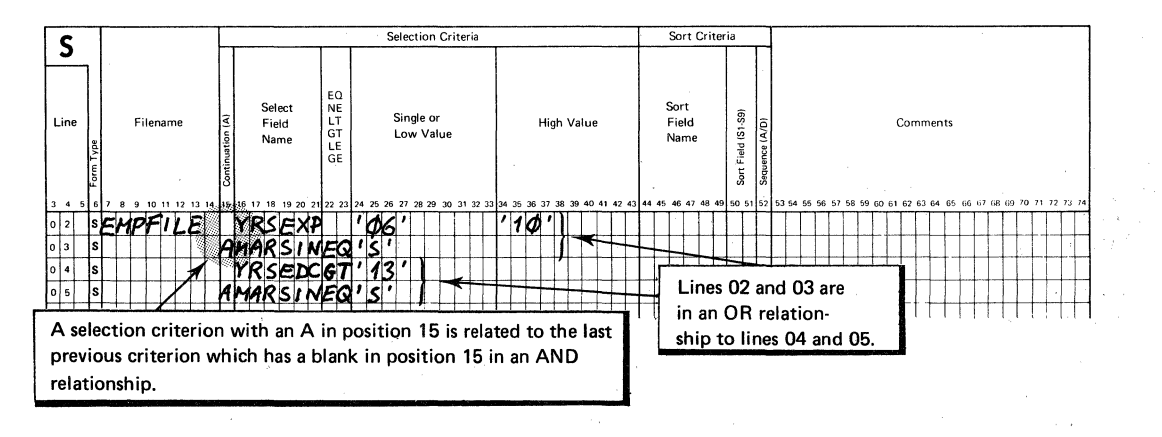

# Figure 23. Using Multiple Selection Criteria

### Select Field Name (16-21)

The selection process is done by conparing the contents of a field with the criteria specified on the Select/Sort specifications. Enter the name of the field to be tested in positions 16-21.

When specifying a field name, keep two rules in mind:

- $1.$ A select field cannot be defined as part of a key on the input specifications (K preceding the Field Location entries).
- $2.$ The select field name must be the same as a field name in the input specifications for this file. The first positions defined on input specifications for the field are the positions checked for the selection of records.

# Type of Test  $(22-23)$

Entry Explanation

- Blank The value of the field specified in positions 16-21 must be greater than or equal to the literal specified (er centents of the field named) in positions 24-33; but the field value must be less than or equal to the literal specified (or the contents of the field named) in positions 34-43.
- EQ The value of the select field must be equal to the literal (or contents of the field named) in positions 24-33 for the record to be selected.
- NE The value of the select field must not be equal to the literal (or contents of the field named) in positions 24-33 for the record to be selected.
- LT The value of the select field must be less than the literal (or contents of the field named) in pcsitions 24-33 fer the record to be selected.
- GT The value of the select field must be greater than the literal (or contents of the field named) in positions 24-33 for the record to be selected.
- LE The value of the select field must be less than or equal to the literal (or contents of the field named) in positions 24- 33 for the record to be selected.
- GE The value of the select field must be greater than or equal to the literal (or contents of the field named) in positions 24- 33 for the record to be selected.

Positions 22-23 define the relationship the select field is to have to the numeric or alphameric literal specified or to the field named in positions 24-33 (Single Value). If these positions are blank, the select field must contain a value (or characters) within the range defined by positions 24-33 (Low Value) and positions 34-43 (High Value).

Remember the following points when specifying fields and literals as selection criteria:

- If numeric fields are compared, fields of unequal length are aligned at the implied decimal point. The shorter field is extended with zeros to the left and/or right of the decimal point such that the lengths of the fields are equal for comparison.
- If alphameric fields are compared, fields of unequal length are aligned at their leftmost characters. The shorter field is extended with blank characters to equal the length of the longer field.
- All numeric comparisons are algebraic. A plus value is always greater than a minus value.
- Leading blanks in unpacked numeric fields are assumed tc be zeros.
- An alphameric field cannot be compared tc a numeric field.
- A table/array name or an array element may not be specified in the selection criteria.
- Figure 23 shows both types of selection tests.

Line 02 shows a range test in which YRSEXF must be greater than or equal to  $6$ , but less than or equal to  $10$ . Lines  $03$ ,  $04$ , and  $05$  are single value tests. The field MARSIN must be equal to the character s and the field YRSEDC must be greater than 13.

# Single or Low Value (24-33)

Enter a numeric literal, an alphameric literal, or a field name. If a field name is entered, that field name must be defined in input specifications for the file from which records are being selected. Literals follow the same rules of formation as literals used in RPG II calculation specifications. Entries are left-justified; alpharreric literals must be enclosed in apostrophes.

Positons 24-33 must always contain an entry when records are being selected from a file. If this entry is the single value (positions 34- 43 are blank), an entry must te made in positions 22-23 to define the relationship between this entry and the Select Field (positions 16-21). If this entry is a low value, positions  $22-23$  must be blank and positions 34-43 must contain the high value of a range of values the select field may have.

In Figure 23, for example, positions 24-33 contain a single value in lines 03, 04, and 05. In each case, the relationship to the select field is given in positions 22-23 (EQ, GT, EQ, respectively) and positions 34-43 are blank. In line 02, however, positions 24-33 contain the low value (6) and positions 34-43 contain the high value (10) that the select field, YRSEXF, may have.

# High Value (34-43)

Enter an alphameric or numeric literal or a field name in positions 34- 43 when a range test is being done to determine record selection. The field or literal entered must be the high value of a range of values the Select Field (positions  $16-21$ ) may have. Positions  $22-23$  must be blank when a high value is specified. Fositons 24-33 must contain the low value of the range. The same rules for comparing selection criteria with the select field apply to this entry as are given under index entry type of test, positions 22-23.

#### SORT CRITERIA (44-52)

Positions  $44-52$  are used to describe how to scrt records within a file before processing them. The file to be sorted must be an input file which is defined as a primary or secondary file.

If selection criteria are specified for a file which also has sort criteria, the records to be processed are selected from the file first and then only the selected records are sorted. If no selection criteria are specified, the entire file named in Filename (positions 7-14) is sorted in the order determined by the sort criteria in positions 44-52.

### Sort Field Name (44-49)

Enter the name of a field on the input record by which the input file is to be sorted. If the file is to be sorted on the contents of rcre than one sort field, two or more field names can be entered in these positions on separate specification lines. See index entry sort field, positions 50-51 for an explanation of sorting when two or nore sort .fields are named.

Remember the following when specifying a sort field name:

- 1. A sort field cannot be defined as part of a key in input specifications (K in position 44).
- 2. The sort field must be defined in input specifications. If the field is defined more than once on the input specifications, the first definition of the field defines the location length. Cecimal positions are not considered in sorting.

# sort Field (50-51)

Enter one of the codes S1 through S9 in positions 50-51 for each sort field that is named in positions 44-49. This code indicates the crder of significance of the sort field.

If only one sort field is specified, any of the nine sort codes may be entered. If two or more sort fields are specified, a different code must be entered for each. The order of significance of the cedes is in descending order, with 59 the most significant, followed by SS, and so forth. A high-numbered code may be used without specifying all lower codes.

The sort field with the highest code is used first to sort the entire file into either ascending or descending sequence. Each group of records for which the contents of that sort field were equal is then sorted according to the contents of the sort field with the second highest code, into either ascending or descending sequence. Grcups of records in which the contents of the second sort field are equal are then sorted by the contents of the sort field with the third highest code and so forth, for as many sort fields as are specified.

The specifications for a two field sort are shown in Figure 24. (For a complete example, see index entry example 9.) Fields containing years of experience (YRSEXP) and years of education (YRSEDC) are assigned as S2 and S1 sort fields, respectively. Figure 25 shows the result of these sort specifications. First, the S2 sort field is used tc scrt the entire file, EMPFILE, into descending sequence. Next, the S1 sort field is used to sort records with equal YRSEXF values into ascending sequence. (See the next paragraph Sequence (52) for a description of ascending and descending sequence specification.)

# SELECT/SORT SPECIFICATIONS

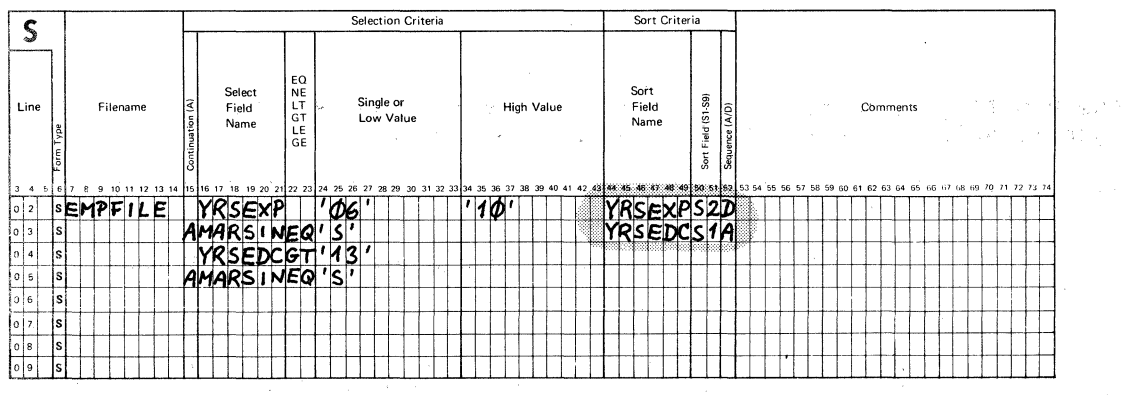

Figure 24. Specifying sort Criteria

# sequence (52l

Entry Explanation A The sort field is to be sorted into ascending sequence. D The sort field is to be sorted into descending sequence. If this entry is left tlank, ascending sequence is assumed.

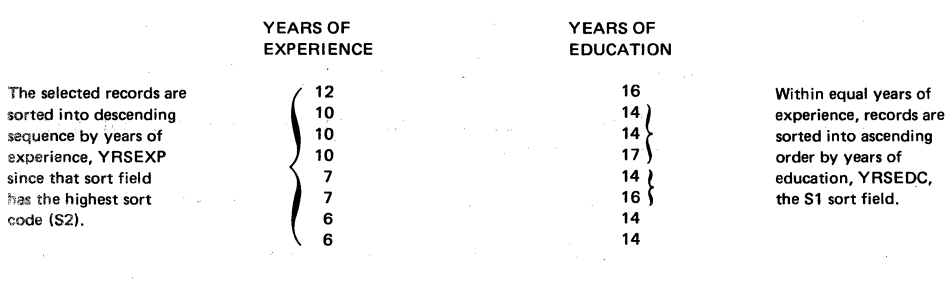

Figure 25. Results of Sorting by Two Sort Fields

# THE GENERATED RPG II PRCGRAM

The RPG II program produced by Auto Report includes RPG II specifications from the fellowing three sources:

- 1. Those included by the programmer in the Auto Report program (any valid RPG II specifications are allowed).
- 2. Those copied from a source library using the /COFY statement.
- 3. Those generated by Auto Report.

The specifications are in the order required by the RPG II compiler. Among the generated specifications are calculations to accumulate totals for the specified fields on the D/T-\*AUTO specification. The cutput<br>specifications generated by Auto Report are also included. These specifications generated by Auto Report are also included. specifications contain the necessary spacing, skipping, and end position entries to produce a formatted report.

### FORMAT OF THE GENERATED SPECIFICATIONS

The generated RPG II specifications are in the following fcrmat:

- Position **Contents**
- $1 4$ Sequence number of the specification. This number starts as 0010 on the RPG II control statement and is incremented by 0010 on each specification that follows. If more than 999 specifications are present in the program, the sequence is restarted at 0000.
- 5 Code that identifies the specification, as follows:
	- Blank A standard RPG II specification present in the Auto Report program.
	- c Specification copied from a source library.
	- M Specification copied from a source library and modified.
	- E Specification generated by Auto Report.
- $6 74$ Standard RPG II specification.
- 75-80 The same characters as are present in positions 75-80 of<br>the RPG control statement. (If these positions are blan) (If these positions are blank on the RPG control statement, they are also blank on all specifications in the generated RPG II program.)

compile time tables and arrays are not changed by Auto Repcrt; they remain in standard table/array record format.

## GENERATED SPECIFICATIONS

Standard RPG II specifications are generated by Auto Report and are combined with RPG II specifications included in the input to Auto Report and specifications copied from the source library to produce the final

RPG II source program. This section describes the generated RPG II specifications and the crder of those specifications in the RFG II source program.

Figures 26 and 27 show Auto Report specifications for a sales report and the resulting RPG II source specifications that are generated for the report. Numbers are inserted in the figures to identify the Auto Report functions and to show the specifications that are generated by each function. The Auto Report specifications in Figure 26 are similar to those under index entry example 6. The file description and input specifications for the SALES file are cataloged in a source litrary, as in that example. In this example, however, the Select/Sort function is added to produce a sales report that is different from the earlier example (Figure 28).

The Copy function is used to include the specifications for the SALES file (Figure 26, insert 2). Since ERANCH is to be the control field for the sales report, a modifier statement follows the /CCPY statement to add a control level indicator to the input specification for the BRANCH field. Figure 27, insert 2, shows the RPG II specifications included in the generated source program as a result of the /COFY statement.

The Select/Sort function is used to select the Region 1 records for the report and to sort the records. The records are sorted into ascending sequence by branch. Within each branch, records are sorted into descending sequence by quantity sold. As a result of the Select/Sort specifications (Figure 26, insert 6), a file description continuation specification containing a Read Exit to the Select/Sort object module is generated by Auto Report for the SAIES file description (Figure 27, insert  $6$ ).

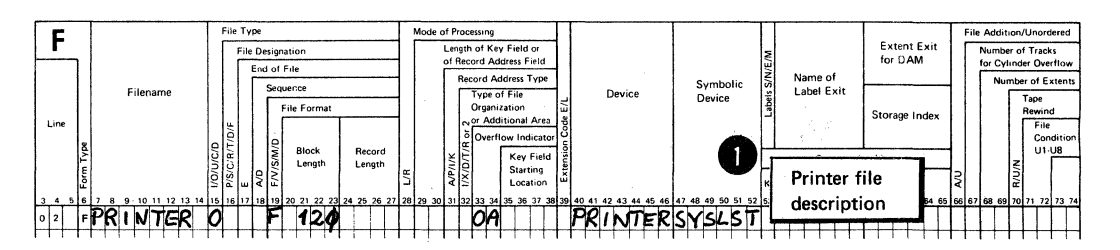

#### FILE DESCRIPTION SPECIFICATIONS

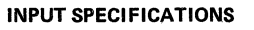

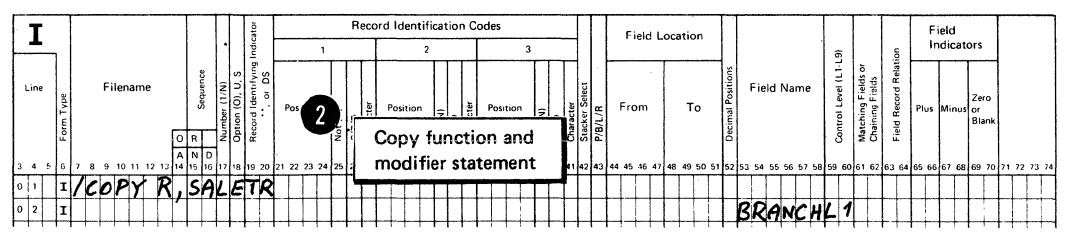

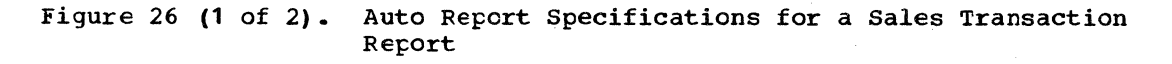

# **OUTPUT SPECIFICATIONS**

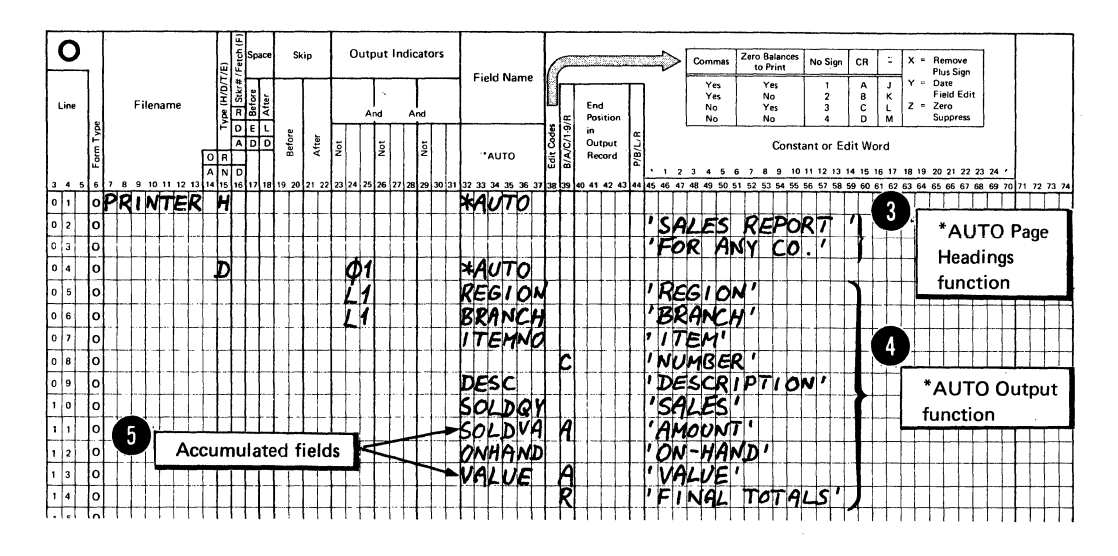

# **SELECT/SORT SPECIFICATIONS**

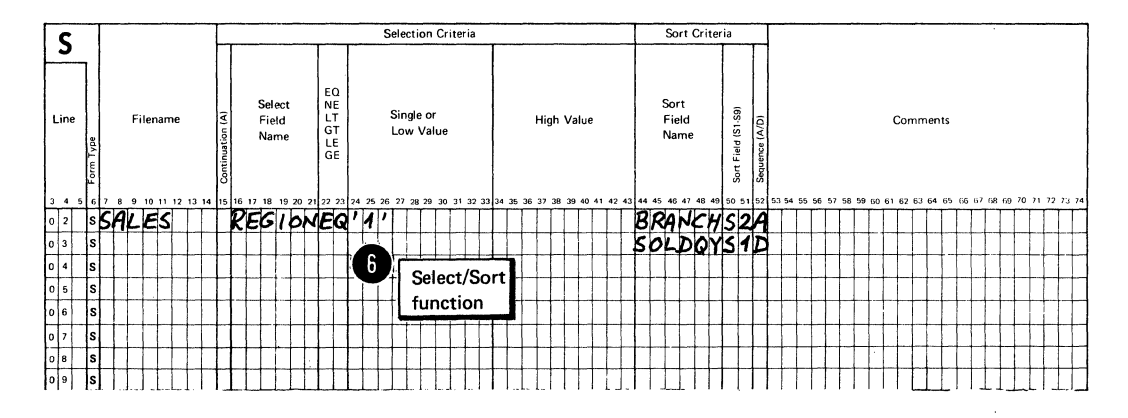

Figure 26  $(2 of 2)$ . Auto Report Specifications for a Sales Transaction Report

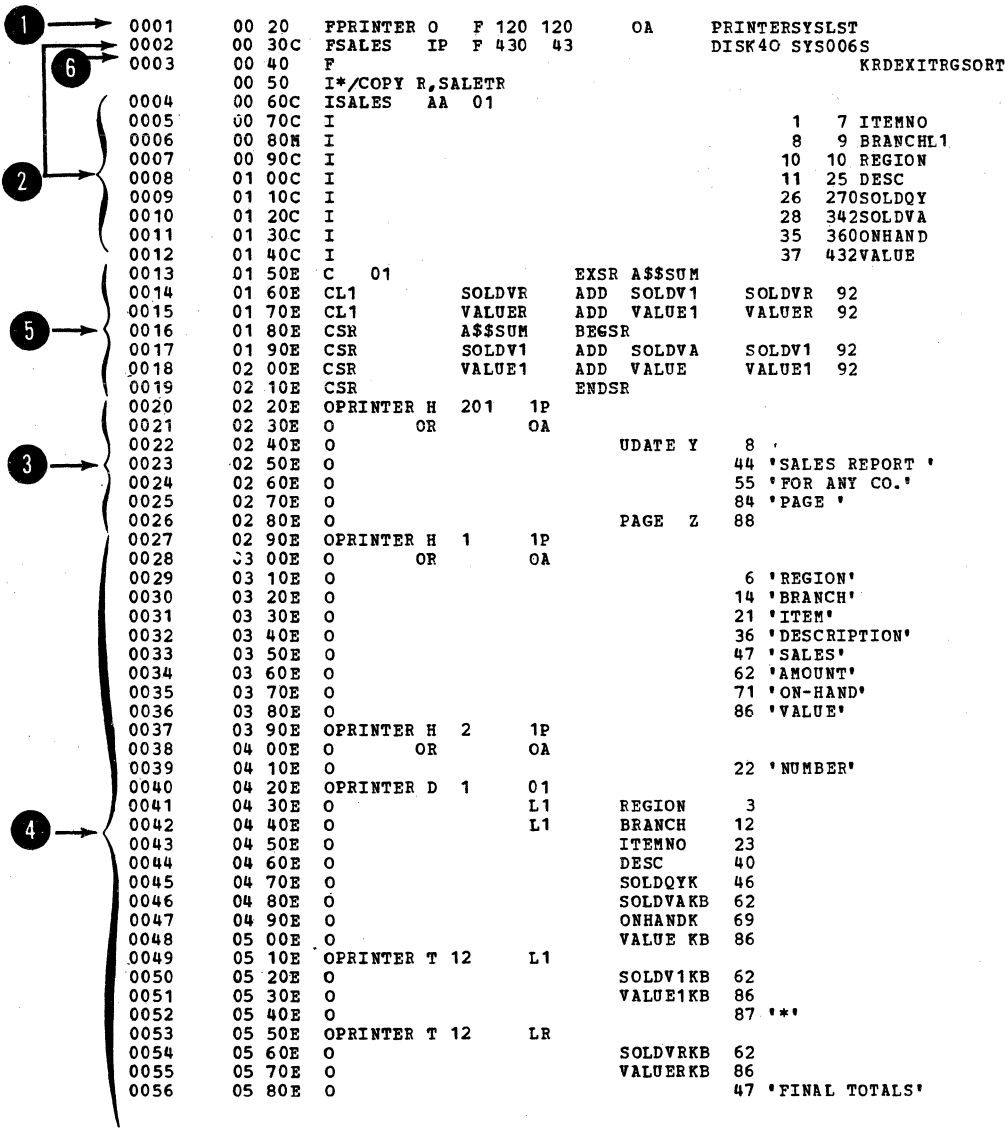

Note: If you do not specify a header statement, Auto Report generates a blank header statement for you. The header<br>statement appears on the page preceding the listing of generated specifications.

Figure 27. RPG II Source Program Generated from Auto Report<br>Specifications

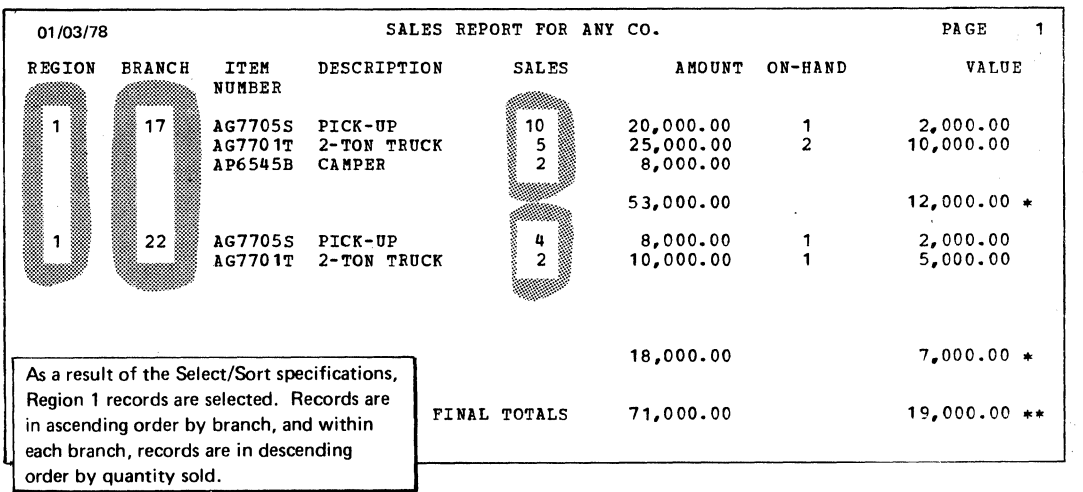

Figure 28. Report Produced Using Auto Report Functions

# Generated Calculations

Calculations are generated to accumulate totals for fields named on \*AUTO field description specifications which have an A in position 39 (Figure 29).

An RPG II subroutine is generated to accumulate the values from these fields into the lowest level generated total fields. The name cf the subroutine is always A\$\$SUM. The subroutine specifications are conditioned differently, depending on whether detail or group printing is specified:

- 1. If detail printing is specified, as in Figure 29, the EXSR statement is conditioned by the same indicator(s) that condition(s) the D-\*AUTO specification  $(01, in this example)$ . Each ADD statement in the subroutine is conditioned by the field indicator(s) specified with the field in its field description specification (none, in this example).
- 2. If group printing had teen specified, the EXSR statement and all ADD statements in the sutroutine would have been unccnditicned.

Total calculations are generated to roll the total from the lowest level defined total field through the higher level defined total fields and the final total. The total calculaticn to add the total from one level to that of the next higher level is conditioned by the control level indicator corresponding to the field name of the lower level. *As* shown in Figure 29, total calculations to accumulate IR totals are followed by the subroutine to accumulate the lowest level tctal, L1.

Generated total fields are defined (given length and number of decimal positions) when the total field is used as the result field in a generated calculation. In the input specifications, SOLDVA and VALUE are numeric fields defined with a length of 7 and two decinal pcsitions. Figure 29 shows that the total fields generated from SOIDVA and VALUE are defined as two positions longer than the original fields, with the same number of decimal positions.

#### **OUTPUT SPECIFICATIONS**

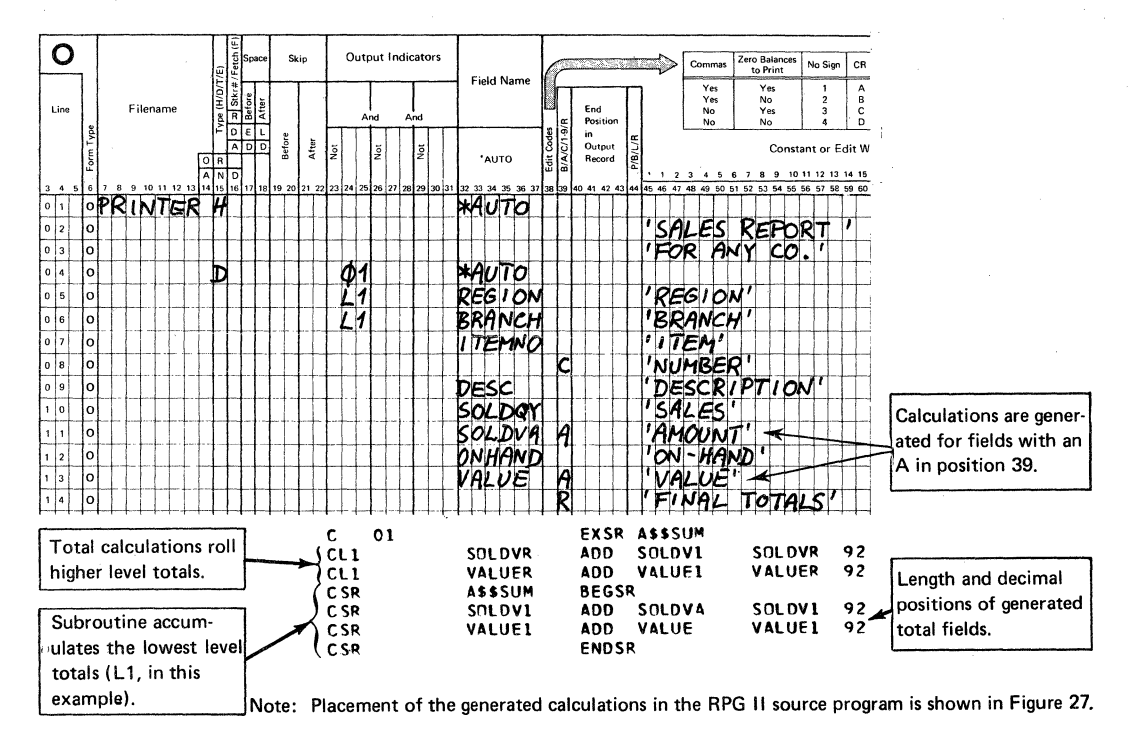

#### Calculations Generated from Auto Report Coding for Figure 29. Sales Transaction Report

When group printing is specified (T-\*AUTO specification), Auto Report generates total calculations to reset each of the accumulated fields (A in position 39) on the lowest level total line to zero on each cycle. A (Z-ADE) calculation, conditioned by LO, is generated for each accumulated field. These calculations are the first total calculations in the generated RPG II source program.

# Generated Output Specifications

Figure 30 shows the output specifications generated by Auto Report. Specifications supplied by Auto Report (column heading specifications, total specifications, conditioning indicators, spacing and skipping values, end position values, blank after) can be identified by comparing the listing with the Auto Report specifications.

Auto Report generates specifications to reset accumulated fields to zero after they are printed. See index entry field description (A in position 39) for a discussion of resetting fields to zero. In this example, blank after is generated for accumulated fields.

# Order of Generated Specifications

The specifications in the RFG II source program generated by Auto Report are in the order required by the RPG II compiler. When specifications are included by means of a /COPY statement, those specifications are initially placed immediately after the /COPY statement. After all

specifications have been ccried and before Auto Report generates RPG II specifications from the  $H-*AUTO$  and  $D/T-*AUTO$  specifications, the entire Auto Repcrt scurce program is sorted into the fellowing order:

- 1. HEader Specifications
- 2. File Description Specifications
- 3. Extension Specifications
- 4. Line Counter Specifications
- 5. Input Specifications
- 6. Calculation Specifications
- 7. output Specifications
- 8. Tables and arrays loaded at compile time (must be placed last among the input statements to Auto Report) •

Calculation Specifications: Generated RPG II calculation specifications are placed in the following order by Auto Report:

- 1. Detail calculations specified by the programmer.
- 2. EXSR statement for the generated subroutine.
- 3. Total calculations generated by Auto Report, grouped in order by level (all LO calculations, then all L1 calculations, and so forth).
- 4. Total calculations specified by the programmer.
- S. Subroutines specified by the programmer.
- 6. Generated RPG II subroutine which accumulates the lowest level total.

Output Specifications: Output heading specifications generated for H- \*AUTO specifications appear in the same order they are coded en the output sheet in relation to other RFG II and \*AUTO output specifications for the file.

Normally, RPG II output specifications generated from a D/T-\*AUTO specification are in the fellowing crder:

- 1. Heading specifications generated for column headings.<br>2. Detail specifications.
- 2. Detail specifications.<br>3. Total specifications.
- *3.* Total specifications, with the lowest level first and LR last.

This group of specifications is placed in the same relative position in the program as the original D/T-\*AUTO specification. All other RFG II output specifications remain in their original crder.

If, however, the programmer specifies a normal RPG II total output specification conditioned by a positive (no N in position 23) central level indicator in positions 24-25 for the file which has a D/T-•AUTO specification, all output specifications in the program are sorted into the following format:

- 1. All heading, detail, and exception output specificaticns. They remain in the same order as they are in the generated RPG II source program. Total specifications which are not conditioned ty a positive control level indicator in positions 24-25 remain as they were in the program.
- 2. Total specifications which are conditioned by a positive control level indicator in positions 24-25. These specifications are sorted into ascending order by the control level indicator in positions 24-25, with IR last.

see Figure 27 and Part II: Sample Program for examples of the crdering of generated specifications.

Comment Statements: Comment statements (identified by an asterisk in position 7) are allowed among the statements read by Auto Report. However, since the sort of RPG II specifications is based on the contents of position 6, comments may not occur in the expected crder. To ensure that comments remain with the correct specifications, place them immediately after that specification and on the same specifications form.

Restriction: The order of tables and arrays is not altered when the source specifications are sorted. However, when you include tatles and arrays from a source litrary, they may not occur in the correct order after the sort. For example, if a File Translation or Alternate Collating Sequence table is present in the Auto Report source file, any compile time tables or arrays included from a source library member are out of order. That is, the included tables or arrays are placed ahead of the File Translation table. Recall that compile time tables and arrays must be loaded in the following order:

- 1. File Translation Specifications
- 2. Alternate Collating Sequence Specifications
- 3. Compile time tables and arrays in the order described on the Extension sheet.

A solution to this restriction is to place your File Translation and Alternate Collating Sequence tables in a source library and copy them from the library before any other compile time tables and arrays are copied. This procedure ensures that your File Translation and Alternate Collating Sequence tables are the first compile time· tables in the generated RPG II source program.

#### **OUTPUT SPECIFICATIONS**

![](_page_106_Figure_1.jpeg)

Figure 30.

Output Specifications Generated from Auto Report Coding for Sales Transaction Report

# REPORT FORMAT

one of the advantages of Auto Report is that it frees the programmer from the task of specifying the format of his report on the output sheet. Auto Report can completely format the report by spacing, skipping, centering lines, and calculating end positions for fields and literals.

# SPACING AND SRIPPING

Spacing and skipping can be either left to Auto Report or specified by the programmer. Figure 31 shews spacing and skipping generated by Auto Report. For the specifications used to produce the report, see index entry generated RPG II program.

If Space/Skip (positions 17-22) are left tlank en an H-\*AU'IO specification, a skip to channel 1 is done tefore the first heading line is printed and space-two-after is done for the last heading line. If more than one heading line is specified, space-one-after is done for the first and all succeeding lines except the last. If the programmer specifies spacing and skipping entries, he must follow normal RFG II rules for spacing and skipping.

Column heading lines are spaced like page headings. Space-one-after is done for all except the last. Space-two-after is done for a single heading line, or for the last heading line if more than one is specified. The progranmer cannot specify his own spacing and skipping entries for column headings.

If spacing and skipping entries are made on a D-\*AU'IO record description specification, the entries apply to the detail line generated. The entries do not apply to column headings or total lines generated by Auto Report from the D-\*AUTC specification. Normal RPG II rules fer spacing and skipping must be followed. Space-one-after is assumed for the generated detail line if spacing and skipping entries are not made.

Space-two-after is generated for all total lines produced by Auto Report from a D-\*AUTO specification. In addition, the lowest level total line and the final total line are also generated with a space-one-before.

If spacing and skipping entries are made on a T-\*AUTO specification, the entries apply to the lowest level total line generated, but not to column headings or higher level total lines. If spacing and skipping are not made, the lowest level total lines are generated with space-oneafter; all higher levels are generated with space-two-after. Spaceone-before is always generated for the second-to-the-lowest level total and the final total. (See Figure 17 for an example.)

#### PLACEMENT OF HEADINGS AND FIELDS

Auto Report generates end positions for fields and literals and centers column headings, columns, and report lines (see Figure 31 for an example). However, if the programmer specifies an end position for a field or literal on a  $L/T-*A$ UTO field description line, that end position is used on all column heading, detail, and total specifications generated from the field description. (The specified end position may be altered slightly by Auto Report when the line is centered or when the column heading and field are positioned in relation to each other.) If
the specified end position causes an overlap with a previous field or literal, Auto Report generates a new end position.

Specify end positions only when you want to eliminate the automatic spacing between fields or when you want tc spread out or expand a report on the page.

## Page Headings

If the date and page number are printed on the first \*AUTO page heading line (that is, if they are not suppressed by an N in position 27 of the Option specification) the date is always printed in positions 1-8. The page number is printed with an end position equal to the highest end position of the longest line in the report. When the first \*AUTO page heading (including date, title, and page number) is the longest line in the report, one blank space separates the title from the date and the word PAGE from the title. If the resulting line exceeds the record length of the printer file, the excess information on the right of the line is not printed.

If a line generated from a D/T-\*AUTC specification is the longest report line, that line is printed starting in print position 1, and the title portion of the first page heading line is centered in relation to that line. Additional \*AUTO page headings are then centered on the first •AUTO page heading line.

If an \*AUTO page heading is the longest line in the report and a D/T- \*AUTO specification is present, any other \*AU'IO page heading lines and the line generated from the D/T-•AUTO specification are centered on the longest page heading.

Fields and constants appear in the order specified in the \*AUTO output specificatons, from left to right. Auto Report provides one blank space before and after fields on the heading line. No spacing is provided between literals.

Reformatting \*AUTO Page Headings: You can reformat an \*AUTO page heading line if you do not want to use the end positions for fields and constants that are generated by Auto Report. Obtain a punched deck of the generated source program and modify the end positions en the appropriate heading field descriptions. You can obtain a punched deck by specifying a P in position 7 (Source) of the Auto Report Option specification or by means of the DOS/VS OPTION statement, CPTICN DECR. (See index entry,  $\frac{source(7)}{?}$ , for detailed instructions for obtaining a punched deck. See index entry control statement considerations for a discussion of the OPTICN statement.)

If you want to know what end positions are generated fer page, date, and title information, see the listing of the generated source program that is produced by the RPG II compiler (see index entry generated specifications).

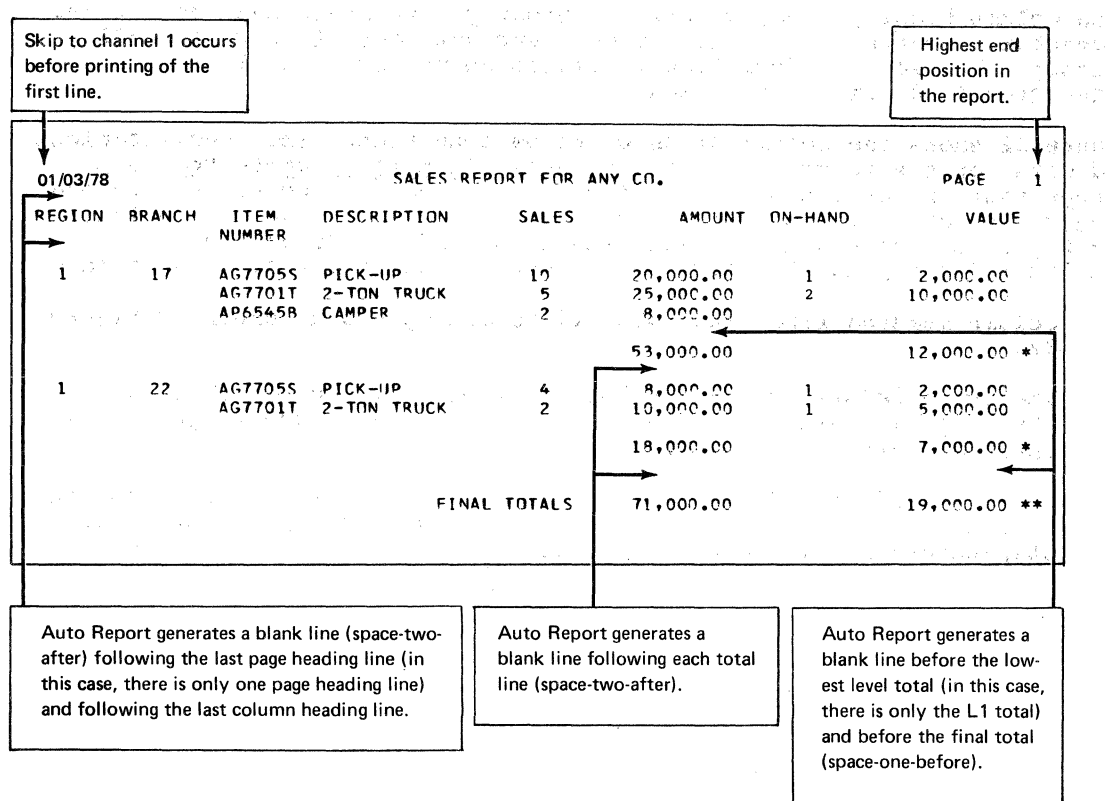

大豆

## Figure 31. Report Illustrating Format Generated by Auto Report

## Body of the Report

Placement of column headings above columns depends on which is longer, the heading or the associated field (including edit characters). If any of the column headings is longer than the associated field, the field is centered under the longest column heading literal. If, however, the field is longer than the longest column heading literal, the column heading is left-justified over an alphameric field and right-justified over a numeric field. When more than one column heading line is specified, shorter column headings are always centered on the longest.

Fields and literals appear from left to right on a line in the order they are specified on the output specifications. At least twc tlank spaces appear before each field on the line. However, no spaces are provided before a literal: the programmer must incorporate blanks within literals to provide for additional spacing.

Total indication information (fields and literals specified with 1-9 or R in position 39) is placed to the left of the first total field (A in position 39) on the corresponding total line, fellowed by two spaces. If two or more such fields or literals are specified for a total line, they appear from left to right in the order specified on the left of the first total on the line. Each field is preceded and followed by one space. No spacing is provided for literals.

overflow of the D/T-\*AUTO Print Lines: If the lines generated from a  $D/T-*AUTO$  specification are longer than the record length specified for the printer file, a second print line (overflow line) is generated for

**100** DCS/VS RPGII Auto Feport

each column heading line, detail (or group print) line, and total line. (Remember, a second print line is not generated for \*AUTO page heading lines.) The excess information is placed on the overflow line in the order specified. right~justified.

Figure 32 shows the result of an overflow condition. The specifications and data for the report are the same as in Fart II: Sample Program. except that the Select/Sort function is not used and the printer record length has been reduced from 132 to 96. In the output specifications for Figure 32, no spacing or skipping is specified. If you specify spacing and skipping, however, Auto Report spaces the report as follows:

- 1. Column heading lines and total lines are spaced as shown in Figure *32.*
- 2. The space-before and skip-before entries you specify are used for the original detail (or group print) line. Auto Report generates space-one-after fer this line.
- 3. The space-after and skip-after entries you specify are used for the overflow line. Auto Report generates tlanks for space-before and skip-before for the overflow line.

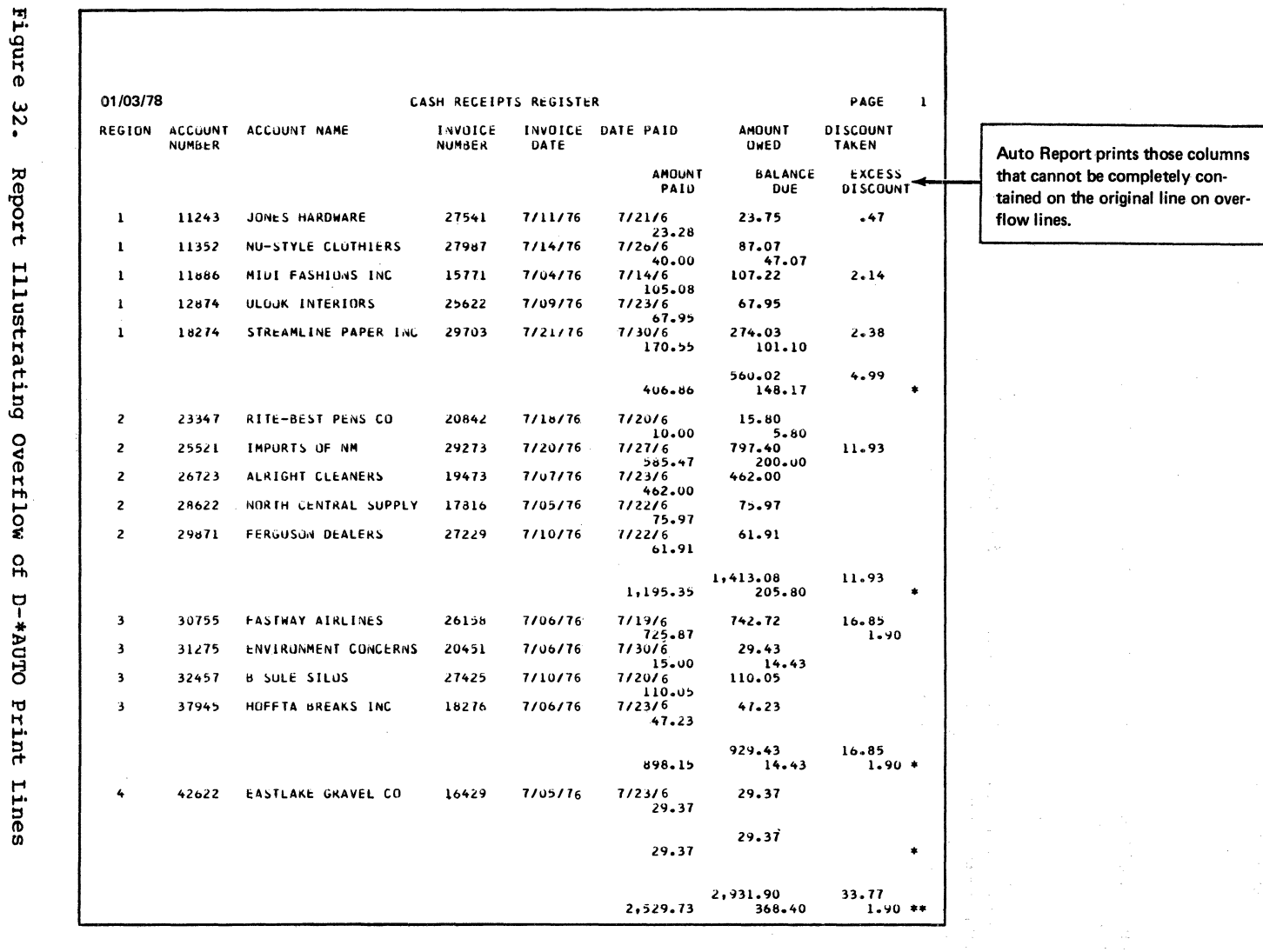

**201** DCS/VS RPGII Auto Report

#### PROCESSING AN AUTO REPCRT PROGRAM

Explanation of the compilation, link-editing, and execution steps in the processing of a program can be found in the publication DOS/VS System Management Guide.

Auto Report requires the same three processing steps and an additional processing step: execution of Auto Report prior to compilation. processing step: execution of Auto Report prior to compilation.<br>However, since Auto Report calls the RPG II compiler when it has completed generation of the RFG II source program, no job control statements are required in the job stream for the compiler. That is, the Auto Report processing step and the process of compilation are combined into a single job step (step A, as illustrated in Figure 33).

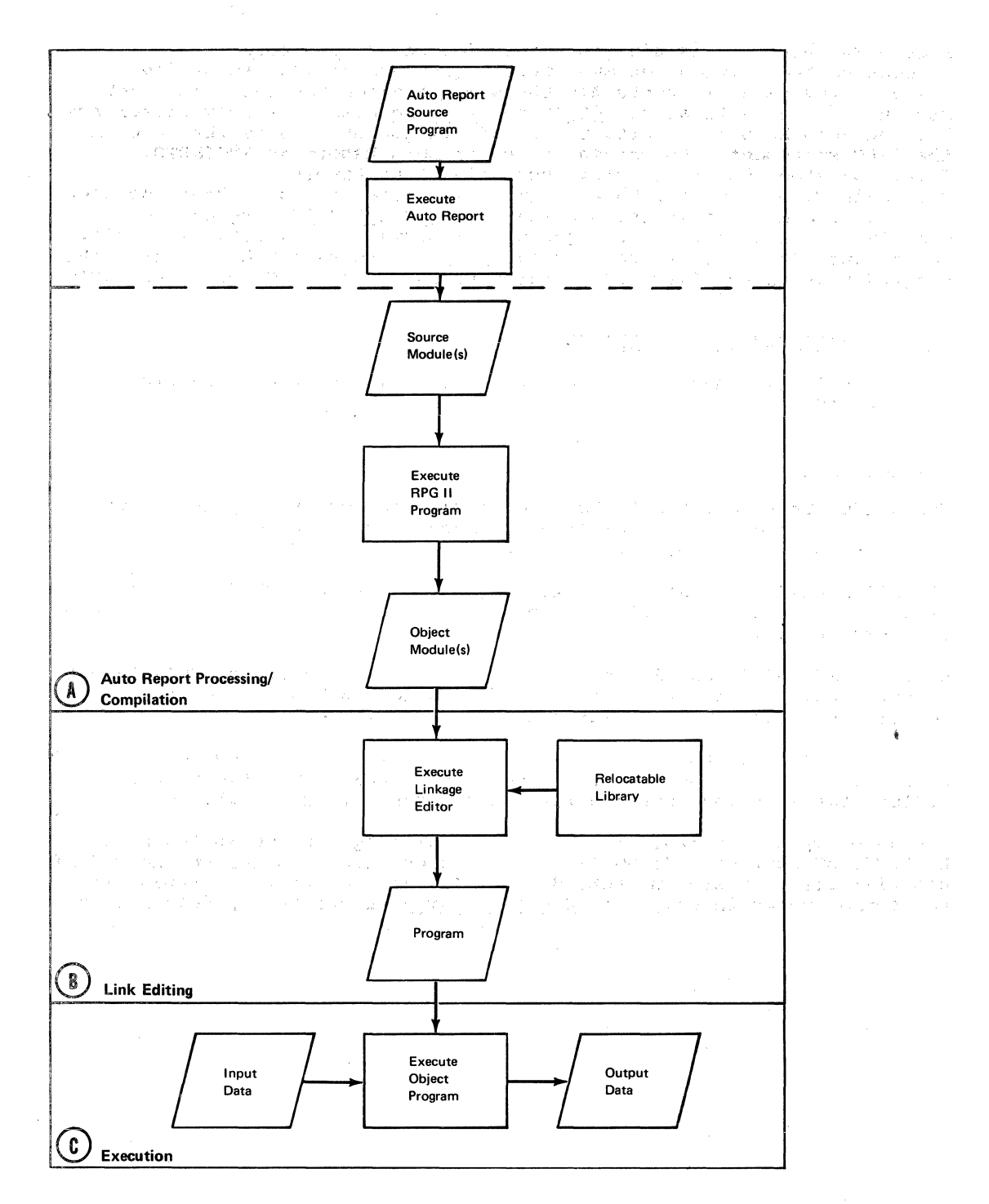

Figure 33. Processing of Auto Report Programs

Figure 34 shows the sample job stream for the Auto Report processing/compilation job step only. (The assumptions regarding symbolic device assignments are the same as given for the sample job streams in the publication DOS/VS RPG II Language.) The only difference between Auto Report job streams and RPG II job streams is the name on the EXEC statement; the program name for Auto Report is RPGIAUTO.<br>Figure 34 shows how to specify successive Auto Report processing/compilations, thereby producing more than one otject module. The job stream shown in the publication DCS/VS RPG II Language for compile and link-edit and the job stream shown for compile, link-edit, and execute can also be used for Auto Report processing by changing the program name on the first EXEC statement in the job streams to RPGIAUTO.

#### CONTROL STATEMENT CONSIDERATICNS

All control statements used with RPG II can also be used with RFG II Auto Report.

#### CPTION Statement

The OPTION statement can be used to specify jot contrcl options. When OPTION DECK is used, the Select/Sort object module is punched. After the compilation, the RFG II object program is also punched.

If OPTION LINK or CATAL is specified, the Select/Sort object module (RGSORT) is written on SYSLNK prior to compilation of the generated RPG II source program.

OPTION LINK, DECK can also be specified. In this case, the Select/Sort object module is placed on SYSLNK and is also punched. After the compilation, the RPG II object module is not punched.

The RPG II source program produced ty Auto Report is punched only if a P is entered in position 7 of the Auto Report Option Specifications. The CFTION statement does not control the punching cf this deck.

The Auto Report listing, like the RFG II listing, is controlled by the LIST/NCLIST options. If NOLIST is specified, the Auto Report and RPG II compiler listings are suppressed. If LIST is specified, a listing in the format shown in Part II: Sample Program is printed by Auto Report.

 $\backslash$  $\overline{\phantom{a}}$ 

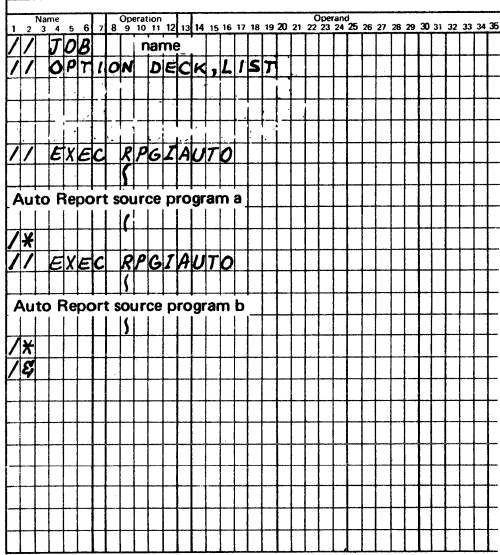

 $\sim$ 

Figure 34. Compiling Two Programs that Use Auto Report

 $\mathcal{L}_{\mathcal{A}}$ 

 $\sim$ 

# APPENCIX

 $\hat{\mathcal{X}}$ 

 $\label{eq:2} \begin{split} \mathcal{S}(\theta,\zeta,\zeta) &= \mathcal{S}^{\mathcal{S}}(\theta,\theta,\zeta) \Big( \frac{\partial}{\partial \zeta} + \frac{\partial}{\partial \zeta} \frac{\partial}{\partial \zeta} \Big) \Big( \frac{\partial}{\partial \zeta} + \frac{\partial}{\partial \zeta} \frac{\partial}{\partial \zeta} \Big) \,, \end{split}$  $\hat{\mathcal{A}}$ 

Ŷ,

 $\omega_{\ell}$  $\ddot{\phi}$ 

 $\mathbb{P}^1_{\mathcal{M}}(\mathbb{R}^d) = \mathbb{P}^1_{\mathcal{M}}(\mathbb{R}^d) = \mathbb{P}^1_{\mathcal{M}}(\mathbb{R}^d)$  $\mathcal{O}(\sqrt{3})^{2\log n}$ 

 $\sim$   $\epsilon$ 

 $\frac{1}{\sqrt{2}}\left(\frac{1}{\sqrt{2}}\right)^2$ 

( We have a second of the MC No. 1992)  $\mathbb{Q}_{\mathcal{C}} \leq \mathbb{P}_{\mathcal{C}}^{\mathcal{C}} \left( \mathbb{P}_{\mathcal{C}} \right) \leq \mathbb{P}_{\mathcal{C}}^{\mathcal{C}} \left( \mathbb{P}_{\mathcal{C}} \left( \mathbb{P}_{\mathcal{C}} \right) \right) \leq \mathbb{P}_{\mathcal{C}}^{\mathcal{C}} \left( \mathbb{P}_{\mathcal{C}} \right) \leq \mathbb{P}_{\mathcal{C}}^{\mathcal{C}} \left( \mathbb{P}_{\mathcal{C}} \right) \leq \mathbb{P}_{\mathcal{C}}^{\mathcal{C}} \left( \mathbb{P$  $\bar{L}$ a jiha

 $\sim$  $\bar{\star}$ 동수지  $\gamma$ 

 $\tilde{\phantom{a}}$  $\bar{\mathcal{A}}$ 

> $\hat{\mathcal{E}}$  $\begin{array}{c} \begin{array}{c} \begin{array}{c} \begin{array}{c} \end{array} \\ \begin{array}{c} \end{array} \\ \begin{array}{c} \end{array} \end{array} \end{array} \end{array}$

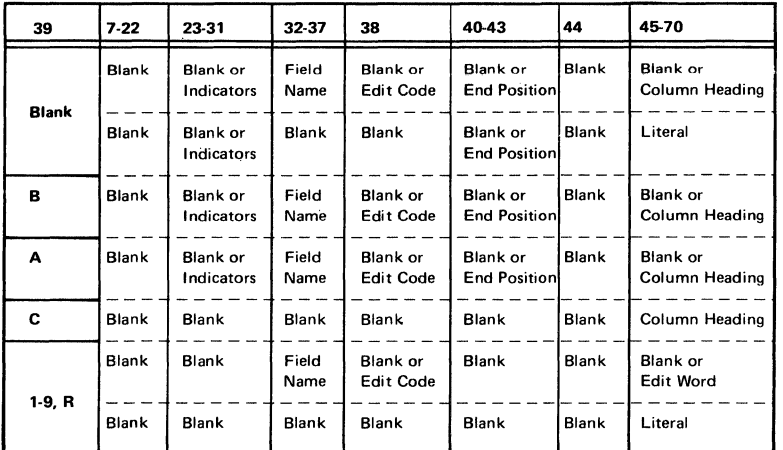

The fellowing chart should te helpful in determining valid \*AUTO output entries depending on the contents of position 39:

The following miscellaneous programming suggestions may be helpful in specific programming situations:

- 1. When the sort function of Select/Sort is used, only those portions of a record which are defined ty input specifications or are used in record identification codes are passed to the sort program. Therefore, you can improve the performance of the sort by defining only those fields in the input record which are used in the program. (This applies to fixed length records only. When (This applies to fixed length records only. When variable length records are sorted, the entire record is passed to scrt.)
- 2. In order to increase the amount of virtual storage tatle space available for input field modifier statements following a /COPY statement, increase the amount of storage available tc Autc Report. Increasing the available storage also increases the table size available for fields used with H-\*AUTO and D/T-\*AUTO specifications. In order to increase the amount of storage available to Auto Report, specify a larger partition size using the DCS/VS ALLOC and ALLCCR commands, descrited in the publication DCS/VS System Control Statements.
- 3. Cne column heading can be printed over two or more fields if automatic column spacing *is* taken into consideration. For example, if the heading DATE is to print over a month field and a day field as fellows:

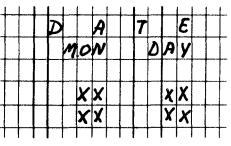

## Code the output specifications as follows:

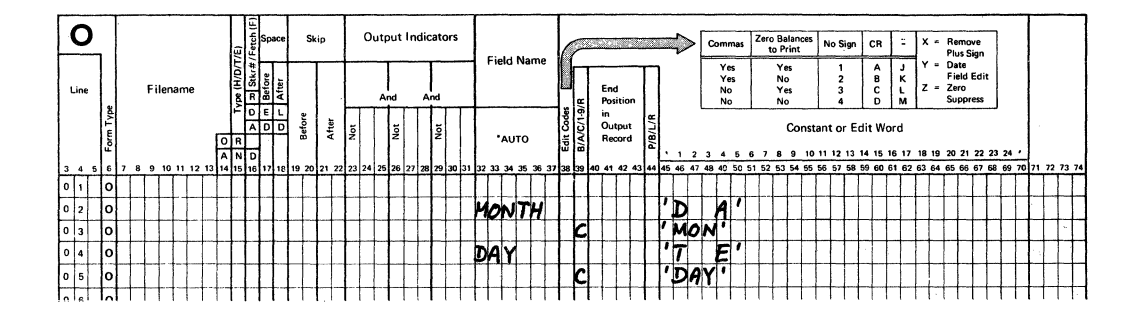

4. To print a constant on only the first detail line under a column heading, move the constant to a field in calculation specifications and print that field.

#### **CALCULATION SPECIFICATIONS**

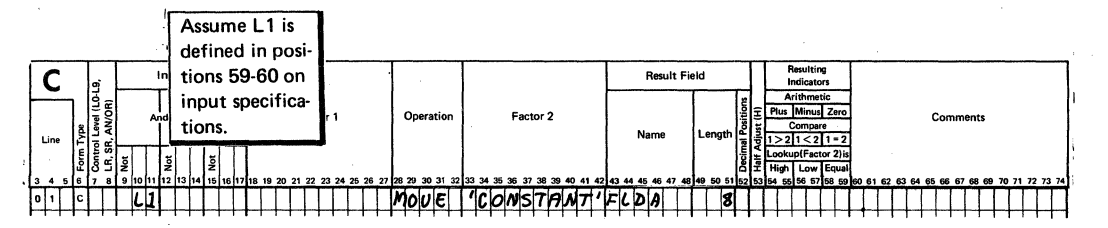

#### **OUTPUT SPECIFICATIONS**

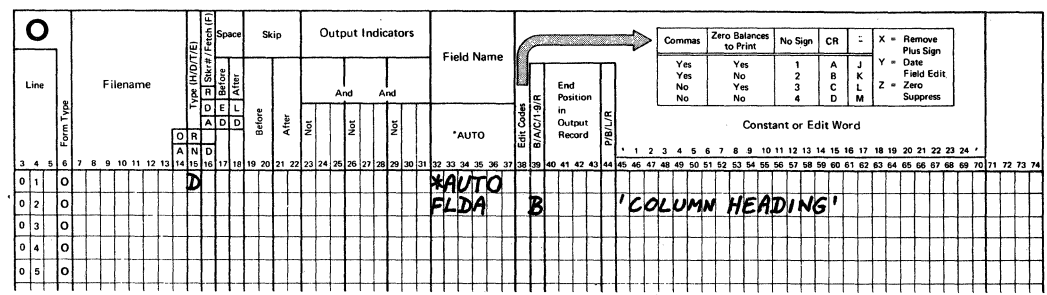

- $5.$ In order to print a column heading using the \*AUTO function, a field name must be coded with that column heading. If a need arises to print a column heading for a field that is to be printed only at total time in the RPG II program cycle, create a field of blanks by means of calculation specifications and print that blank field with the desired column heading. Then use a normal RPG II total specification and code the desired field to print using end positions. See programming tip 7 for an example.
- $6.$ If group printing is being done and more than one record type is present in the input file, certain precautions must be taken by the programmer. If a field to be accumulated is present in all record types, but only one record type is to be processed, proper total is not generated unless additional coding is used. Given the following input specification:

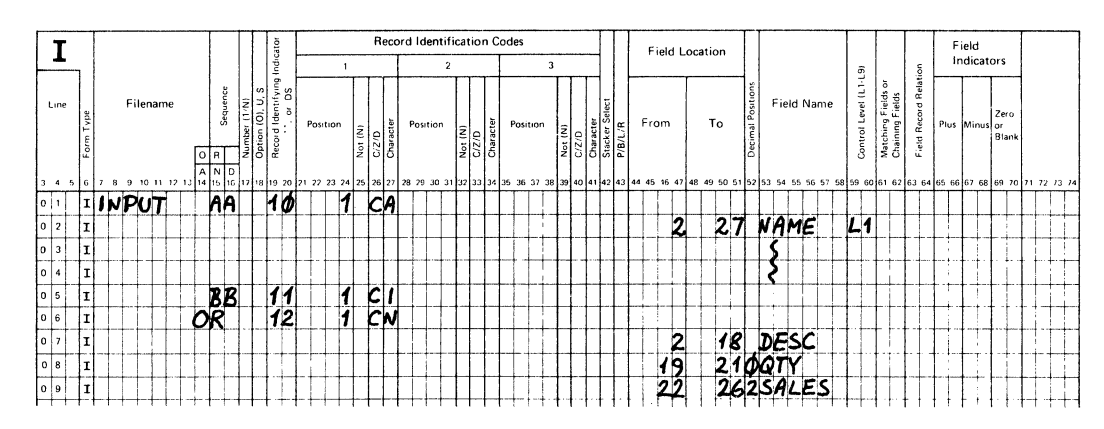

**INPUT SPECIFICATIONS** 

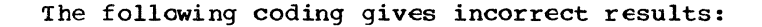

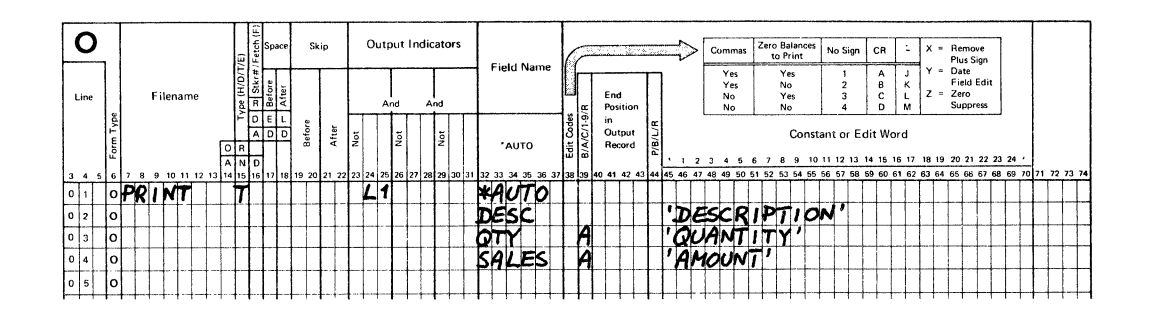

The results are incorrect because the T-\*AUTO specification causes an unconditioned ADD subroutine to be generated if a field is to be added. In the Auto Report coding abcve, CIY is added when the 10 indicator is on and when indicators 11 or 12 are on.

## The following coding is a method of obtaining the correct results:

## **CALCULATION SPECIFICATIONS**

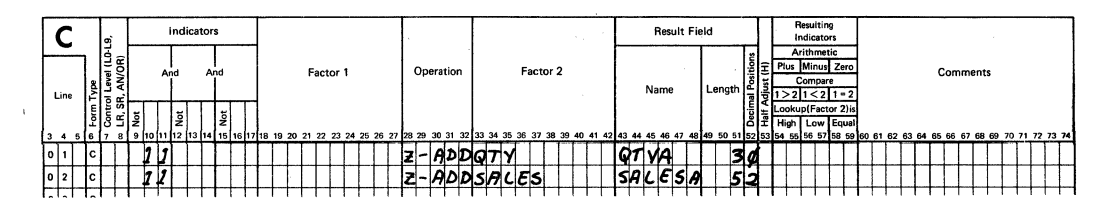

#### **OUTPUT SPECIFICATIONS**

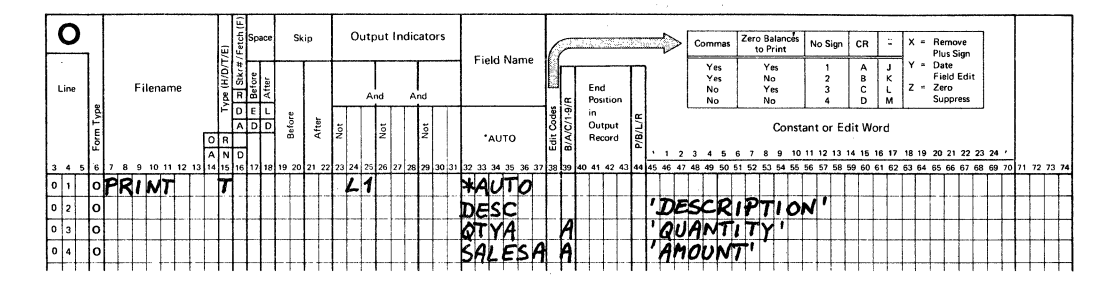

#### 7. When printing an invoice register, the total number of invoices is often printed, as shown on the following print chart:

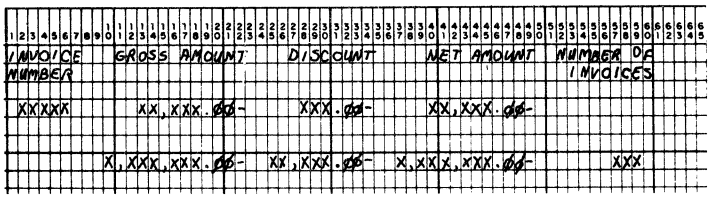

A method of accomplishing this is shown by the following calculation and Auto Report output specifications:

 $\frac{1}{2}$  ,  $\frac{1}{2}$ 

# **CALCULATION SPECIFICATIONS**

 $\bar{z}$ 

 $\vec{a}$ 

 $\ddot{\phantom{a}}$ 

 $\bar{z}$ 

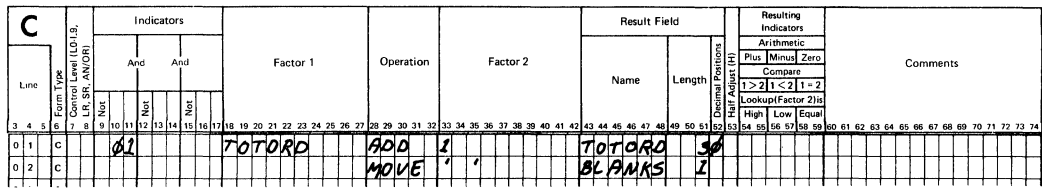

# **OUTPUT SPECIFICATIONS**

 $\hat{A}$ 

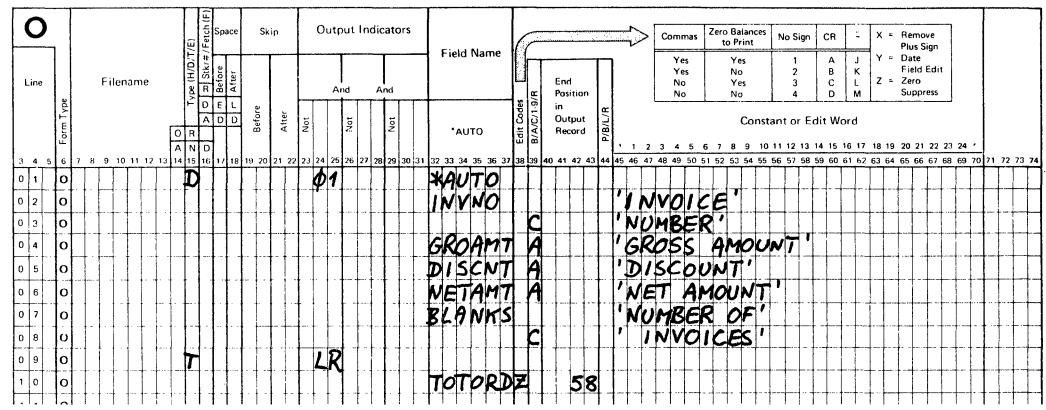

 $\label{eq:2} \rho_{\mu\nu}(\tau) = \sqrt{\rho} \hat{P} e^{-\int_{\tau_{\mu\nu}}^{\tau_{\mu\nu}} \int_{\tau_{\mu\nu}}^{\tau_{\mu\nu}} \rho_{\mu\nu}(\tau_{\mu\nu})^2 \, d\tau_{\mu\nu}$ 

 $\label{eq:2.1} \begin{split} \mathcal{L}_{\text{max}}(\mathbf{r},\mathbf{r}) = \mathcal{L}_{\text{max}}(\mathbf{r},\mathbf{r}) \\ \mathcal{L}_{\text{max}}(\mathbf{r},\mathbf{r},\mathbf{r}) = \mathcal{L}_{\text{max}}(\mathbf{r},\mathbf{r}) \\ \mathcal{L}_{\text{max}}(\mathbf{r},\mathbf{r},\mathbf{r},\mathbf{r}) = \mathcal{L}_{\text{max}}(\mathbf{r},\mathbf{r},\mathbf{r}) \\ \mathcal{L}_{\text{max}}(\mathbf{r},\mathbf{r},\mathbf{r},\mathbf{r},\mathbf$ 

 $\label{eq:2} \begin{split} \mathcal{L}^{(1)}&=\frac{1}{2\pi}\left(\frac{2\mathbf{q}}{1-\mathbf{q}}\right)\left(\frac{1}{2\mathbf{q}}\right)\left(\frac{1}{2\mathbf{q}}\right)\mathbf{q}^{(1)}\mathbf{q}^{(2)}\mathbf{q}^{(3)}\mathbf{q}^{(4)}\mathbf{q}^{(5)}\mathbf{q}^{(6)}\mathbf{q}^{(6)}\mathbf{q}^{(6)}\mathbf{q}^{(6)}\mathbf{q}^{(6)}\mathbf{q}^{(6)}\mathbf{q}^{(6)}\mathbf{q}^{(6)}\mathbf{q$ 

 $\label{eq:2.1} \frac{d\mathcal{L}}{d\mathcal{L}} = \frac{1}{2} \sum_{i=1}^n \frac{d\mathcal{L}}{d\mathcal{L}} \left( \frac{d\mathcal{L}}{d\mathcal{L}} \right)^2 \left( \frac{d\mathcal{L}}{d\mathcal{L}} \right)^2 \left( \frac{d\mathcal{L}}{d\mathcal{L}} \right)^2.$ 

Note: Numbers in parentheses are references to positions on specification forms.

&(ampersand) in a modifier statement 79 \*(asterisk) indication on total lines 51 \*AUTO (32-37) 74 entry on detail or total specification 60 entry on page heading specification 55 \*AUTO field description specifications 56 \*AUTO output function 58 A entry in position 39 12, 62 blank or B entry in position 39 12, 62 c entry in position 39 15, 68 1-9 or R entry in position 39 15, 64 \*AUTO page headings function 54-57 \*AUTO output function 58-75 accumulating totals 11, 63 asterisk indication 66<br>column headings 15, 62, 67 column headings 15<br>detail printing 58 detail printing entering an end position, considerations (see report format) examples 9-17 group printing 71 field description specifications (see field description) field or literal on generated total line filename 59 generated edit codes (see also edit codes) 61, 65 generated end positions (see report format) generated RPG II specifications 89, 5 generated total fields 63 restrictions in naming fields 64 group printing 71, 63 how to use (examples) 9-18 indicators, output 61 introd\_uction *2*  line counter file 59 number of files allowed 53 record description specifications 58 resetting total fields to zero 66 spacing and skipping (see also<br>report format) 59 report format) 59<br>specifications 58 specifications total rolling 11, 58, 63 \*AUTO page headings function 54-57 centering headings (see report format) conditioning printing on first page 55, <sup>11</sup> date 54 suppressing the date 51 editing 57 examples 9-18, 56 field description specifications 56 filename 54 format of page heading 98

generated RPG II specifications  $89, 5$ <br>how to use (examples)  $9-11$ how to use (examples) 9-11 indicators 55, 11 introduction <sup>1</sup> number of files allowed 53 number of heading lines allowed 55 page number 54 suppressing the page number 51 placement of fields and literals in heading (see report format) record description specifications 54<br>reformatting \*AUTO page headings 99 reformatting \*AUTO page headings<br>spacing and skipping 10, 55, 98 spacing and skipping with normal RPG II heading specifications 54 \*AUTO output specifications 58 quick reference chart 109 \*AUTO page headings specifications 54 \*AUTO specifications 53-75<br>\*suppress (28) 51 •suppress (28) 51 /COPY statement 76-81 cataloging specifications in the source library (see DOS/VS System Management Guide, GC33-5371) comments 77 examples 19-23, 37, 77 file description modifier statement 77 file description continuation specifications 79 format 76 input modifier statement 79 member name 76 modifying copied specifications 81<br>order of generated specifications 94 order of generated specifications placement in Auto Report source program 21, 76 purpose 76 sorting of specifications by Auto Report<sup>2</sup> 21, 96 specifications 76 sublibrary name 77

## A

A\$\$SUM subroutine 93 accumulating totals (rolling totals) examples generated calculations 93 specifications 63 A entry in position 15 84 A entry in position 39 12, 62 aids, programming 109 ALLOC (allocate storage) command 109 alphameric fields centering under column heading 100 alphameric literal, entering on Select/Sort specifications 86 altering \*AUTO page headings format 99 ampersand  $(6)$ , use in /COPY modifier statements 78 AND/OR specifications (output indicators) \*AUTO output specifications 60 \*AUTO page heading specifications 54 AND relationship of selection criteria 31, 84 arrays, order in generated program (see also table/array) 95 restriction 96 array name (indexed) as field name in \*AUTO output 61 as field name in \*AUTO page headings 56 array records, format in generated RPG II program 89 asterisk (\*) indication on total lines 51, 66<br>example 13  $\tt example$ suppressing 51 asterisk protection (45-70) 71 Auto Report functions 1 input 4 introduction 1 listing of sample program 42 method of operation 4 operational diagram 6, 104 output 6 output of sample program 42 purpose 1 sample program *33*  specification sheets *3*  Auto Report Copy specifications 76 Auto Report functions (see also specific function) \*AUTO output examples 9-17 specifications 58-75 \*AUTO page headings examples 9-17 specifications 54-57 /COPY examples 19-23 specifications 76-81 Select/Sort examples 24-31 specifications 82-88 Auto Report listing (see also OPTION job control statement), sample program 42 Auto Report Option Specification (see Option specifications) Auto Report output (see \*AUTO output function) Auto Report page headings (see \*AUTO page headings function) Auto Report specifications (coding sheets) 3, 49 Auto Report Select/Sort function (see Select/Sort function) Auto Report, how to use 7-46

#### B

B entry in position 39 (see field description specifications) blank after printing (39) \*AUTO output 62 \*AUTO page headings 58 generated for total fields 66 blank entry (in position 39) 60 body of the report (report format) 100

## c

calculations generated by Auto Report 93 order in generated program 95 using RPG II calculations in an Auto Report program 17-18 cataloged RPG II specifications example of /COPY function 19-23 sample program 36 specifications for /COPY function 76 cataloging specifications for /COPY (see DOS/VS librarian functions in DOS/VS System Management Guide, GC33-5371) centering columns and. column headings (see also report format) 69 second and third column headings 69 centering the report (see report format) c entry in position 39 example (how to use) 14, 68 specifications for field description 68 column headings additional (continued) 15-16, 67 following field description with A in position 39 67 following field description with blank B in position 39 62 centering 100 second and third column headings 69 effect of output indicators 59, 61 examples (how to use) 9-17 printing only on first detail line 110 printing over two or more fields 109 spacing for 98 comments /COPY statement 76 select/Sort specification 83 comment statements(\* in position 7) order in generated program 96<br>mparing, rules for 85  $\operatorname{comparing}$ , rules for constant (see literal) constant or edit word (45-70), entry on output field description \*AUTO page heading 57 \*AUTO output (A in position 39) 67 \*AUTO output (blank or B in position 39) 62 \*AUTO output (C in position 39} 69 \*AUTO output (1-9 or R in position 39) 71

tinued column headings 15-16, 68 tinuation specification, File scription 79 tinuation (15), entry on Select/Sort ecification xample (how to use) 30 pecifications - 83 trol level indicators (see also tput indicators) dding to copied input specifications 22 ffect in group printing 71-73 trol statement considerations 105 ee also DOS/VS RPG II Language ference, SC33-6031) **EXEC** statement 105 OPTION statement 105 y function (see also /COPY statement) ataloging specifications in the source library (see DOS/VS System Management<br>
Guide, GC33-5371)<br>
Spying Select/Sort specifications from the source library 82 enerated specifications 89 low to use (examples)  $19 - 23$ ntroduction 2 iodifying (overriding) copied specifications 77, 23 file description specifications 77 input specifications 79 lacement of copied specifications in the generated source program 76 letting copied specifications to blank  $(8)$  78 orting copied specifications 78 specifications that can be cataloged and copied 77 ating a source library member (see )S/VS System Management Guide, GC33-5371) teria for selection (see selection :iteria) iteria for sorting (see sort criteria) )ss-total (example) 17

\*AUTO specification 58 :e generated for \*AUTO page headings 54 format of page heading  $54, 98$ suppressing the date 51 e suppress (27), Auto Report xtion Specification 51 :imal positions of generated tal fields - 64 ail lines: format of report 100 spacing and skipping 59, 98, 100 ail output specifications (see field scription and record description ecifications)

detail printing effect of blank after (B in position 39) 62 conditioning of generated calculation subroutine 93 detail report examples 9-23 specifications (see record description specification) disk work files (see work files) duplicate field names on /COPY modifier statement 79

## $\mathbf{E}$

edit codes (position 38) \*AUTO output field description entry A in position 39 - 66 generated K edit code 11, 61 blank or B in position 39 62 generated K edit code 11, 65  $1-9$  or R in position 39 69 relation to position 45-70 71 \*AUTO page heading field description entry 57 generated in sample program 39 end position in output record (40-43) A in position 39 66 blank or B in position 39 71 considerations for entering an end position 98 generated by Auto Report 98  $1-9$  or R in position 39 71 EQ (equal to) select criterion 26, 85 **EXEC** statement 105 execution of an Auto Report program 103-106 exit, read, for file using Select/Sort 82

# $\mathbf F$

fetch overflow (16) entry on \*AUTO output specification 59 field description (A in position 39) 62, 66 accumulating (rolling) totals 63 asterisk indication -66 conditioning of generated total specifications 63 considerations using generated field names in RPG II specifications 64 constant (45-70) 67 edit codes (38) 65 end position in output record (40-43) 66 field name  $(32-37)$ -65 generated calculations 93 generated total fields 63 group printing 63 how to use (examples)  $11$ output indicators (23-31) 65 resetting total fields to zero 66

restrictions in naming fields 64 total rolling 63, 65 field description (blank or <sup>B</sup> ih position 39) 60 blank after  $(39)$  62 constant (45-70) 62 edit codes (38) 61 end position in output record (40-43) 62 considerations for entering (see report format) field name (32-37) 61 how to use (examples) 11 how to use (examples) 11<br>output indicators (23-31) 61 effect on column headings 61 printing of fields 60 zeroing fields 62 field description (C in position 39) 68 constant  $(45-70)$  69 how to use (examples) 14 field description (1-9 or R in position 39) 69, 71 constant or edit word (45-70) 71 edit code 70 field name 70 group printing 70 how to use (example) 14 field description specifications \*AUTO output function (see separate listings under field description) \*AUTO page headings function 56 blank after (39) 57 constant or edit word (45-70) 57 edit codes (38) 57 field name  $(32-37)$  56 placement of fields in title line (see report format) definition 53 output indicators on (example) 15 quick reference chart 109 field name (32-37) \*AUTO output ·entry A in position 39 65 blank or B in position 39 61 restriction (field names ending<br>in 1-9 or R) 64 in  $1-9$  or R) using generated field names in RPG II specifications 64 table/array names as 61 1-9 or R in position 39 70 \*AUTO page headings entry 55 conditioning of first page printing field names generated by Auto Report 63 fields and literals on total lines 69 fields of \*AUTO output lines 60-71 fields in \*AUTO page headings 56, 16, 99 file name  $(7-14)$ \*AUTO output entry 59 \*AUTO page headings entry 54 Select/Sort specifications entry 83 floating dollar sign 71 format of the Auto Report listing 42 format of the generated report (see report format) format of the generated specifications 89

form type (6) G Option specification entry 49 Select/Sort specification entry 83 GE (greater than or equal) select criterion 26, 85 generated calculations 93 generated output specifications 94 generated RPG II program, the 89 arrays, format of 89 arrays, order of 96 calculations 93 date 54 edit codes 11 field names 64 format of generated specifications 89 group printing 94 modifying the punched source program 5 order of specifications 89, 94 output specifications 94 page number 54 punching in cards 49 reformatting \*AUTO page headings 99 sources of specifications 89 stacker selection of punched deck 50<br>subroutine (A\$\$SUM) 93 subroutine (A\$\$SUM) 93 tables, format of 89 tables, order of 96 total fields 63, 93 writing on a disk work file 49 generated total fields 63 length and decimal positions 64 rules for naming 63 GT (greater than) select criterion 26, 8 group indication 15 group printing 71 definition 71 examples 72 field description (A in position 39) 63, 66, 72 field description (blank or <sup>B</sup> in position 39) 62 effect of output indicators. 61 field description (1-9 or R in position 39) 70-71 more than one record type in file **<sup>111</sup>**

#### H

headings (see \*AUTO page headings functio column heading, report format) high value (34-43) select criterion 86 example (how to use} 30

I

indication of total line asterisks 51 field or literal 71

DOS/VS RPG II Auto Report 118

dicators, output (see output indicators) dicator, overflow onditioning page headings 11, 55 put field modifier statements 79 increasing table space for 109 put to the Auto Report Feature 2, 6 put records, sorting (sort criteria) 86<br>valid field names 65

```
b control statements 105
b steps 103
b stream, sample 105
```
edit code 61, 65 y field restriction (sort field name) 87

bels (29) 51 (less than or equal) select riterion 26, 85 vels of totals 16 brary maintenance program (see 0S/VS System Management Guide) brary, source (see /COPY statement) ne counter file with \*AUTO pecifications 53, 59 ne number (entry on Select/Sort becifications) 83 sting, Auto Report<br>format 42 LIST/NOLIST (OPTION statement) 105 teral (constant) on generated total line 15-18, 69 order in \*AUTO page heading 99 printing only on first detail line 110 is selection criterion 26, 86<br>spacing on detail line 100 v value (24-33) select criterion 86 example (how to use) 30 rest level total line 72, 98 total line 14, 63<br>(less than) select criterion 26, 86  $\cdot$ 19 total lines 14, 63

hod of operation uto Report 2 lifier statements (/COPY function) 23 nput field 79 format 79 increasing table space for 109 number allowed 79 order of 79

with duplicate field names 79 file description 77 order of 78 restriction in use of filenames 79 rules 23 modifying copied specifications 77 modifying file description specifications 77 modifying input field specifications 79 modifying the punched source program 50

## N

```
NE (not equal) select criterion 26, 85
numeric fields
 centering column headings 100
  editing 61
```
## $\Omega$

object module (Select/Sort function) effect of OPTION 50, 105 generated Read Exit 82 name 82 separating punched object module from punched source program 50 when punched 50 object program effect of OPTION statement 105 operation of Auto Report 6, 104 CPTION job control statement 105 CATAL option 105 controlling Auto Report listing 105 DECK option 105 effect on Select/Sort object module 50, 105 effect on source program 105 LINK option 105 LINK, DECK option 105 LIST/NOLIST options 105 obtaining a punched source deck 49 Option specifications \*suppress (28) 51 assumptions for blank entries - 49 coding sheet 49 date suppress (27)  $51$ default if not present 49 form type  $(6)$  49 labels  $(29)$  $51$ location in source program 49 restriction with /COPY 49 source  $(7)$ -49 work files (26)  $50$ OR relationship of selection criteria 30, 84 OR specification (output indicators) 55, 60 order of generated specifications 94 calculations 95 comment statement 96 included by /COPY 94 output specifications  $94$ restriction (tables and arrays) 96 sorting by Auto Report 95 output function (see \*AUTO output function)

output of Auto Report 6 and the same plane output indicators (23-31) \*AUTO output specification 59 field description (A in position 39) 65 field description (blank or B in position 39) 61, 16 record description specifications 59 \*AUTO page headings specifications 55, 11 group printing 72 in sample program 39 output of sample program 42 output specification entries for \*AUTO output, quick reference 109 output specifications (see also \*AUTO output function) generated by Auto Report 93 generated by Auto Report 93 1999 Placement in generated program 94 placement in generated program 94 and overflow indicator (conditioning page headings) 11 overflow (overlap) of \*AUTO print lines 100 overriding copied specifications (see also modifier statements) 22

#### p

page entry 1-2 on Select/Sort specifications 82 PAGE fields, use by Auto Report 54 page headings (see also \*AUTO page headings function) 99 page number 54, 99 partition size, programming tip 109 placement of headings and fields 98 processing an Auto Report program 103 control statement considerations 105 program identification characters used by RPG II 36 entry on Select/Sort specification 83 programming aids and tips 109 punching the generated program 49 altering the punched source program 50, 99 Select/Sort object module 50 separating punched object module from deck 50 stacker selection 50

#### $\overline{O}$

quick reference, \*AUTO output specifications 109

#### R

range test (selection criteria) 30, 86 Read Exit 82 record description specification \*AUTO output specifications 5.8 \*AUTO (32-37) 60 fetch overflow (16) 59 filename  $(7-14)$  59

output indicators (23-31) 59 space/skip (17-22) 59 type (15) 59 \*AUTO page headings specifications 54 \*AUTO (32-37) 55 filename (7-14) 54 output indicators (23-31) 55 space/skip (17-22) 55<br>type (15) 55 type (15) 55 definition 53 record identification indicator on D-\*AUT< specification 12 reformatting \*AUTO page headings 99 R entry in position 39 69, 16 report format 98-102 altering the generated program 99 body of the report 100 centering column headings 100 centering page headings 98 centering the report 98 end position in output record entry on output sheet 62, 66 generated by Auto Report 98 specified by programmer 98<br>ample 102  $\verb|example|$ page headings 99 placement of headings and fields 98 overflow (overlap) of print lines 100 reformatting \*AUTO page headings 99 spacing and skipping 98 detail line 100 heading line 98 specified by programmer 100 resetting total fields to zero 66, 94 RGSORT (name of Select/Sort object module; rolling totals field description specifications  $(A in position 39)$  62-67 generated RPG II specifications 93 RPG II Auto Report, how to use 7 RPG II source program (see source.program

#### s

sample job stream 105 sample program 33-46 Auto Report coding 36-39 Auto Report listing 42 cataloged specifications 36 data 41 disk work file for sort 37 edit codes generated 39 output 41 output indicator 39 program description 35 report 46 Select/Sort function (see also selection criteria and sort criteria) 82-88 generated specifications 92 how to use (examples) 24-31 number of files used 83 object module (RGSORT) 82 selection criteria 84, 24-31

1ort criteria 86, 27-31 1pread card file restriction 83 .ect/Sort specifications 82-88 :omments (53-74) 83 :opying from source library 82 : ilename (7-14) 83<br>: orm type (6) 83 hage and line number (1-5) 83 blacement in source program 26, 82 .ect field name (16-21) 84 .ection criteria (15-43)<br>Unhameric fields 85 ilphameric fields IND relationship 30, 84<br>
Superinuation (15) 30, 83 :ontinuation (15) :ile types allowed 83 ligh value (34-43) 86, 26 1ow record is selected 84 1ow to use (examples) 26 .ow value (24-33) 86, 26 1umeric fields 85 >R relationship 30, 83 :ange test 30, 86 :ules for comparing 85  $1$ ielect field  $84$ , 25 ielect field name  $(16-21)$  84<br>iet of selection criteria 84, 29 1et of selection criteria ingle or low value  $(24-33)$  86, 26 ingle value test 26, 86 :able/array restriction 85 :ype of test (22-23) 26, 85 1uence number (generated specifications) 89 puence (52), Select/Sort entry 88<br>ugle or low value (24-33) 86 1gle or low value  $(24-33)$ .pping (see space/skip) :t criteria (44-52) 86 10w to use (examples) :ey field restriction 87 irder of sorting 87 :ules for specifying 86 1equence (52) 88 vort field (50-51) 87<br>
sort field name (44-49) 86  $31-59$  sort codes 87<br>+ field  $(50-51)$  87  $:$ t field (50-51) :t field name (44-49) 86 :t, improving performance irogramming tip) 109 :ting copied specifications 21, 76 :ting of specifications by Auto Report 95 :t work files 50 1rce (7), entry on Option specification ·49, 1rce library :ataloging specifications in (see DOS/VS System Management Guide, GC33-5371) sublibrary name 21, 76 1rce program !ffect of OPTION statement 105 1enerated by Auto Report 89-97 1odifying the punched source program 50 unching the source program using Auto Report Option specification 49

using OPTION job control statement 105 stacker selection of punched source deck 50 writing on a disk work file 50 space/skip (17-22) \*AUTO output specification 59 \*AUTO page heading specification 55 default values 55 spacing and skipping (report format) 98 column headings 98 detail lines 59, 98, 100 examples 10, 13, 100 generated by Auto Report 99<br>lowest level total line 98 lowest level total line page headings 10, 55, 99 specified by programmer 100 total lines 59, 98 specifications \*AUTO output (see also \*AUTO output function) 58-75<br>quick reference 109 quick reference \*AUTO page headings (see also \*AUTO page headings function) /COPY 76-81 Select/Sort 82-88 stacker selection of punched source deck 50<br>sublibrary name (/COPY) 76 sublibrary name (/COPY) subroutine generated by Auto<br>Report (A\$\$SUM) 93 Report (A\$\$SUM) successive compilations 105 summarizing data (see group printing) suppressing asterisks on total lines 51 suppressing the date and page number 54, 11 S1-S9 sort codes 87

#### T

T-•AUTO specification 58 table/array \*AUTO output specifications 61 •AUTO page headings specifications 56 as selection criteria (restriction) format in generated program 89 order in generated program<br>(restriction) 96 (restriction)<br>e labels 51 tape labels tape work files 50 tips, programming 109 total calculations, conditioning 93 total fields generated by Auto Report 63 decimal positions 64, 94 how generated 63 length 13, 64, 94 rules for naming 63 same as previous field name 64 when defined 93 total indication information 100 totaling fields using Auto Report (see field description, A in position 39) total lines asterisks 51, 14

```
levels of totals 14 
  literal (constant) on total line 14 
  spacing and skipping 59, 98 
total output specification 
  type entry on output sheet 59 
total rolling 
  Auto Report specifications 58, 63 
  generated calculations 93 
  how to code (examples) 11-18 
type (15) 
  *AUTO output specification 59 
  AUTO page heading specification 55 
type of test (22-23) 
  select/Sort specification 26, 85
```

```
Ŵ
```

```
work files 
  entry on Option specification 50 
  select/Sort function 
    disk 50 
    tape 50 
  writing generated RPG II program on 49 
work files (26) 
  Option specification 50
```
## z

zeroing (blanking) fields blank after \*AUTO output 62 \*AUTO page headings 57 in generated output specifications 94 for group printing 66

1-9 or R in position 39 \*AUTO output field description 69, 15  $\mathcal{L}(\mathcal{L})$  and  $\mathcal{L}(\mathcal{L})$  . In the  $\mathcal{L}(\mathcal{L})$ 

 $\overline{\phantom{a}}$ 

.<br>Bernard Kara

I ŦĪ

**International Business Machines Corporation** Data Processing Division 1133 Westchester Avenue, White Plains, N.Y. 10604

IBM World Trade Americas/Far East Corporation Town of Mount Pleasant, Route 9, North Tarrytown, N.Y., U.S.A. 10591

IBM World Trade Europe/Middle East/Africa Corporation 360 Hamilton Avenue, White Plains, N.Y., U.S.A. 10601

 $\hat{I}$ 

DOS/VS RPG <sup>11</sup> Auto Report

÷,

SC33-6034-1

Please comment on the usefulness and readability of this publication, suggest additions and deletions, and list specific errors and omissions (give page numbers). All comments and suggestions become the property of IBM. If you wish a reply, be sure to include your name and address.

# **COMMENTS**

THANK YOU FOR YOUR COOPERATION PLEASE FOLD ON TWO LINES, STAPLE AND MAIL

# YOUR COMMENTS, PLEASE

Your comments on the other side of this form will help us improve future editions of this publication. Each reply will be carefully reviewed by the persons and department responsible for writing and publishing this material.

Please note that requests for copies of publications and for assistance in utilizing your IBM system should be directed to your IBM representative or the IBM branch office serving your locality.

> **IBM Laboratory** Programming Publications Department Schoenaicher Strasse 220 D-7030 Boeblingen Germany

•••••••••••••••••••••• Ill ................................................................................. .

 $\bullet$ 

:<br>:<br>:

International Business Machines Corporation Data Processing Division 1133 Westchester Avenue, White Plains, N.Y. 10604

IBM World Trade Americas/Far East Corporation Town of Mount Pleasant, Route 9, North Tarrytown, N.Y., U.S.A.10591

IBM World Trade Europe/Middle East/Africa Corporation 360 Hamilton Avenue, White Plains, N.Y., U.S.A. 10601